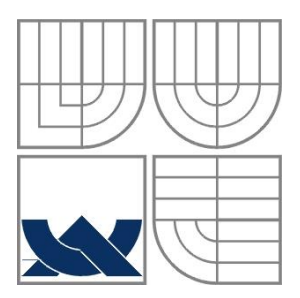

# VYSOKÉ UČENÍ TECHNICKÉ V BRNĚ

BRNO UNIVERSITY OF TECHNOLOGY

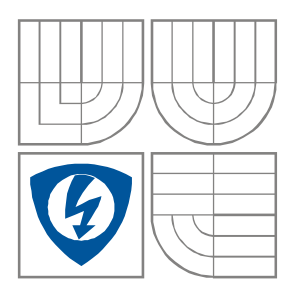

## FAKULTA ELEKTROTECHNIKY A KOMUNIKAČNÍCH **TECHNOLOGIÍ** ÚSTAV RADIOELEKTRONIKY

FACULTY OF ELECTRICAL ENGINEERING AND COMMUNICATION DEPARTMENT OF RADIO ELECTRONICS

## ZPRACOVÁNÍ A VIZUALIZACE PRŮMYSLOVÝCH SIGNÁLŮ S VYUŽITÍM PLC SYSTÉMŮ

Industrial Signal Processing and Visulalization Using PLC Systems

DIPLOMOVÁ PRÁCE MASTER'S THESIS

AUTHOR

AUTOR PRÁCE Bc. Petr Hauer

**SUPERVISOR** 

VEDOUCÍ PRÁCE doc. Ing. Jiří Šebesta, Ph.D.

BRNO, 2013

## **Prohlášení**

Prohlašuji, že svoji diplomovou práci na téma Zpracování a vizualizace průmyslových signálů s využitím PLC systémů jsem vypracoval samostatně pod vedením vedoucího diplomové práce a s použitím odborné literatury a dalších informačních zdrojů, které jsou všechny citovány v práci a uvedeny v seznamu literatury na konci práce.

Jako autor uvedené diplomové práce dále prohlašuji, že v souvislosti s vytvořením této práce jsem neporušil autorská práva třetích osob, zejména jsem nezasáhl nedovoleným způsobem do cizích autorských práv osobnostních a jsem si plně vědom následků porušení ustanovení § 11 a následujících autorského zákona č. 121/2000 Sb., včetně možných trestněprávních důsledků vyplývajících z ustanovení § 152 trestního zákona č. 140/1961 Sb.

V Brně dne 23. května 2013 ............................................

podpis autora

## **Poděkování**

Děkuji vedoucímu diplomové práce doc. Ing. Jiří Šebestovi, Ph.D. za účinnou metodickou, pedagogickou a odbornou pomoc a další cenné rady při zpracování mé diplomové práce.

V Brně dne 23. května 2013 ............................................

podpis autora

# Sem vložte zadání

## Abstrakt

Tato diplomová práce má za cíl seznámení s typy signálů používaných v průmyslové automatizační technice. Dále jsou popsány metody jejich zpracování a přenesení do řídícího systému PLC. Je popsán způsob zpracování těchto signálů pomocí průmyslového automatu řady S7 – 300 a programu pro tvorbu vizualizací SIMATIC WinCC V7.0. Druhá část diplomové práce se zabývá realizací ovládacího softwaru konkrétního technologického procesu.

Klíčová slova: průmyslové sběrnice, unifikovaný signál, PLC, S7-300, SIMATIC, WinCC V7.0, TIA PORTAL V11

# Abstract

This master's thesis aims to familiarize with the types of signals used in industrial automation technology. Below are the methods for their processing and transfering to the PLC control system It is described method of processing these signals using an industrial controller of the S7 - 300 and a program for creating visualizations SIMATIC WinCC V7.0. The second part of the master's thesis deals with the implementation of the control software of a specific technological process.

Keywords: industrial fieldbus, unified signal, PLC, S7-300, SIMATIC, WinCC V7.0, TIA PORTAL V11

HAUER, P. *Zpracování a vizualizace průmyslových signálů s využitím plc systémů*. Brno: Vysoké učení technické v Brně, Fakulta elektrotechniky a komunikačních technologií, 2013. 103 s. Vedoucí diplomové práce doc. Ing. Jiří Šebesta, Ph.D.

# Obsah

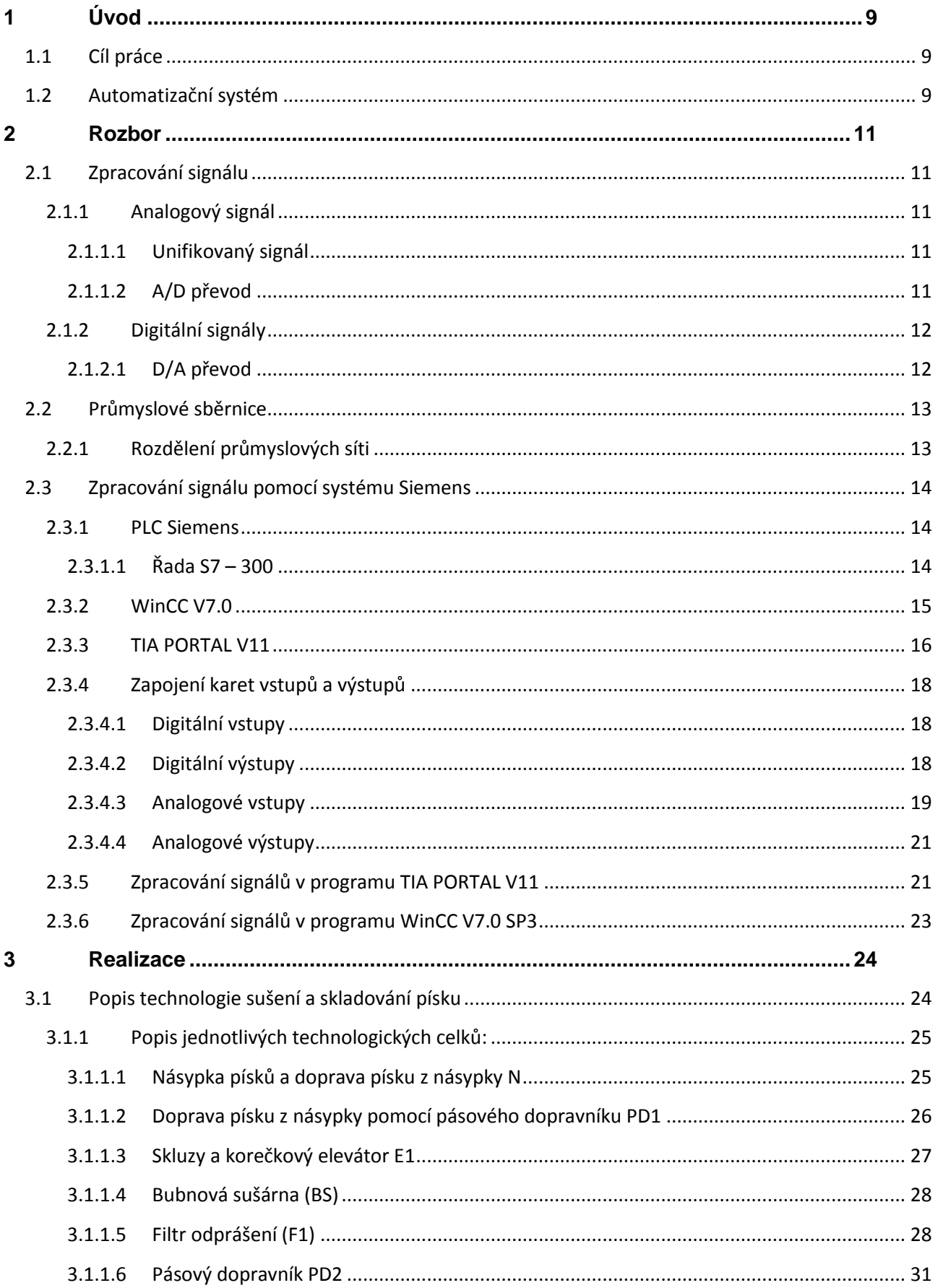

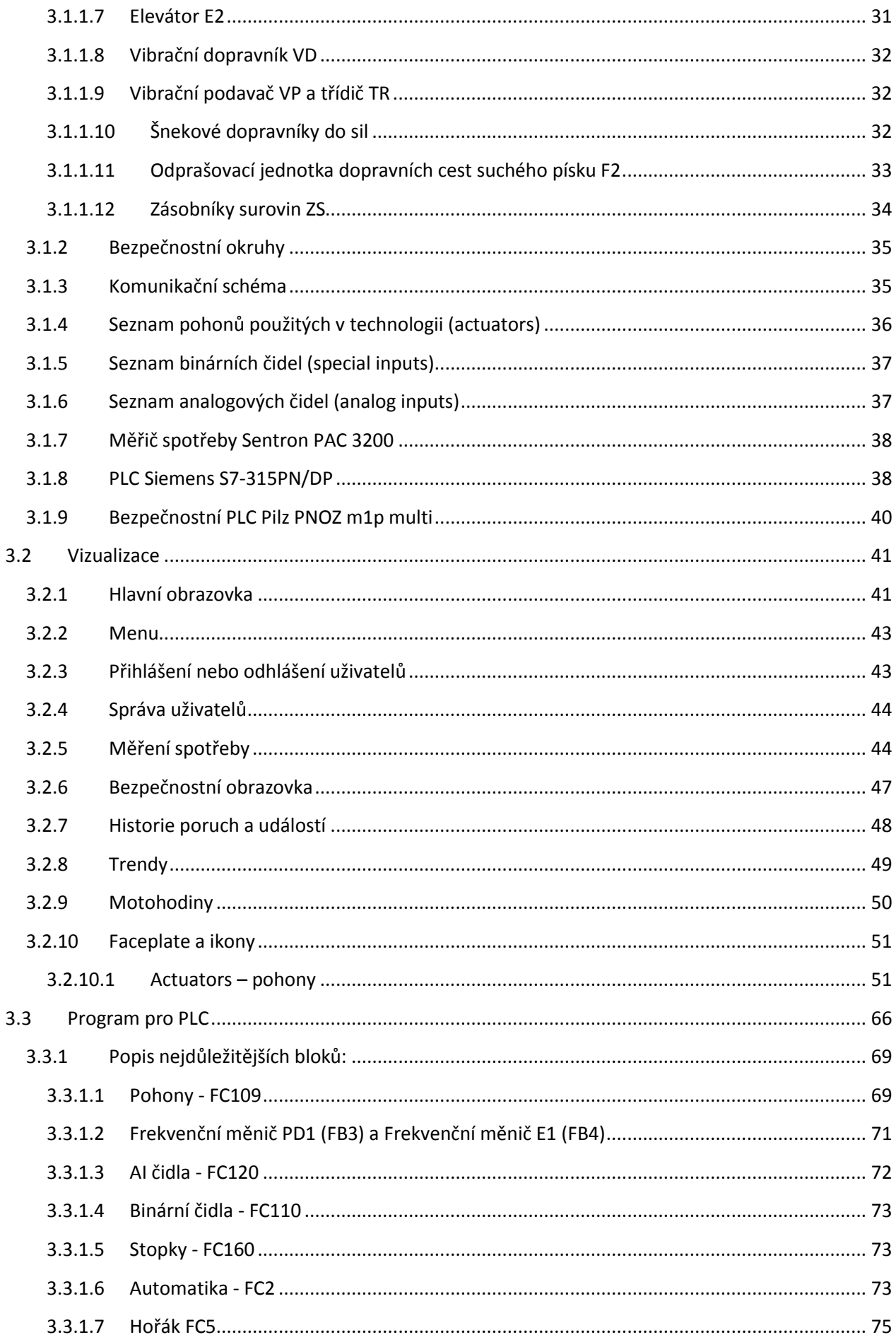

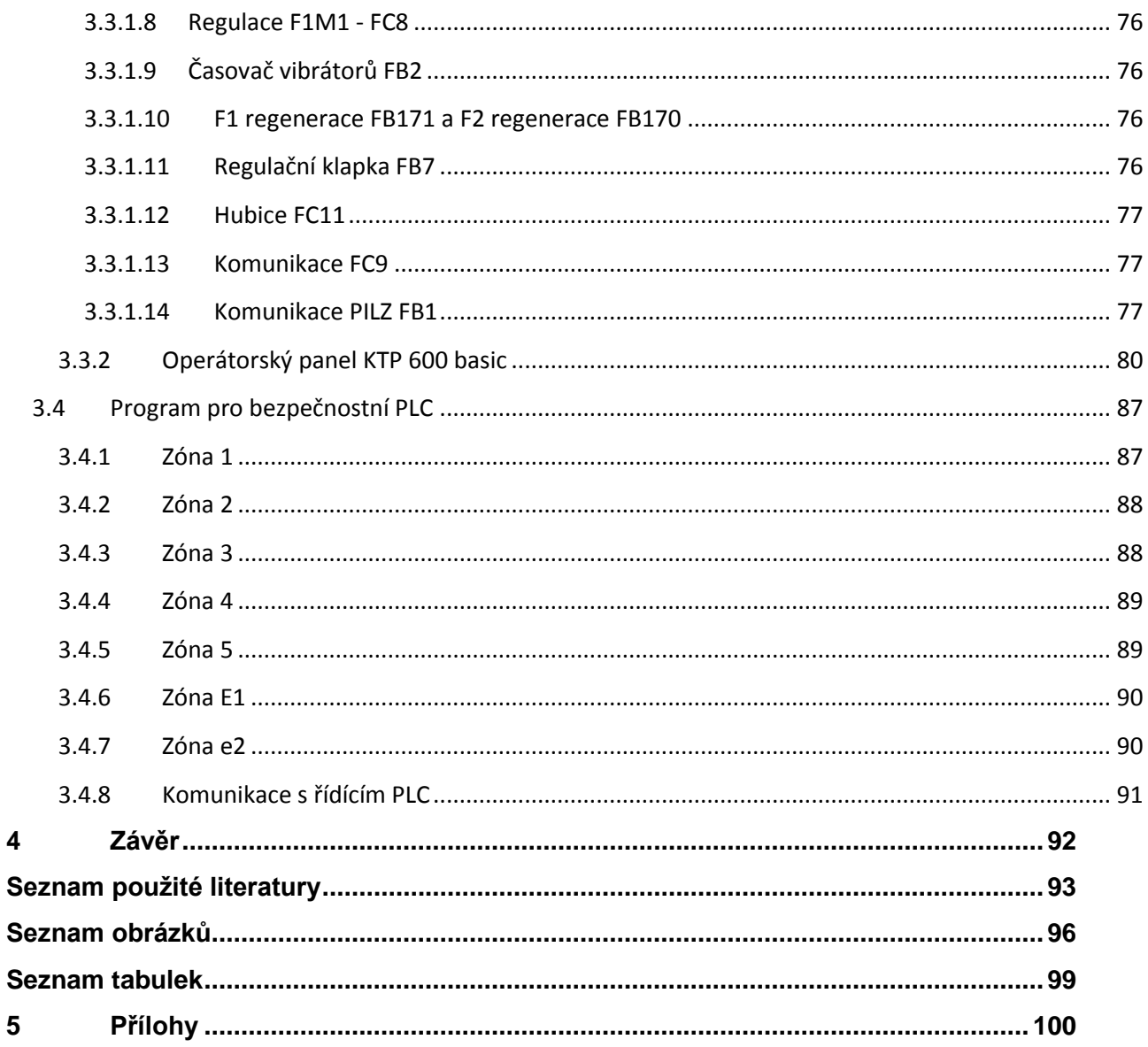

# **1 Úvod**

## **1.1 Cíl práce**

Cílem této diplomové práce je seznámit se s typy signálů používaných v průmyslovém prostředí a metodami jejich zpracování a přenesení do řídícího systému PLC. Dalším bodem je vytvoření vizualizace reálného technologického procesu a řídícího softwaru pro PLC.

## **1.2 Automatizační systém**

Na obr 1. je zobrazeno jednoduché schéma automatizačního systému. Měřící řetězec začíná u čidla (senzoru). Ty je možno rozdělit podle toho, zda jejich výstup tvoří analogová nebo digitální veličina. Analogová čidla měří nejčastěji nějakou v čase spojitou neelektrickou veličinu (např. teplota, tlak, síla apod.) a převádí ji na elektrický signál. Po čidlu následuje převodník na unifikovaný signál, který je vhodný ke zpracování v řídícím členu (např. v programovatelném logickém automatu - PLC). Některá čidla mají převodník signálu na unifikovaný integrován a je možno je rovnou připojit k PLC na analogové vstupy (AI – Analog Input). Dalším typem čidel jsou čidla, která je možno připojit přímo na komunikační průmyslovou sběrnici (hodnoty jsou v takovém případě posílány v digitální podobě do PLC). Digitální čidla jsou o poznání jednoduší (detekují pouze dva stavy) a obvykle stačí pouze připojit digitální výstup čidla přímo na digitální vstup (DI – Digital Input) v PLC.

Programovatelný logický automat PLC je v podstatě malý průmyslový počítač, který se používá k řízení výrobních procesů (např. jednotlivých strojů nebo i celých linek). Je navržen pro použití v tvrdých průmyslových podmínkách. Řízení probíhá na základě tzv. žebříčkového programu, který je vykonáván v cyklech. Další odlišností od běžných počítačů je možnost připojení periferií, které jsou navrženy pro připojení na technologické procesy. Periferie se rozdělují do několika skupin podle funkce. Nejčastěji používané jsou digitální vstupy, digitální výstupy, analogové vstupy, analogové výstupy, komunikační moduly, atd. PLC je možné rozdělit na dvě skupiny z pohledu jejich konstrukce. Prvním typem jsou jednoduché kompaktní PLC, které obsahují procesor (CPU – Central Processing Unit), vstupy a výstupy. Kompaktní PLC mají velmi omezené možnosti pro rozšíření. Druhým typem jsou složitější modulární PLC. Celý systém je rozdělen do jednotlivých modulů (CPU modul, modul se vstupy, modul s výstupy, komunikační modul atd.) a jejich skládáním se vytvoří požadovaný systém. Při použití modulárních PLC je čistě na uživateli, které moduly použije.

Komunikační sběrnice se využívá především v rozsáhlejších aplikacích z důvodu zjednodušení propojení mezi zařízeními a snížení počtu vodičů. Sběrnice současně umožňuje jednoduché připojení k nadřazenému systému řízení (např. vizualizace na PC).

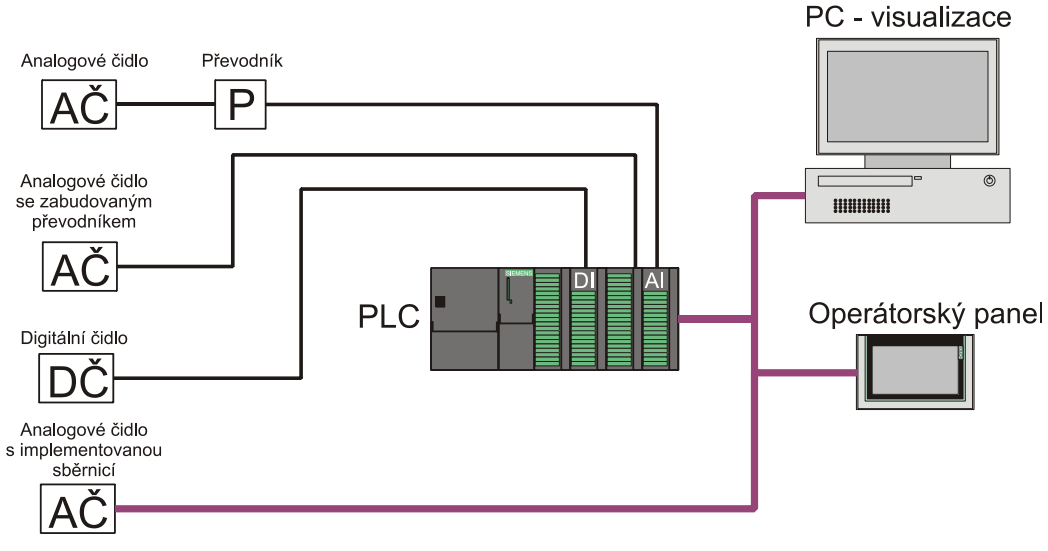

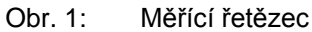

# **2 Rozbor**

## **2.1 Zpracování signálu**

#### **2.1.1 Analogový signál**

Jedná se o v čase spojitý signál, který je získáván např. na výstupu čidel, které převádí neelektrické veličiny spojité v čase na elektrickou veličinu spojitou v čase. Nejčastěji měřenými veličinami ve výrobních procesech jsou např. tlak, síla, zrychlení, poloha, hladina, teplota apod.

Při jeho zpracování v automatizační technice je nejprve nutné převést analogový elektrický signál na unifikovaný. Protože PLC je vlastně malý počítač, který pracuje s digitálními signály, je dále nutné převést unifikovaný signál pomocí analogově digitálního převodníku na digitální (číslicový). S tím už je možno dále pracovat v PLC.

#### **2.1.1.1 Unifikovaný signál**

Pro přenos analogových signálů se v automatizační technice používá unifikovaný signál, který byl normován, aby se předešlo problémům a zlepšila vzájemná spolupráce zařízení různých výrobců. Umožňuje výrobcům produkovat zařízení, které pracují s předem stanovenými rozsahy veličin a tím zlevnit výrobu.

Proudový unifikovaný signál používá rozsahy 0 až 20 mA a 4 až 20 mA. Umožňuje zapojení přístrojů do série (tzv. proudové smyčky). Omezením je zde velikost součtu odporů všech zařízení, který nesmí přesáhnout 1200 Ω, respektive 500 Ω. Výhodou signálu s rozsahem 4 až 20 mA je možnost detekce přerušení obvodu v případě, že proud smyčkou klesne na nulovou hodnotu.

Napěťový unifikovaný signál používá rozsahy 0 až 10 V a -10 až 10 V. Na výstup zařízení používající napěťový unifikovaný signál je možno zapojovat přístroje paralelně s podmínkou, aby celkový odpor neklesl pod 2400 Ω.

Dalším unifikovaným signálem je signál pneumatický s rozsahem 0,02 až 0,1 MPa. Používá se především v prostředí s nebezpečím výbuchu.

#### **2.1.1.2 A/D převod**

Převod unifikovaného signálu na digitální je prováděn analogově digitálním převodníkem (A/D převodníkem). Digitální zpracování signálů přináší několik výhod (např. jednodušší provádění operací se signály atd.).

Převod analogového signálu na digitální lze rozdělit do tří kroků:

- 1. **Vzorkování** odebírají se vzorky signálu v předem definovaných okamžicích a vytváří se tak signál nespojitý v čase.
- 2. **Kvantování** odebrané vzorky jsou zaokrouhleny na hodnotu odpovídající nejbližší kvantovací úrovni. Počet kvantovacích úrovní je 2<sup>n</sup>, kde n je počet bitů výsledku A/D převodu.
- 3. **Kódování** je převod kvantovaných vzorků na číselnou hodnotu.

Při vzorkování je nutné dodržet podmínku vzorkování, aby nedocházelo ke ztrátě informací. Podmínku vyjadřuje tzv. (Shannon, Kotělnikův, Nyquistův) vzorkovací teorém, který stanovuje potřebný vzorkovací kmitočet vzhledem k nejvyššímu kmitočtu ve spektru vzorkovaného signálu. Vzorkovací kmitočet f<sub>yz</sub> musí být nejméně dvojnásobně větší než nejvyšší kmitočet ve spektru vzorkovaného signálu f<sub>max</sub>. Vzorkováním vznikne periodické frekvenční spektrum s periodou f<sub>VZ</sub>. Při nesplnění vzorkovacího teorému dojde k překrytí sousedních period spektra (aliasing) a tím ke znehodnocení vzorkovaného signálu. Z tohoto důvodu se před vzorkovač vřazuje antialiasingový filtr typu dolní propust.

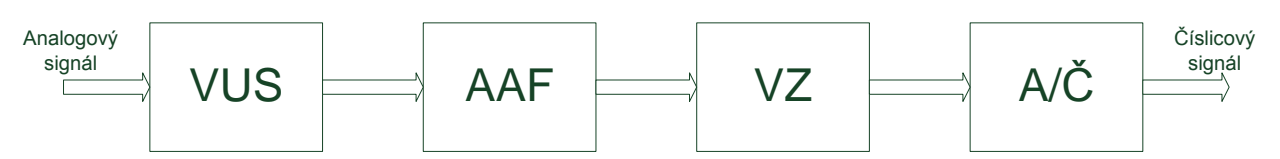

Obr. 2: Cesta zpracovávaného signálu při převodu z analogového na číslicový

Na obrázku 2 je znázorněno blokové schéma cesty signálu. Na začátku je blok VUS (vstupní úprava signálu), který převádí měřenou veličinu na napětí. Poté následuje blok AAF (antialiasingový filtr), který představuje dolnofrekvenční propust s mezním kmitočtem  $f_{\sqrt{2}}/2$ (polovina vzorkovacího kmitočtu). Dále je signál vzorkován v bloku VZ (vzorkovač), kvantován a kódován v bloku A/Č a poté se na výstupu již objevuje signál v číselné podobě.

#### **2.1.2 Digitální signály**

Digitální signál je signál, který je vzorkovaný a následně kvantovaný. Je tvořen posloupností vzorků, které mohou nabývat pouze omezeného počtu hodnot. V průmyslu je hodně využívaný binární signál. Jedná se o signál, který nabývá pouze dvou hodnot, které můžeme označit jako logická 1 a logická 0. Je využíván u čidel, která detekují pouze dva stavy např. u čidel přítomnosti (ano - ne), kontrolek (svítí - nesvítí) apod.

Při jeho zpracování v automatizační technice se jednoduše připojí digitální výstup čidla na digitální vstup v PLC.

#### **2.1.2.1 D/A převod**

Obrázek 3 zobrazuje blokové schéma převodu číslicového signálu na analogový. Prvním blokem je číslicově analogový převodník Č/A, který převede číslicovou hodnotu na analogovou. Následuje rekonstrukční filtr RF, který odstraní spektrální složky s vyšším kmitočtem než je polovina vzorkovacího  $f_{\sqrt{2}}$ .

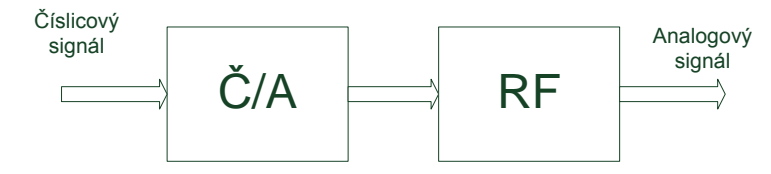

Obr. 3: Převod číslicového signálu na analogový

#### **2.2 Průmyslové sběrnice**

Jako průmyslové sběrnice se používají digitální sériové sběrnice, které zajišťují přenos dat v průmyslových zařízeních. Hlavním cílem je zajistit distribuovaný systém řízení, který umožňuje zpracovávat paralelně několik úloh. Typů průmyslových sběrnic je poměrně velké množství, a proto jsou dále popsány jen ty nejpoužívanější.

#### **2.2.1 Rozdělení průmyslových síti**

Průmyslové komunikační sběrnice lze rozdělit do tří skupin podle úrovně a typu řízení:

První skupinou jsou sběrnice nižší úrovně řízení vhodné pro komunikaci v reálném čase, které definují komunikaci se senzory a akčními členy tzv. Sensor bus. Nejčastěji definují pouze první (fyzickou) a druhou (spojovou) vrstvu podle referenčního modelu ISO/OSI, tudíž poskytují pouze jednoduché komunikační funkce.

Druhou skupinou jsou sběrnice zařízení tzv. Devicebus. Tyto sběrnice se používají ke komunikaci na vyšší úrovni mezi programovatelnými automaty. Obvykle definují první, druhou a sedmou vrstvu modelu ISO/OSI.

Třetí skupinou jsou sběrnice s nevyšší úrovní řízení tzv. Fieldbus. Takovéto sběrnice umožňují objektově orientované přenosy dat.

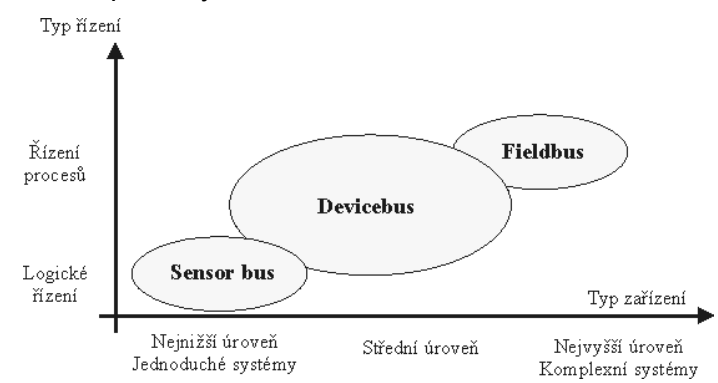

Obr. 4: Rozdělení průmyslových sběrnic podle úrovně a typu řízení [11]

### **2.3 Zpracování signálu pomocí systému Siemens**

#### **2.3.1 PLC Siemens**

Firma Siemens vyrábí tři základní řady PLC systémů S7. Nejnižší řadou je S7-1200 určená pro malé aplikace. Je možno připojit až osm signálních karet k CPU 1214 a jeden signální modul ke každému CPU. Další řadou je S7-300, která je určena pro realizaci různých automatizačních úloh středního rozsahu. PLC této řady je použito v projektu a bude následně více popsáno. Nejvyšší řadou systému S7 je řada S7 – 400 určená pro rozsáhlé technologie.

#### **2.3.1.1 Řada S7 – 300**

Jak již bylo řečeno řada S7-300 je určena pro realizaci automatizačních úloh středního rozsahu.

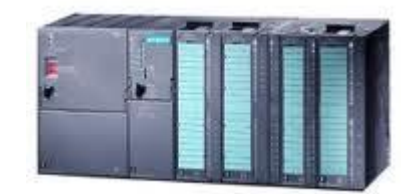

Obr. 5: PLC S7 – 300 od společnosti Siemens

Srdcem řídicího systému řady S7-300 je jednotka CPU, která zpracovává uživatelský program. Uživatel si může vybrat CPU jednotku podle svých požadavků z následujících několika typů.

**Standardní CPU** – Všechny jednotky z této kategorie jsou standardně osazeny programovacím a komunikačním rozhraním MPI, které je v poslední době nahrazováno novějšími komunikačními rozhraními. Typy, které mají označení DP (315-2DP) obsahují rozhraní PROFIBUS. V současné době se začíná prosazovat v automatizaci rozhraní Ethernet. Toto rozhraní obsahují jednotky s označením PN/DP (315-2PN/DP).

**Kompaktní CPU** – Jako kompaktní jsou označovány jednotky CPU již doplněné o digitální a analogové vstupy/výstupy. Tyto jednotky dále disponují nejčastěji vyžadovanými technologickými funkcemi jako je rychlé čítání, měření frekvence, polohování a PID regulace. Standardně jednotky obsahují komunikační rozhraní MPI. Kompaktní jednotky jsou určeny pro úlohy, které vystačí s příslušným počtem vstupů a výstupů. Samozřejmě je možné doplnit tyto jednotky o další moduly vstupů a výstupů jako standardní.

**Bezpečnostní CPU** (F-systémy) jsou používány všude tam, kde je potřeba zajistit co nejvyšší stupeň bezpečnosti jak obsluhy tak i výrobního zařízení.

**Technologické CPU** – do těchto jednotek jsou přímo začleněny výkonné technologické funkce a funkce pro řízení polohy a pohybu. Jsou navrženy pro dynamické řízení pohybu v několika osách současně.

Ke všem výše uvedeným CPU jednotkám je možné připojit rozšiřující moduly různých typů, které se jednoduše nainstalují na profilovou lištu.

**SM moduly** – signálové moduly, které se používají pro zpracování běžných signálů jak binárních DI/DO – digital inputs/outputs, tak analogových AI/AO – analog inputs/outputs.

**IM moduly** –moduly rozhraní se používají pro uspořádání do více řad.

**FM moduly** – funkční moduly se používají pro zpracování časově kritických nebo komplexních procesů nezávisle na CPU. Například rychlé čítání, měření frekvence nebo PID regulace.

**CP moduly** – komunikační moduly se používají pro propojení sběrnicových systémů.

#### **2.3.2 WinCC V7.0**

Program SIMATIC WinCC V7.0 slouží pro vývoj vizualizací SCADA systémů (Supervisory Control And Data Acquisition). Výsledná vizualizace komunikuje na jedné straně s řídícím automatizačním systémem (např. PLC) a na druhé straně s operátorem. Operátorovi je umožněno sledovat a řídit technologický proces v grafické podobě na obrazovce a jeho změny v čase. WinCC umožňuje vytvářet řídící systémy, které se mohou skládat z jednoho nebo i více ovládacích PC. V případě více řídících počítačů běží projekt na jednom z nich (serveru) a zbývající se k tomuto serveru připojují.

Program WinCC V7.0 se skládá z několika základních komponent:

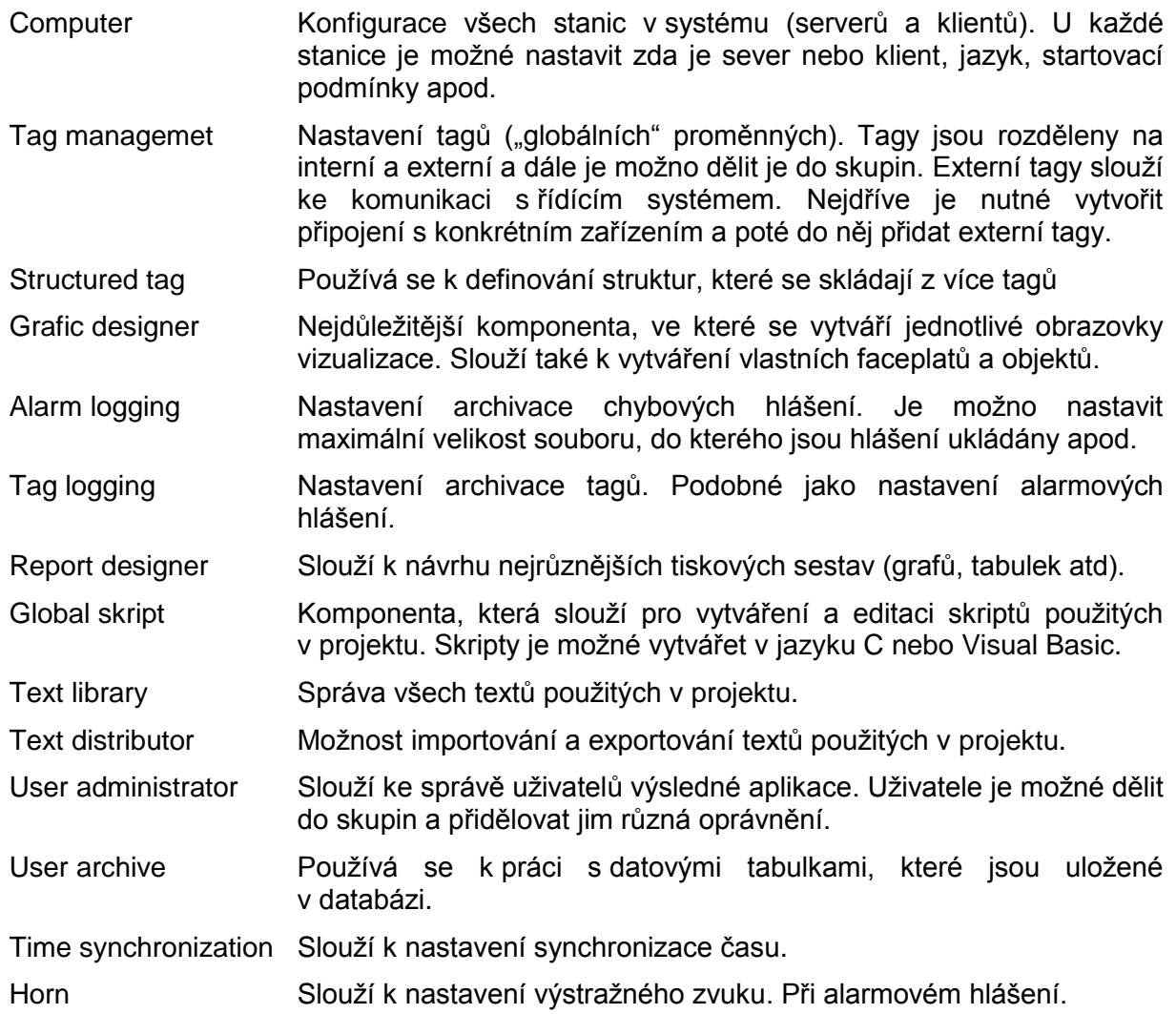

| C WinCCExplorer - C:\DOCUMENTS AND SETTINGS\PETR\PLOCHA\Projekt\Projekt.MCP                                                                                                    |                                                  |                  |              | $\Box$ e $\times$ |
|----------------------------------------------------------------------------------------------------|--------------------------------------------------|------------------|--------------|-------------------|
| File Edit View Tools Help                                                                                                    |                                                  |                  |              |                   |
| $\mid \hspace{-0.04cm} 1 \hspace{0.04cm} \rhd \hspace{-0.04cm}  \hspace{0.04cm} 1 \hspace{0.04cm} \rhd \hspace{-0.04cm} 1 \hspace{0.04cm} \rhd \hspace{-0.04cm} 1 \hspace{0.04cm} \rhd \hspace{-0.04cm} 1 \hspace{0.04cm} \rhd \hspace{-0.04cm} 1 \hspace{0.04cm} \rhd \hspace{-0.04cm} 1 \hspace{0.04cm} \rhd \hspace{-0.04cm} 1 \hspace{0.04cm} \rhd \hspace{-0.04$ |                                                  |                  |              |                   |
| <b>El Projekt</b>                                                                                                    | Name                                             | Type             |              |                   |
| Computer                                                                                                    | Computer                                         | Computer         |              |                   |
| <b>B</b>   Tag Management                                                                                                    | <b>III</b> Tag Management                        | Tag Management   |              |                   |
| Structure tag                                                                                                    | El Structure tag                                 | Structures       |              |                   |
| K Graphics Designer                                                                                                    | <b>A</b> Graphics Designer<br>Menus and toolbars | Editor<br>Editor |              |                   |
| Menus and toolbars                                                                                                    | Marm Logging                                     | Editor           |              |                   |
| Nam Logging                                                                                                    | ill Tag Logging                                  | Editor           |              |                   |
| <b>III</b> Tag Logging                                                                                                    |                                                  | Editor           |              |                   |
| Report Designer                                                                                                    | Report Designer                                  | Editor           |              |                   |
| <b>J</b> <sup>6</sup> Global Script                                                                                                    | Text Library                                     | Editor           |              |                   |
| Text Library                                                                                                    | FL Text Distributor                              | Editor           |              |                   |
|                                                                                                    | <b>W</b> User Administrator                      | Editor           |              |                   |
| Text Distributor                                                                                                    | Cross-Reference                                  | Editor           |              |                   |
| <b>W</b> User Administrator                                                                                                    | VLoad Online Changes                             | Editor           |              |                   |
| Cross-Reference                                                                                                    | Redundancy<br>User Archive                       | Editor<br>Editor |              |                   |
| Load Online Changes                                                                                                    | Time synchronization                             | Editor           |              |                   |
| Redundancy                                                                                                    | +10Horn                                          | Editor           |              |                   |
| <b>III</b> User Archive                                                                                                    | Picture Tree Manager                             | Editor           |              |                   |
| Time synchronization                                                                                                    | Lifebeat Monitoring                              | Editor           |              |                   |
| - Horn                                                                                                    | OS Project Editor                                | Editor           |              |                   |
| Picture Tree Manager                                                                                                    | Process Management System                        | Editor           |              |                   |
| Lifebeat Monitoring                                                                                                    |                                                  |                  |              |                   |
| - OS Project Editor                                                                                                    |                                                  |                  |              |                   |
| Process Management System                                                                                                    |                                                  |                  |              |                   |
|                                                                                                    |                                                  |                  |              |                   |
|                                                                                                    |                                                  |                  |              |                   |
|                                                                                                    |                                                  |                  |              |                   |
|                                                                                                    |                                                  |                  |              |                   |
|                                                                                                    |                                                  |                  |              |                   |
|                                                                                                    |                                                  |                  |              |                   |
|                                                                                                    |                                                  |                  |              |                   |
|                                                                                                    |                                                  |                  |              |                   |
|                                                                                                    |                                                  |                  |              |                   |
|                                                                                                    |                                                  |                  |              |                   |
|                                                                                                    |                                                  |                  |              |                   |
|                                                                                                    |                                                  |                  |              |                   |
|                                                                                                    |                                                  |                  |              |                   |
|                                                                                                    |                                                  |                  |              |                   |
|                                                                                                    |                                                  |                  |              |                   |
|                                                                                                    |                                                  |                  |              |                   |
|                                                                                                    |                                                  |                  |              |                   |
|                                                                                                    |                                                  |                  |              |                   |
|                                                                                                    |                                                  |                  |              |                   |
|                                                                                                    |                                                  |                  |              |                   |
|                                                                                                    |                                                  |                  |              |                   |
|                                                                                                    |                                                  |                  |              |                   |
|                                                                                                    |                                                  |                  |              |                   |
|                                                                                                    |                                                  |                  |              |                   |
|                                                                                                    |                                                  |                  |              | 7.1               |
|                                                                                                    |                                                  |                  |              |                   |
| Press F1 for Help.                                                                                                    |                                                  |                  | 22 object(s) | Licensed mode     |

Obr. 6: Hlavní obrazovka programu SIMATIC WinCC V7.0

#### **2.3.3 TIA PORTAL V11**

TIA PORTAL V11 je všestranný nástroj pro programování nejen PLC firmy Siemens ale stejně tak HMI vizualizací pro panely. Slučuje tak v sobě nástroje, které byli dříve vždy ve formě dvou programů a to STEP 7(PLC) a WinCC flexible (HMI). Ovšem licencování probíhá stále odděleně. Ve verzích WinCC V11 Profesional a Advaced je možno vytvářet i vizualizace pro PC stejně jako ve WinCC V7.0. Avšak možnosti nejsou ještě tak pokročilé jako ve "velkém" WinCC V7.0.

Stejně jako WinCC V7.0 má několik důležitých komponent, avšak v TIA portalu jsou komponenty dostupné podle zvoleného hardwaru, který je programován. (To například znamená nedostupnost komponenty Historical data, pokud použijete PLC S7 – 300, ale při použití S7 – 1200 již tato možnost funguje).

Přehled základních komponent:

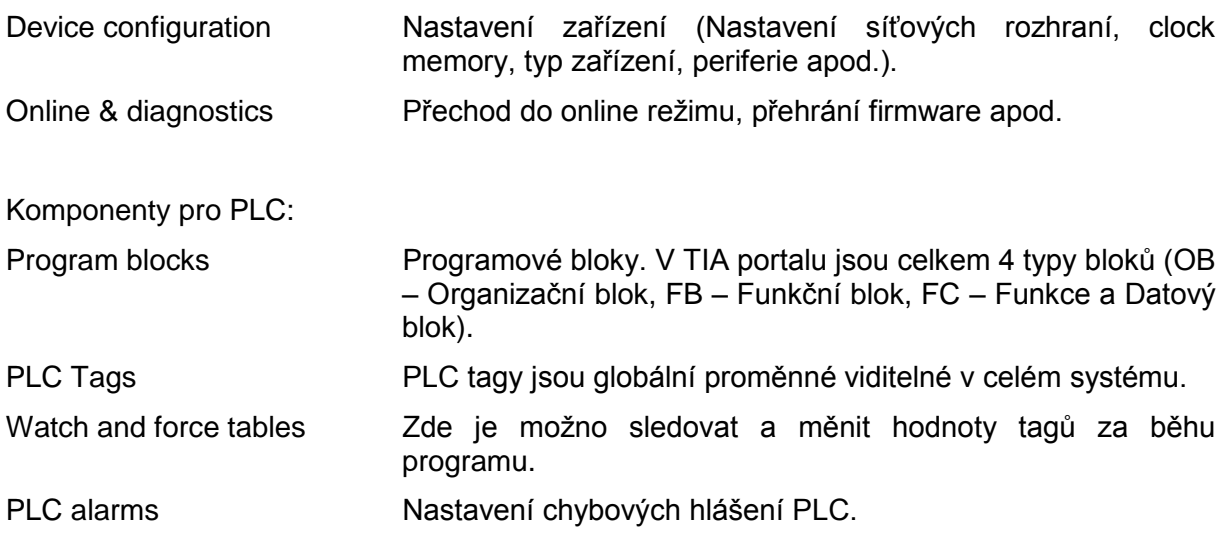

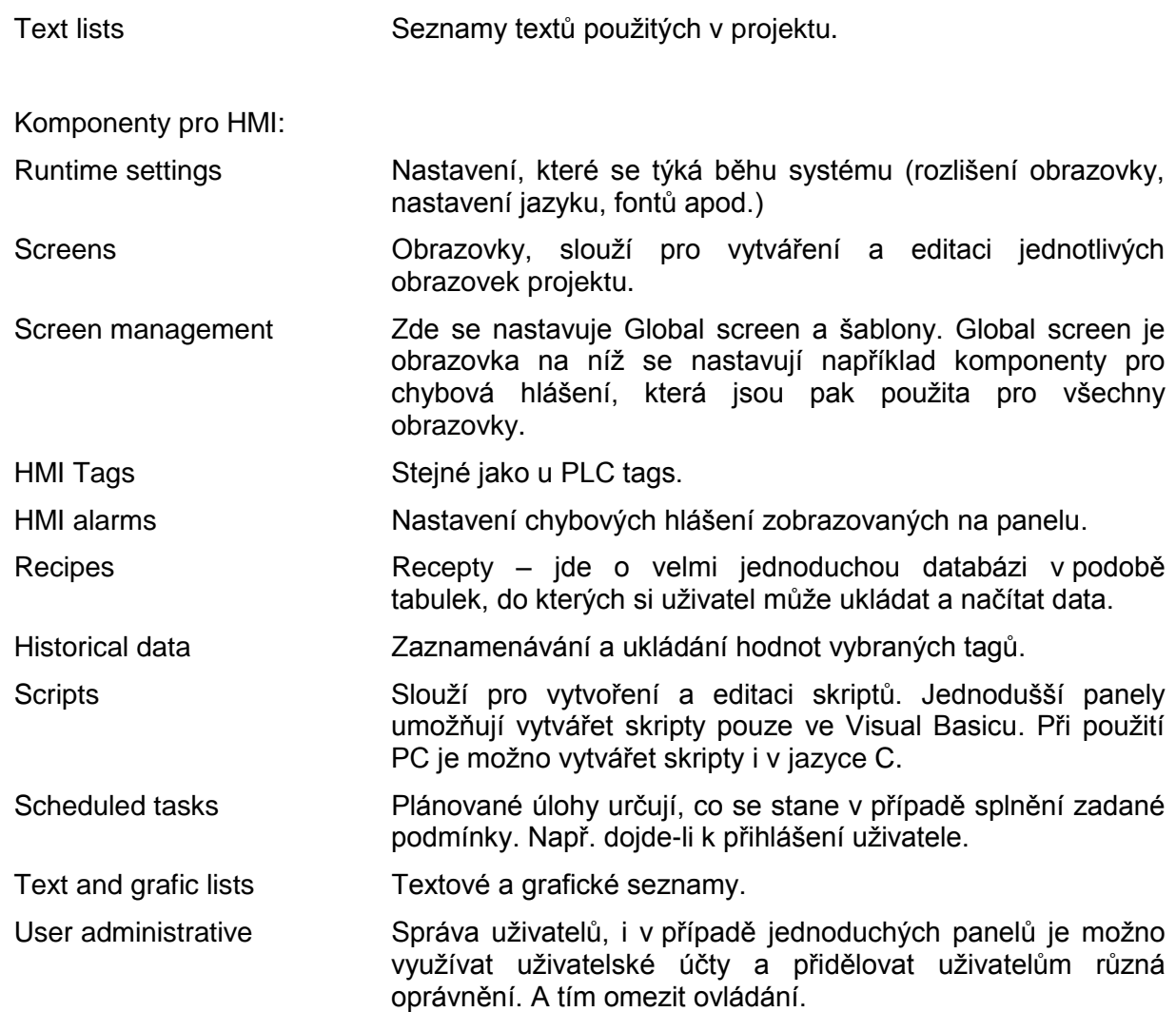

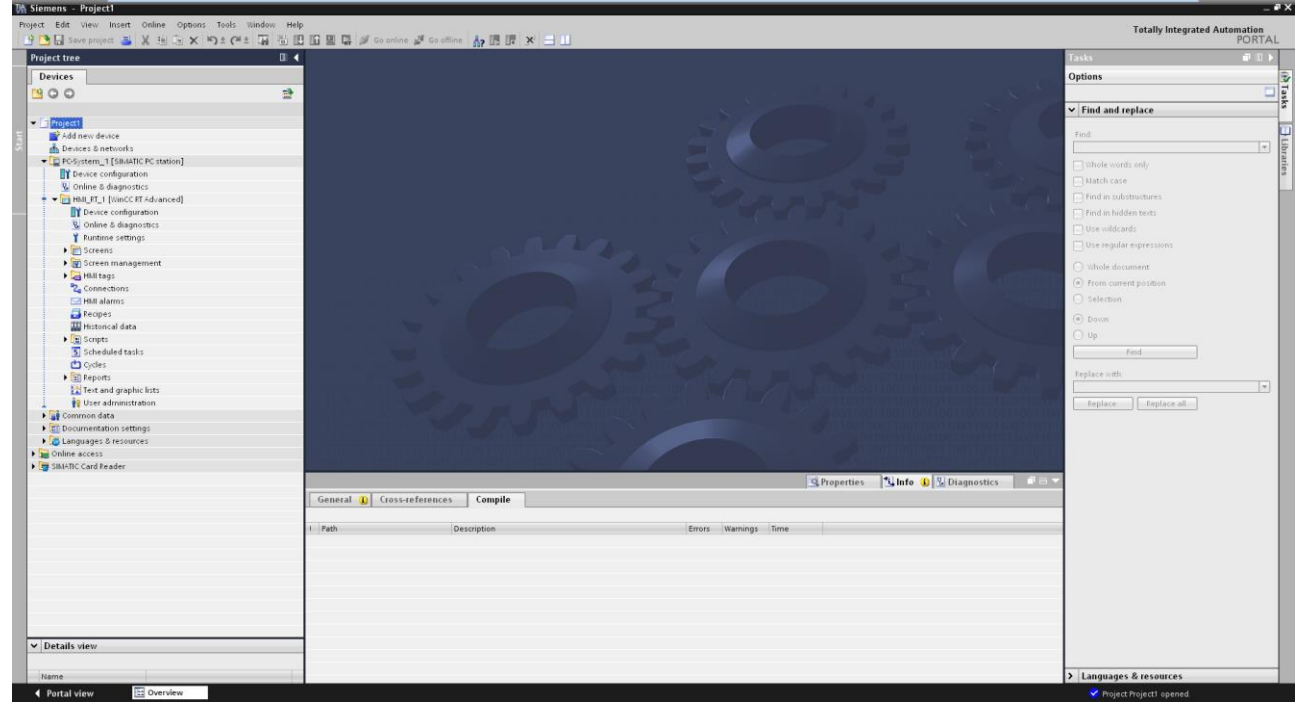

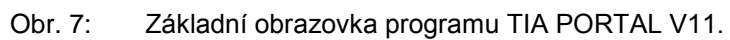

#### **2.3.4 Zapojení karet vstupů a výstupů**

Tato kapitola poskytuje jen rychlý přehled základních typů vstupních a výstupních karet ať už digitálních či analogových. Detailnější informace o všech typech karet pro řadu S7 – 300 je možné získat ze zdroje S7-300 Module data [27].

#### **2.3.4.1 Digitální vstupy**

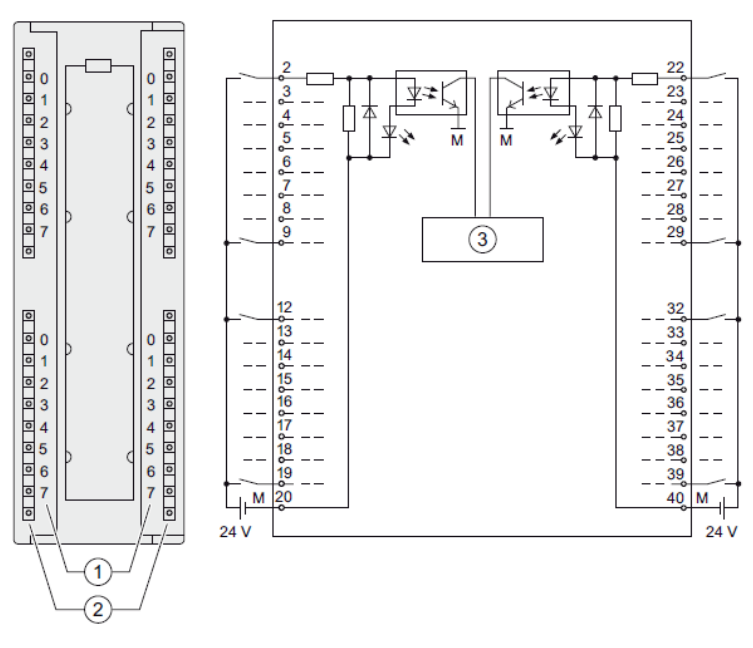

Obr. 8: Zapojení digitální karty vstupů [27]

Na obrázku výše je zobrazena karta digitálních vstupů SM 321; DI 32 x DC 24 V a její zapojení. Karta pracuje se stejnosměrným napětím 24 V. Logická 1 může být v rozsahu 13 až 30 V. Logická 0 pak může být z rozsahu -30 až 5 V. Maximální vstupní proud je 7 mA. Karta obsahuje diody, které signalizují úroveň každého vstupu (svítící dioda – logická 1, zhasnutá dioda logická 0).

#### **2.3.4.2 Digitální výstupy**

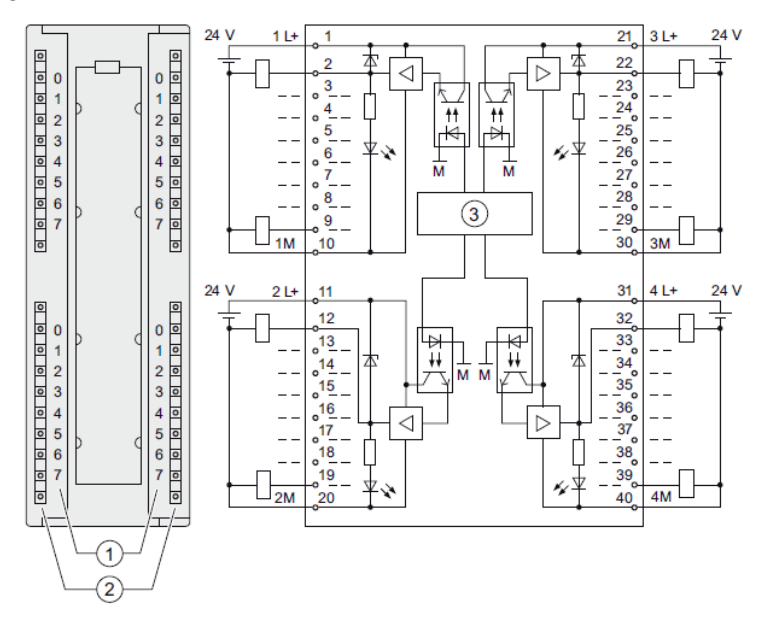

Obr. 9: Zapojení digitální karty výtupů [27]

Na obrázku výše je zobrazena karta digitálních výtupů SM 322; DO 32 x DC 24 V/ 0.5 A a její zapojení. Karta pracuje se stejnosměrným napětím 24 V. Logická 1, zde reprezentuje sepnutý výstup. Maximální proud, který může karta dodávat do výstupu je 0,5 A (záleží na zvoleném typu). Signál logické nuly zde reprezentuje rozepnutý výstup (proud menší než maximální klidový proud 0,5 mA). Karta obsahuje diody, které signalizují úroveň každého výtupu (svítící dioda – výstup je sepnutý, zhasnutá dioda – výstup je rozepnutý).

#### **2.3.4.3 Analogové vstupy**

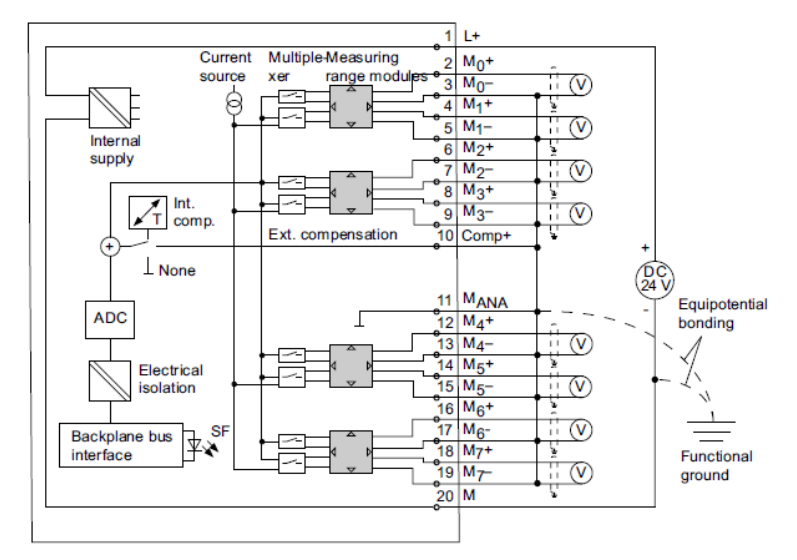

Obr. 10: Zapojení karty analogových vstupů pro měření napětí [27]

Na obrázku výše je znázorněna karta s analogovými vstupy, konkrétně typ SM 331; AI 8 x 12 bit. Jak vyplývá z označení, tato karta obsahuje 8 kanálů každý s rozlišením 12 bitů. Obrázek 10 znázorňuje zapojení této karty pro měření napětí na všech 8 mi kanálech. U této karty je možné zvolit měřící rozsah, jak ukazuje následující tabulka.

| Měřící rozsah | Nastavení měřícího rozsahu |
|---------------|----------------------------|
| $±80$ mV      |                            |
| $±250$ mV     |                            |
| $±500$ mV     |                            |
| ±1000 mV      |                            |
| $±2,5$ V      |                            |
| $±5$ mV       | в                          |
| 1 V až 5 V    |                            |
| ±10V          |                            |

Tab. 1: Tabulka ukazující možné nastavení měřících rozsahů pro měření napětí

Kartou SM331 je samozřejmě možné měřit i proud. Zapojení pro tento typ měření je zobrazeno na následujícím obrázku.

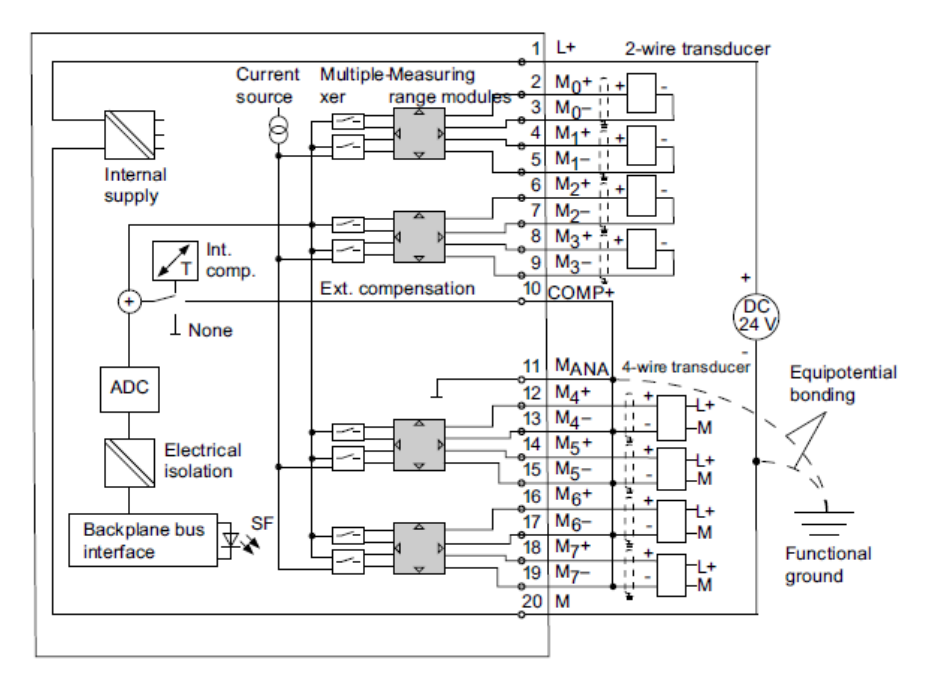

Obr. 11: Zapojení karty analogových vstupů pro měření proudu [27]

Je zde ukázáno zapojení jak dvouvodičové, tak i čtyřvodičové. Při použití dvouvodičového zapojení je senzor napájen přímo z analogového vstupu. Zatímco při použití čtyřvodičového zapojení musí mít senzor svoje vlastní napájení. Stejně jako u měření napětí je možno zvolit ze dvou měřících rozsahů jak ukazuje následující tabulka.

| Měřící rozsah       |               | Nastavení měřícího rozsahu |
|---------------------|---------------|----------------------------|
| 2 vodičové zapojení | 4 až 20 mA    | C                          |
|                     | $± 3.2$ mA    |                            |
|                     | $± 10$ mA     |                            |
| 4 vodičové zapojení | 0 mA až 20 mA |                            |
|                     | 4 mA až 20 mA |                            |
|                     | $± 20$ mA     |                            |

Tab. 2: Tabulka ukazující možné nastavení měřících rozsahů pro měření proudu

#### **2.3.4.4 Analogové výstupy**

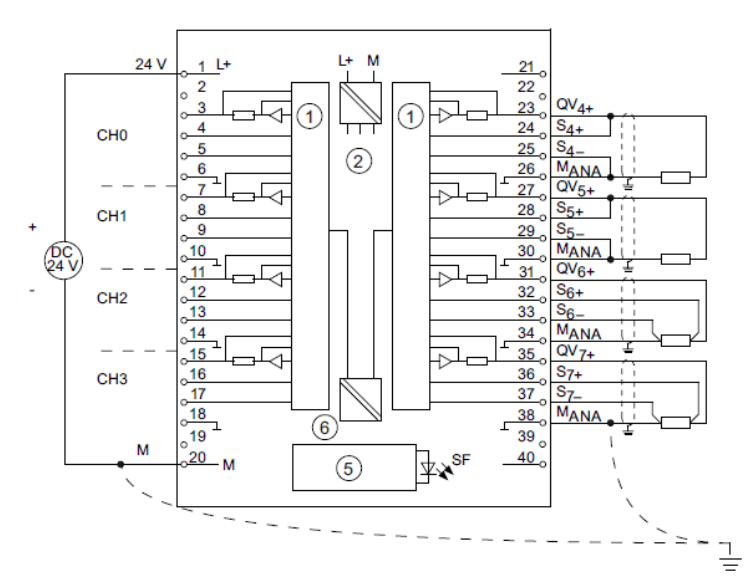

Obr. 12: Zapojení karty analogových výstupů v zapojení s napěťovými výstupy [27]

Karta SM 332; AO 8 x 12 Bit, která je zobrazena na obrázku výše, může pracovat ve dvou režimech. Zaprvé s napěťovými výstupy v zapojení dvouvodičovém nebo čtyřvodičovém, kdy lze zvolit z několika rozsahů výstupních napětí (±10 V, 1 až 5 V a 0 až 10 V). Zadruhé s proudovými výstupy. V tomto režimu je samozřejmě možné zvolit rozsah výstupního proudu (±20 mA, 0 až 20 mA a 4 až 20 mA).

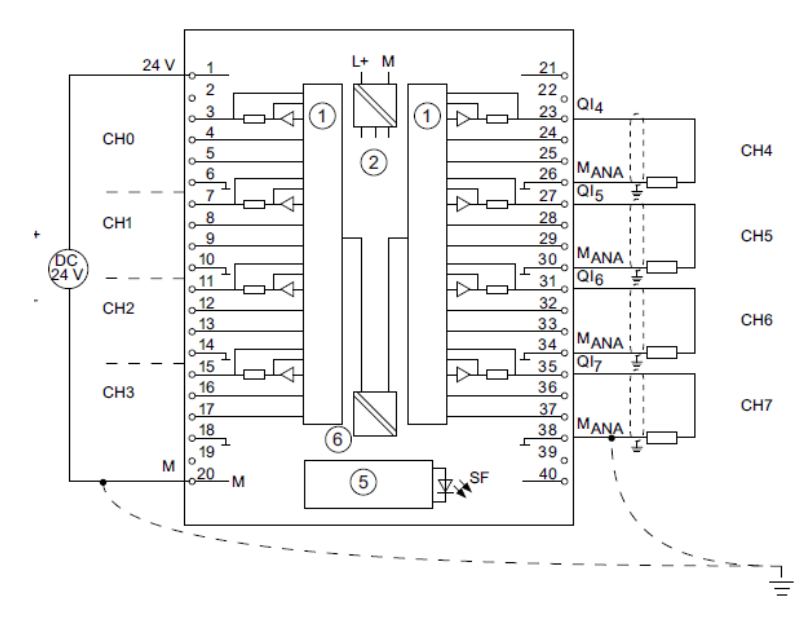

Obr. 13: Zapojení karty analogových výstupů v zapojení s proudovými výstupy [27]

#### **2.3.5 Zpracování signálů v programu TIA PORTAL V11**

Pro zpracování signálů z karet vstupů a výstupů je v programovacím nástroji TIA PORTAL V11 nejprve nutné nakonfigurovat hardwarovou sestavu PLC, které bude ovládat výslednou technologii. TIA PORTAL obsahuje hardwarový katalog všech dostupných výrobků společnosti Siemens díky čemuž je konfigurace velmi jednoduchá. Prvním krokem je volba CPU jednotky, ke které je následně možné vybrat jednotlivé karty. Jednoduchá hardwarová sestava je zobrazena na následujícím obrázku.

| Project1 ▶ PLC_1 [CPU 317-2 PN/DP] |                |                        |                |                                     |                    |                                         |          | $    \times$        | Hardware catalog                                       |            |
|------------------------------------|----------------|------------------------|----------------|-------------------------------------|--------------------|-----------------------------------------|----------|---------------------|--------------------------------------------------------|------------|
|                                    |                |                        |                |                                     | Topology view      | <b>R</b> Network view                   |          | <b>Device view</b>  | Options                                                |            |
| 蛊<br>$PLC_1$                       |                |                        |                | $\overline{\phantom{a}}$            |                    |                                         |          | $\Box$              |                                                        |            |
|                                    |                |                        |                |                                     |                    |                                         |          | $\hat{\phantom{a}}$ | $\vee$ Catalog                                         |            |
|                                    |                |                        |                | osz range - range a-zanez - range - |                    |                                         |          |                     | <search></search>                                      |            |
|                                    |                |                        |                |                                     |                    |                                         |          |                     |                                                        | <b>ink</b> |
|                                    |                |                        |                |                                     |                    |                                         |          | 亖                   | $\Box$ Filter                                          |            |
|                                    |                |                        |                |                                     |                    |                                         |          |                     | $\blacktriangleright$ $\Box$ Rack                      |            |
|                                    | <b>PLC</b>     |                        |                |                                     |                    |                                         |          |                     | $\mathbf{F}$ in PS                                     |            |
|                                    |                |                        |                |                                     |                    |                                         |          |                     | $\blacktriangleright$ $\Box$ CPU                       |            |
| $\mathbf{1}$                       | $\overline{2}$ | $\blacktriangledown$ 4 | 5 <sup>5</sup> | $\overline{7}$<br>6                 | 8<br>9             | 10<br>11                                |          |                     | $\blacktriangleright$ $\boxed{\blacksquare}$ IM        |            |
|                                    |                |                        |                |                                     |                    |                                         |          |                     | $\blacktriangleright$ $\blacksquare$ DI                |            |
| Rail 0                             |                |                        |                |                                     |                    |                                         |          |                     | $\triangleright$ $\blacksquare$ DO                     |            |
|                                    |                | 回                      |                |                                     |                    |                                         |          |                     | $\blacktriangleright$ $\boxed{\blacksquare}$ DI/DO     |            |
|                                    |                |                        |                |                                     |                    |                                         |          |                     | $\mathbf{F}$ $\mathbf{F}$ $\mathbf{A}$                 |            |
|                                    | 106            |                        |                |                                     |                    |                                         |          |                     | $\sqrt{\frac{1}{2}}$ AO                                |            |
|                                    | 打開             |                        |                |                                     |                    |                                         |          |                     | $\triangleright$ $\blacksquare$ AO2 x 12 bits          |            |
|                                    | □              |                        |                |                                     |                    |                                         |          |                     | $\triangleright$ $\blacksquare$ AO4 x 12 bits          |            |
|                                    | D              | 8                      |                |                                     |                    |                                         |          |                     | $\sqrt{\frac{1}{1}}$ AO8 x 12 bits                     |            |
|                                    |                |                        |                |                                     |                    |                                         |          |                     | 6ES7 332-5HF00-0AB0                                    |            |
|                                    |                |                        |                |                                     |                    |                                         |          |                     | $\triangleright$ $\blacksquare$ AO4 x 16 bits          |            |
|                                    |                |                        |                |                                     |                    |                                         |          |                     | $\triangleright$ $\blacksquare$ AO4 x 0/4 to 20mA, Ex  |            |
|                                    |                |                        |                |                                     |                    |                                         |          |                     | $\triangleright$ $\boxed{\blacksquare}$ AO2 x HART, Ex |            |
|                                    |                |                        |                |                                     |                    |                                         |          |                     | $\triangleright$ $\blacksquare$ AO8 x 16 bits HART     |            |
|                                    |                |                        |                |                                     |                    |                                         |          |                     | $\mathbf{F}$ $\mathbf{F}$ AI/AO                        |            |
|                                    |                |                        |                |                                     |                    |                                         |          |                     | <b>Figure</b> Communications modules                   |            |
|                                    |                |                        |                |                                     |                    |                                         |          | $\checkmark$        | $\blacktriangleright$ $\boxed{\blacksquare}$ FM        |            |
| $\hat{~}$<br>$\  \ $               |                |                        |                |                                     |                    |                                         |          | ÞО                  | <b>FOR</b> IQ-SENSE                                    |            |
|                                    |                |                        |                |                                     |                    |                                         |          |                     | <b>Digital</b> Special                                 |            |
| Device overview                    |                |                        |                |                                     |                    |                                         |          |                     | Interface modules                                      |            |
| $\mathbf{V}$ Module                | Rack           | Slot                   | laddress       | Q address                           |                    | Order no.                               | Firmware | Comment             |                                                        |            |
|                                    | $\theta$       | $\mathbf{1}$           |                |                                     | Type               |                                         |          |                     |                                                        |            |
|                                    |                |                        |                |                                     |                    |                                         |          |                     |                                                        |            |
| $-$ PLC_1                          | $\theta$       | $\overline{2}$         |                |                                     | CPU 317-2 PN/DP    | 6ES7 317-2EK14-0AB0                     | V3.2     |                     |                                                        |            |
| MPI/DP interface_1                 | $\theta$       | $2 \times 1$           | $8191*$        |                                     | MPI/DP interface   |                                         |          |                     |                                                        |            |
| PROFINET interface_1               | $\theta$       | 2X2                    | $8190*$        |                                     | PROFINET interface |                                         |          |                     |                                                        |            |
|                                    | $\theta$       | 3                      |                |                                     |                    |                                         |          |                     | $\vee$ Information                                     |            |
| DI32 x 24VDC 1                     | $\,$ 0 $\,$    | $\overline{4}$         | 03             |                                     | DI32 x 24VDC       | 6ES7 321-1BL00-0AA0                     |          |                     |                                                        |            |
| DO32 x 24VDC / 0.5A_1              | $\theta$       | 5                      |                | 47                                  |                    | DO32 x 24VDC / 0.5A 6ES7 322-1BL00-0AA0 |          |                     | Device:                                                |            |
| AI8 x 12 bits_1                    | $\theta$       | 6                      | 288.303        |                                     | AI8 x 12 bits      | 6ES7 331-7KF02-0AB0                     |          |                     |                                                        |            |
| AO8 x 12 bits_1                    | $\,0\,$        | $\overline{7}$         |                | 304319                              | AO8 x 12 bits      | 6ES7 332-5HF00-0AB0                     |          |                     |                                                        |            |
|                                    | $\theta$       | 8                      |                |                                     |                    |                                         |          |                     |                                                        |            |

Obr. 14: Hardwarová sestava PLC s kartami vstupů a výstupů

Na tomto obrázku je v prostřední části zobrazena hardwarová sestava PLC se čtyřmi kartami. Zleva to je karta digitálních vstupů s 32 vstupy, karta digitálních výstupů s 32 výstupy, karta analogových vstupů s 8 vstupy s rozlišením 12ti bitů a jako poslední je karta analogových výstupů s 8 výstupy a rozlišením taktéž 12 bitů pro každý výstup.

V dolní části obrazovky jsou zobrazeny informace o jednotlivých kartách, jako je číslo racku, číslo slotu, adresy vstupů nebo výstupů, typ karty, atp. Důležitým parametrem jsou zde právě adresy vstupů a výstupů.

V pravé části obrazovky se nachází již zmiňovaný hardwarový katalog.

Po úspěšném vytvoření hardwarové konfigurace a přidělení adres jednotlivým kartám je možné k hodnotám na vstupech a výstupech přistupovat pomocí tagů. Tagy představují v podstatě globální proměnné, které je možné použít v celém programu.

| <b>PLC</b> tags |  |                      |                               |           |                                     |        |        |                         |  |  |  |
|-----------------|--|----------------------|-------------------------------|-----------|-------------------------------------|--------|--------|-------------------------|--|--|--|
|                 |  | Name                 | Tag table                     | Data type | Address                             | Retain | Visibl | Acces                   |  |  |  |
|                 |  | I <b>o</b> DI_Vstup  | Default tag table $ \bullet $ | Bool      | 图 %10.0<br>$\overline{\phantom{a}}$ |        |        | ▽                       |  |  |  |
|                 |  | I <b>I</b> DO_Vystup | Default tag table             | Bool      | %04.0                               |        |        | M                       |  |  |  |
|                 |  | loo Al_Vstup         | Default tag table             | Word      | %W288                               |        |        | ☑                       |  |  |  |
|                 |  | I AO_Vystup          | Default tag table             | Word      | %0W304                              |        |        | M                       |  |  |  |
|                 |  | I <b>I</b> DI_Vstupy | Default tag table             | DWord     | %IDO                                |        |        | M                       |  |  |  |
| 6               |  | I DO_Vystupy         | Default tag table             | DWord     | %OD4                                |        |        | $\overline{\mathbf{v}}$ |  |  |  |

Obr. 15: PLC tagy a jejich adresování

Tagům je opět nutné přidělit správné adresy vstupů a výstupů. Zde je možno přistupovat k jednotlivým bitům vytvořením proměnné typu Bool a zadáním patřičné adresy například %I0.0. Takto vytvořený tag pak zobrazuje hodnotu na vstupu s touto adresou. Dále je možné vytvářet tagy s větším počtem bitů a přistupovat s jejich pomocí současně k vybraným nebo i všem vstupům na kartě. Tento přístup je znázorněn na obrázku 15, kde tag s názvem "DI Vstupy" je 32 bitový

DWord a přistupuje najednou ke všem 32 vstupům na kartě. Adresa pak určuje počáteční byte 32 bitové proměnné. Tento přístup je výhodný například pro ovládání segmentového displeje, kdy není nutné nastavovat každý výstup samostatně, ale je výhodnější měnit hodnotu všech výstupů najednou.

#### **2.3.6 Zpracování signálů v programu WinCC V7.0 SP3**

V programu SIMATIC WinCC V7.0 probíhá zpracování signálu podobným způsobem jako v TIA PORTALu. WinCC V7.0 však slouží pouze pro vývoj vizualizací, není tak možné jakkoli měnit konfiguraci nebo program v PLC.

Komunikace vizualizace s PLC probíhá pomocí tagů ("globálních" proměnných). Nejdříve je ale nutné vytvořit spojení s PLC s použitím příslušného komunikačního protokolu. Na výběr je několik možností. Na následujícím obrázku jsou zobrazeny dva typy MODBUS TCP/IP a SIMATIC S7 PROTOCOL SUITE. Druhý jmenovaný je soubor protokolů používaných systémy Siemens k dispozici jsou tak protokoly jako Průmyslový Ethernet, MPI, Profibus, apod. Po výběru protokolu se musí vytvořit spojení s PLC. Na obrázku je vytvořeno spojení "Suseni PLC", které využívá TCP/IP protokol. Pro nastavení stačí vyplnit správnou IP adresu PLC.

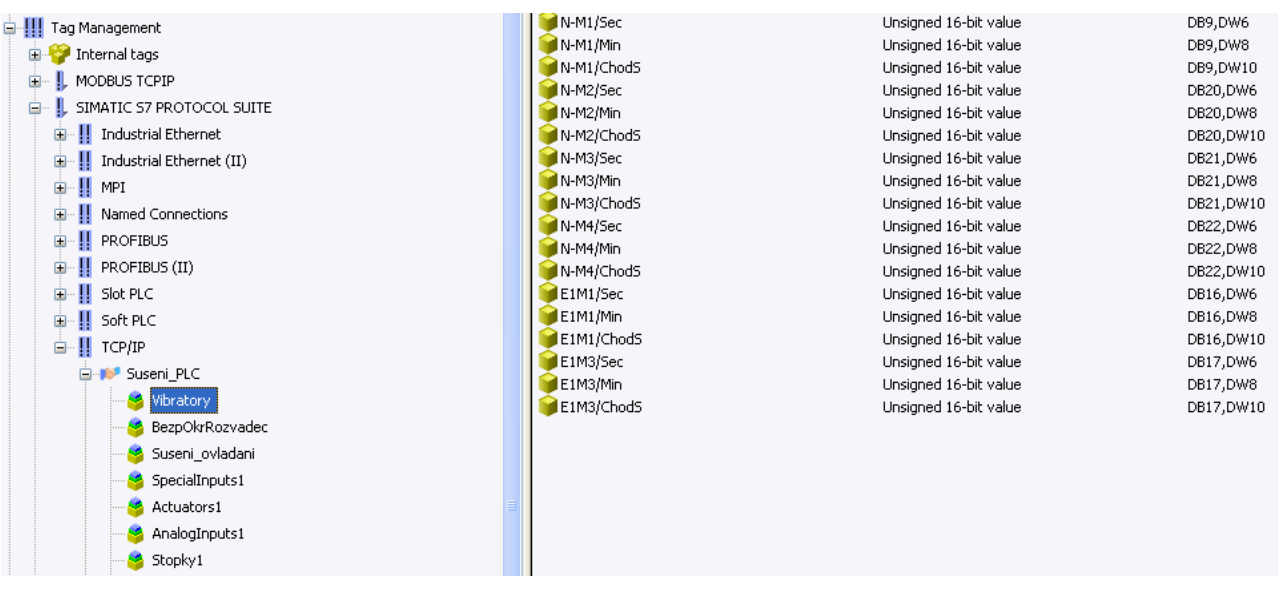

Obr. 16: Tag management ve WinCC V7.0

Po vytvoření spojení už je možné vytvářet tagy, které je možné dále rozdělovat do skupin pro následnou lepší orientaci. Stejně jako v TIA PORTALu je možné vytvářet tagy různých datových typů. Bohužel názvy jednotlivých typů nejsou mezi oběma programy shodné, takže je nutné, si uvědomit kolik bitů má konkrétní typ tagu. Po zvolení správného typu už stačí pouze zadat adresu tagu, stejně jako TIA je možno přistupovat přímo k hodnotám vstupů či výstupů, k hodnotám umístěným v datových blocích (DB) nebo v bitové paměti (Bit memory).

## **3 Realizace**

Samotná realizace projektu je rozdělena do třech hlavních částí. V první je popsána technologie sušení a třídění písku. Další část tvoří popis vizualizace vytvořené pomocí WinCC V7.0. Poslední částí je popis programu PLC a vizualizace pro operátorský panel vytvořené v programu TIA PORTAL V11.

#### **3.1 Popis technologie sušení a skladování písku**

Technologie sušení písku slouží k odstranění přebytečné vlhkosti z písku a následně roztřídění podle jeho hrubosti do sil. Vstupní vlhkost písku se pohybuje kolem 5%, po jeho vysušení je to pouze 0,3%. K samotnému sušení je použita bubnová sušárna s plynovým hořákem.

Celá technologie je ovládána pomocí PLC Siemens S7-315PN/DP v automatickém režimu. Sledovat a ovládat technologii v manuálním režimu je možné pomocí vizualizace na operátorském PC umístěném ve velínu. Sledování technologie je také možné pomocí operátorského panelu KTP 600 basic umístěného na dveřích rozvaděče přímo v provozu.

Doprava písku do sil je rozdělena na jednotlivé technologické celky, které jsou popsány níže:

- 1. Násypka písku (N)
- 2. Pásový dopravník (PD1)
- 3. Elevátor (E1) a příslušná technologie
- 4. Bubnová sušárna (BS)
- 5. Pásový dopravník (PD2)
- 6. Elevátor (E2)
- 7. Vibrační dopravník (VD)
- 8. Třídič (TR) a vibrační podavač (VP)
- 9. Šnekové dopravníky do sil (SD)
- 10. Filtr odprášení (F1)
- 11. Odprašovací jednotka dopravních cest suchého písku (F2)
- 12. Zásobníky surovin (Z1 Z5b)
- 13. Plnící hubice (HU)

Celý proces sušení písku začíná násypkou (N), do které je vlhký písek vhazován pomocí nakladače. Z násypky je písek pásovým dopravníkem (PD1) přesunut do korečkového elevátoru (E1). Elevátorem se mokrý písek dostane do bubnové sušičky (BS), ve které je vysušen na požadovanou výstupní vlhkost. Z bubnové sušičky dále postupuje pásovým dopravníkem (PD2) do elevátoru (E2) a přes vibrační dopravník (VD) a vibrační podavač (VP) do třídiče (TR). Třídič obsahuje několik sít, s jejichž pomocí je písek tříděn na frakce, které jsou pomocí šnekových dopravníků (SD1, SD2 a SD3) ukládány v silech o objemu 100 m<sup>3</sup> pro další zpracování. Dále je v technologii instalován ventilátor (F1), který odsává vzduch z bubnové sušičky, aby nedocházelo k hromadění zplodin z plynového a nehrozilo nebezpečí výbuchu. Slouží také pro chlazení bubnové sušičky a odsávání prachu. Ventilátor F1 odsává vzduch přes filtr, který zachytává jemný prach. Ten je pomocí dvou šnekových dopravníků přesunut na pásový dopravník PD2. Druhý ventilátor s filtrem (F2) se stará o odsávání prachu z elevátoru E2 a třídiče. Z filtru prach putuje přes rotační podavač do sila s nejjemnější frakcí písku.

#### **3.1.1 Popis jednotlivých technologických celků:**

#### **3.1.1.1 Násypka písků a doprava písku z násypky N**

Pro zajištění dopravy písku do sil je důležité využít lidský faktor pro dopravu písku ze skladu do násypky. Tato doprava písku je pomocí nakladače. Pokud již bude písek v násypce, tak bude zajištěna jeho doprava a úprava do sil v automatickém nebo ručním režimu. Automatický režim zajišťuje před-programovaná logika řízení bez nutnosti zásahu operátora do chodu linky. V případě ovládání technologie v ručním režimu je nutnou podmínkou dostatečná znalost technologie linky a převážný chod linky je závislí na schopnostech a znalostech operátora.

#### **Násypka N obsahuje tato zařízení:**

Motorové hradítko =N-M5

4 Vibrátory =N-M1 a M4

Vibrační čidlo minima =N-S1

#### - **Motorové hradítko =N-M5**

Hradítko slouží pro hrubou regulaci množství písku na pásovém dopravníku PD1. Je vybaveno senzory koncových poloh. Elektromotor hradítka je ovládán tlačítkovými spínači OTEVŘÍT/ZAVŘÍT. Po stisku tlačítek nedojde k automatickému nastavení hradítka do krajní polohy. Hradítko se otevírá nebo zavírá pouze po dobu stisku příslušného tlačítka. Tlačítka jsou umístěny v prostoru hradítka.

#### - **Vibrátory =N-M1 až M4**

Vibrátory slouží pro zabránění usazování mokrého písku na stěnách násypky umístěné nad pásovým dopravníkem PD1. Všechny vibrátory jsou spouštěny současně. Spouštění je prováděno v automatickém režimu cyklicky vždy po dobu, kterou je možno nastavit z operátorského počítače ve vizualizaci. Pokud jsou vibrátory přepnuty do ručního režimu, jsou ovládány pomocí tlačítka umístěného na skříňce v jejich blízkosti.

Podmínky pro spuštění vibrátorů v automatickém režimu:

1. Přepínač volby auto/manual na rozvaděči musí být v poloze AUTO a současně musí být v chodu pásový dopravník PD1 (splněním této podmínky je spuštěno cyklické spouštění)

Současně s první podmínkou musí být splněna také jedna z následujících

- 2. Je překročena jedna z úrovní minimální hmotnosti písku na dopravníku PD1 směrem dolů (v násypce již není dostatek písku, hmotnost písku je měřena v t/h pomocí váhy umístěné na dopravníku)
- 3. Vibrační čidlo minima umístěné v násypce není zasypáno a nemá poruchu.

#### - **Vibrační čidlo minima =N-S1**

Slouží k detekci malého množství písku v násypce. Pokud bude čidlem zjištěn stav "násypka prázdná" budou spuštěny vibrátory N-M1 až M4.

#### **3.1.1.2 Doprava písku z násypky pomocí pásového dopravníku PD1**

Písek z dopravníku PD1 je přesypáván na skluz, na který navazuje korečkový dopravník E1 (elevátor). Na skluzu je umístěn vibrátor E1M1, který zajišťuje lepší skluz písku do elevátoru. Pro zajištění bezpečnosti v okolí pásového dopravníku jsou na dopravníku umístěny bezpečnostní lankové vypínače, které jsou připojeny do hlavní jednotky bezpečnostního okruhu.

#### **Pásový dopravník PD1 obsahuje tato zařízení:**

Motor pásového dopravníku =PD1-M1

Váha V100 pásového dopravníku

Binární čidlo pro hlídání otáčení motoru =PD1-S2

#### - **Motor pásového dopravníku =PD1-M1**

Motor slouží k pohonu pásového dopravníku, který dopravuje písek z násypky. Motor pásového dopravníku je řízen frekvenčním měničem, který je ovládán pomocí potenciometru na dveřích rozvaděče. V případě poruchy frekvenčního měniče je možné přepnout ovládání motoru na bypass (frekvenční měnič bude vyřazen a motor je ovládán pouze pomocí stykače). Přepínání ovládání motoru je možné z vizualizace nebo na operátorském panelu přímo na dveřích rozvaděče.

Podmínky pro spuštění motoru v automatickém režimu:

- 1. přepínač na dveřích rozvaděče musí být v poloze AUTO
- 2. musí být v chodu motor bubnové sušárny =BS-M1
- 3. musí být v chodu motor korečkového elevátoru =E1-M2
- 4. hořák musí dát povolení přísunu materiálu do bubnové sušičky

#### - **Váha V100 pásového dopravníku**

Váží množství písku na pásovém dopravníku PD1. Váží se "průtok" materiálu v tunách za hodinu (t/h). Signál z váhy je připojen do řídícího systému na analogový vstup.

#### - **Binární čidlo pro hlídání otáčení motoru =PD1-S2**

Čidlo slouží k hlídání rotačního pohybu motoru. Pokud je motor zapnut, generuje čidlo obdélníkový signál. V případě, že je motor zapnut, ale od čidla nepřijde do určité doby signál o jeho otáčení je vyhlášena porucha a motor vypnut. Mohlo dojít například k přetržení dopravníkového pásu, uvolnění pásu - prokluzování , nebo k poruše snímače otáček. Tuto dobu je možno nastavit z vizualizace na operátorském počítači.

#### **3.1.1.3Skluzy a korečkový elevátor E1**

Písek z dopravníku PD1 je přesypáván na skluz, na který navazuje korečkový elevátor E1. Na skluzu je umístěn vibrátor E1M1, který zajišťuje lepší skluz písku do elevátoru. Z elevátoru je písek vsypáván opět do skluzu, na kterém jsou umístěny dva vibrátory E1-M3.1 a E1-M3.2, které zajišťují lepší skluz písku do bubnové sušičky.

#### **Korečkový elevátor (E1) obsahuje tato zařízení:**

Motor korečkového elevátoru =E1M2

Motorový vibrátor na skluzu do elevátoru =E1-M1

Motorové vibrátory na skluzu z elevátoru =E1-M3.1 a M3.2

Binární čidlo pro hlídání otáčení motoru =E1-S1

#### - **Motor korečkového elevátoru =E1M2**

Slouží k pohonu korečkového elevátoru, který dopravuje písek z pásového dopravníku PD1 do bubnové sušárny BS. Pokud je motor přepnut do ručního ovládání, je možné ho ovládat pomocí tlačítek Vpřed/Vzad umístěných v blízkosti motoru.

Podmínky pro spuštění motoru v automatickém režimu:

- 1. přepínač na dveřích rozvaděče musí být v poloze AUTO
- 2. musí být v chodu motor bubnové sušárny =BS-M1
- 3. musí být v chodu motor pásového dopravníku =PD2-M1
- 4. hořák musí být v provozu
- 5. hořák musí dát povolení přísunu materiálu do bubnové sušičky

#### - **Motorový vibrátor na skluzu do elevátoru =E1-M1**

Tento motorový vibrátor zabraňuje usazování mokrého písku na vstupním skluzu do elevátoru E1. V automatickém režimu je spouštěn cyklicky po dobu nastavenou z vizualizace. V manuálním režimu je možné zapnout vibrátor pomocí tlačítka.

#### - **Motorové vibrátory na skluzu z elevátoru =E1-M3.1 a M3.2**

Tyto motorové vibrátory zabraňují usazování mokrého písku na skluzu mezi elevátorem E1 a bubnovou sušičkou písku BS. Jsou spouštěny současně a to cyklicky po dobu nastavenou z vizualizace v automatickém režimu. V manuálním režimu je možné zapnout vibrátory pomocí tlačítka.

#### - **Binární čidlo pro hlídání otáčení motoru =E1-S1**

Čidlo slouží k hlídání rotačního pohybu motoru. Pokud je motor zapnut, generuje čidlo obdélníkový signál. V případě, že je motor zapnut, ale od čidla nepřijde do určité doby signál o jeho otáčení je vyhlášena porucha a motor vypnut. Tuto dobu je možno nastavit z vizualizace na operátorském počítači.

#### **3.1.1.4 Bubnová sušárna (BS)**

Do bubnové sušárny je přiváděn vlhký písek z elevátoru E1. Písek se v sušičce horkým vzduchem vysušuje a po vysušení padá na pásový dopravník PD2. Během sušení písku dochází uvnitř sušičky ke zvýšení prašnosti, a proto bude ze sušičky prach odsáván přes filtr F1. Součástí bubnové sušičky je plynový hořák.

#### **Bubnová sušárna obsahuje:**

Motor bubnové sušárny =BS-M1

Hořák bubnové sušárny

#### - **Motor bubnové sušárny =BS-M1**

Slouží k pohonu bubnové sušičky, která má na starosti sušení písku. Motor je řízen frekvenčním měničem ovládaným pomocí potenciometru na dveřích rozvaděče.

Podmínky pro spuštění motoru v automatickém režimu:

- 1. přepínač na dveřích rozvaděče musí být v poloze AUTO
- 2. musí být v chodu motor pásového dopravníku =PD2-M1
- 3. musí být v chodu a v otáčkách motor ventilátoru F1M1

#### - **Hořák bubnové sušárny**

K získání teploty vhodné pro sušení písku se používá plynový hořák od firmy wieshaupt. Hořák má vlastní řídící systém. S řídícím systémem technologie komunikuje pomocí binárních a analogových signálů. Požadovanou teplotu vzduchu uvnitř sušičky je možno nastavit z vizualizace. Hořák je nejkritičtějším místem technologie. K jeho zapnutí je proto nutné splnit více podmínek. Nejdůležitější podmínkou je zapnutý motor ventilátoru F1M1. Bez zapnutého motoru by se mohl v sušičce nahromadit plyn a mohlo by dojít k výbuchu. Po dosažení požadované teploty povolí hořák přísun materiálu do sušičky a tím spustí dopravní cestu PD1, E1.

Podmínky pro spuštění motoru v automatickém režimu:

- 1. přepínač na dveřích rozvaděče musí být v poloze AUTO
- 2. musí být v chodu motor bubnové sušičky =BS-M1
- 3. musí být v chodu a v otáčkách motor ventilátoru F1M1
- 4. musí být v chodu motor pásového dopravníku =PD2-M1
- 5. filtr F1 nesmí signalizovat poruchu

#### **3.1.1.5 Filtr odprášení (F1)**

Filtr odprášení F1 slouží k odtahu jemného prachu z bubnové sušárny. Vyfiltrovaný písek vrací zpět na PD2. Filtr je autonomní zařízení, se kterým jsou spojeny další prvky v technologii. Ventilátor F1M1 je zapojen přes frekvenční měnič, který zajišťuje plynulý rozběh/doběh a regulaci otáček motoru. Na přívodním potrubí do filtru F1 je snímána teplota vzduchu pomocí snímače teploty F1TC4. Při vysoké teplotě musí být klapka přívodu studeného vzduchu F1M5 otevřena z důvodu tepelného poškození filtru. Aby se zajistilo snížení teploty. V případě dlouhého trvání vysoké teploty při otevřené klapce F1M5 musí být snížen výkon plynového hořáku a případně jeho úplné odstavení.

#### **Filtr F1 pro odprášení sušárny písku obsahuje:**

Motor ventilátoru =F1-M1 Filtr F1 Šnekový dopravník =F1-M2 Binární čidlo pro hlídání otáčení motoru =F1-S2 Šnekový dopravník =F1-M3 Binární čidlo pro hlídání otáčení motoru =F1-S3 Rotační podavač =F1-M4 Binární čidlo pro hlídání otáčení motoru =F1-S4 Motorová klapka přisávání studeného vzduchu =F1M5 Čidlo teploty vzduchu před filtrem=F1-TIC4 Diferenciální čidlo tlaku. =F1-PIC1

#### - **Motor ventilátoru =F1-M1**

Důležitý prvek technologie starající se o odsávání plynů a prachu z bubnové sušičky. Tento motor je ovládán frekvenčním měničem. Otáčky jsou řízeny buďto manuálně (nastavení ve vizualizaci) nebo jsou řízeny PID regulátorem, který udržuje v bubnu sušičky stálý nastavitelný podtlak (obvykle -0,5 mbar). Tento podtlak je snímán diferenciálním čidlem tlaku =F1-TP1 umístěným poblíž hořáku. Je snímán rozdíl mezi atmosférickým tlakem a tlakem uvnitř bubnu.

Podmínky pro spuštění motoru v automatickém režimu:

- 1. přepínač na dveřích rozvaděče musí být v poloze AUTO
- 2. musí být v chodu motor pásového dopravníku =PD2-M1

#### - **Šnekový dopravník =F1-M2**

Tento dopravník je umístěn pod filtrem F1 a přesouvá prach zachycený filtrem do následujícího prvku, kterým je rotační podavač F1-M4.

Podmínky pro spuštění motoru v automatickém režimu:

- 1. přepínač na dveřích rozvaděče musí být v poloze AUTO
- 2. musí být v chodu motor rotačního podavače =F1-M4

#### - **Binární čidlo pro hlídání otáčení motoru =F1-S2**

Čidlo slouží k hlídání rotačního pohybu motoru šnekového dopravníku F1-M2. Pokud je motor zapnut, generuje čidlo obdélníkový signál. V případě, že je motor zapnut, ale od čidla nepřijde do určité doby signál o jeho otáčení je vyhlášena porucha a motor vypnut. Tuto dobu je možno nastavit z vizualizace na operátorském počítači.

#### - **Rotační podavač =F1-M4**

Další prvek starající se o odvod prachu zachyceného filtrem. Je umístěný mezi šnekovými dopravníky F1-M2 a F1-M3.

Podmínky pro spuštění motoru v automatickém režimu:

- 1. přepínač na dveřích rozvaděče musí být v poloze AUTO
- 2. musí být v chodu motor šnekového dopravníku =F1-M3

#### - **Binární čidlo pro hlídání otáčení motoru =F1-S4**

Čidlo slouží k hlídání rotačního pohybu motoru šnekového dopravníku F1-M4. Pokud je motor zapnut, generuje čidlo obdélníkový signál. V případě, že je motor zapnut, ale od čidla nepřijde do určité doby signál o jeho otáčení je vyhlášena porucha a motor vypnut. Tuto dobu je možno nastavit z vizualizace na operátorském počítači.

#### - **Šnekový dopravník =F1-M3**

Poslední prvek starající se o odvod prachu zachyceného filtrem. Je umístěný za rotačním podavačem F1-M4 a vsypává jemný prach z filtru na pásový dopravník PD2. Spuštění tohoto dopravníku je navíc podmíněno žádostí filtru o regeneraci. To znamená, že filtr se chystá oklepat prach z filtračních desek a bude tudíž nutný odvod tohoto prachu.

Podmínky pro spuštění motoru v automatickém režimu:

- 1. přepínač na dveřích rozvaděče musí být v poloze AUTO
- 2. musí být v chodu motor pásového dopravníku =PD2-M1
- 3. musí být požadavek na regeneraci filtru F1

#### - **Binární čidlo pro hlídání otáčení motoru =F1-S3**

Čidlo slouží k hlídání rotačního pohybu motoru šnekového dopravníku F1-M3. Pokud je motor zapnut, generuje čidlo obdélníkový signál. V případě, že je motor zapnut, ale od čidla nepřijde do určité doby signál o jeho otáčení je vyhlášena porucha a motor vypnut. Tuto dobu je možno nastavit z vizualizace na operátorském počítači.

#### - **Motorová klapka přisávání studeného vzduchu =F1M5**

Klapka pro přisávání studeného vzduchu je použita pouze při překročení teploty vzduchu na vstupu filtru F1. Nastavení obsahuje dvě meze. Po překročení první z nich se začne klapka otevírat po krocích. Po překročení druhé (vyšší) meze je klapka otevírána kontinuálně dokud teplota opět neklesne.

#### - **Čidlo teploty vzduchu před filtrem=F1-TIC4**

Toto čidlo snímá teplotu v potrubí na vstupu do filtru F1. Podle jeho hodnoty je ovládána klapka pro přisávání studeného vzduchu, aby nedošlo k poškození filtru z důvodu vysoké teploty.

#### - **Diferenciální čidlo tlaku. =F1-PIC1**

Jak bylo napsáno výše, diferenciální čidlo tlaku snímá rozdíl tlaku atmosférického a tlaku uvnitř bubnové sušičky vzduchu.

#### **3.1.1.6Pásový dopravník PD2**

Pásový dopravník (PD2) zajišťuje dopravu sušeného písku mezi bubnovou sušárnou a Elevátorem (E2). Dopravník obsahuje lankové bezpečnostní spínače (PDSQ1) a (PDSQ2), které slouží k okamžitému místnímu vypnutí dopravníku PD2. K opětovnému uvedení do provozního režimu dopravníku se musí odaretovat koncové zařízení lankového bezpečnostního spínače a potvrdit opětovné uvedení zóny do provozu.

#### **Pásový dopravník PD2 obsahuje:**

Motor pásového dopravníku =PD2-M1

Binární čidlo pro hlídání otáčení motoru =PD2-S2

#### - **Motor pásového dopravníku =PD2-M1**

Motor pohání pásový dopravník PD2, který slouží k přesunu už suchého písku z bubnové sušičky do korečkového elevátoru E2.

Podmínky pro spuštění motoru v automatickém režimu:

- 1. přepínač na dveřích rozvaděče musí být v poloze AUTO
- 2. musí být v chodu motor korečkového elevátoru =E2-M1

#### - **Binární čidlo pro hlídání otáčení motoru =PD2-S2**

Čidlo slouží k hlídání rotačního pohybu motoru šnekového dopravníku PD2-M1. Pokud je motor zapnut, generuje čidlo obdélníkový signál. V případě, že je motor zapnut, ale od čidla nepřijde do určité doby signál o jeho otáčení je vyhlášena porucha a motor vypnut. Tuto dobu je možno nastavit z vizualizace na operátorském počítači.

#### **3.1.1.7Elevátor E2**

Usušený písek je sypán z dopravníku (PD2) do násypky elevátoru E2. Tímto elevátorem je písek přepravován do vibračního dopravníku VD a dále do třídiče TR.

#### **Korečkový elevátor E2 obsahuje:**

Motor korečkového elevátoru =E2M1

Binární čidlo pro hlídání otáčení motoru =E2-S1

#### - **Motor korečkového elevátoru =E2M1**

Slouží k pohonu korečkového elevátoru, který dopravuje písek z pásového dopravníku PD2 do vibračního dopravníku VD. Pokud je motor přepnut do ručního ovládání, je možné ho ovládat pomocí tlačítek Vpřed/Vzad umístěných v blízkosti motoru.

Podmínky pro spuštění motoru v automatickém režimu:

- 1. přepínač na dveřích rozvaděče musí být v poloze AUTO
- 2. musí být v chodu motor vibračního dopravníku =VD-M1

#### - **Binární čidlo pro hlídání otáčení motoru =E2-S1**

Čidlo slouží k hlídání rotačního pohybu motoru šnekového dopravníku E2-M1. Pokud je motor zapnut, generuje čidlo obdélníkový signál. V případě, že je motor zapnut, ale od čidla nepřijde do určité doby signál o jeho otáčení je vyhlášena porucha a motor vypnut. Tuto dobu je možno nastavit z vizualizace na operátorském počítači.

#### **3.1.1.8Vibrační dopravník VD**

Vibrační dopravník a je poháněn motory VDM1 a VDM2. Vibrační dopravník nedisponuje žádným snímačem pohybu, tak je jeho chod vyhodnocován podle stavu příslušného sepnutého stykače.

#### **Vibrační dopravník VD obsahuje:**

Motory vibračního dopravníku VD-M1 a VD-M2

Slouží k pohonu vibračního dopravníku. Jsou spouštěny současně. Vibrační dopravník je určen pro dopravu materiálu od korečkového elevátoru E2 do vibračního podavače VP třídiče.

Podmínky pro spuštění motoru v automatickém režimu:

- 1. přepínač na dveřích rozvaděče musí být v poloze AUTO
- 2. musí být spuštěn motor třídiče TR-M1

#### **3.1.1.9Vibrační podavač VP a třídič TR**

Vibrační podavač funguje na stejném principu jako vibrační dopravník popsaný výše. Vibrační třídič písku bude zajišťovat třídění vstupujícího písku z vibračního podavače VP do 5 různých frakcí. V třídiči jsou umístěny síta, přes které se prosívá písek. Síta, na které dopadá písek, mají různou jemnost pro třídění zrn písku. Písek postupně propadává přes síta od nejhrubšího zrna po nejjemnější zrno, kde v závislosti na velikosti zrna je zrno tříděno do příslušných sil Z1 až Z5. Třídič je poháněn motorem TRM1. Z důvodu velkého záběrového momentu je motor třídiče spouštěn přes softstarter.

#### **Vibrační podavač VP a třídič TR obsahuje:**

Motory vibračního podavače VP-M1 a VP-M2

#### Motor třídiče TR-M1

Všechny motory jsou spouštěny společně. Vibrační podavač slouží k přesunu písku z vibračního dopravníku do třídiče. Třídič následně využívá síta k třídění písku na jednotlivé frakce. Motor třídiče je spouštěn pomocí softstarteru.

Podmínky pro spuštění motorů v automatickém režimu:

- 1. přepínač na dveřích rozvaděče musí být v poloze AUTO
- 2. musí být spuštěn motor šnekového dopravníku SD1-M1
- 3. musí být spuštěn motor šnekového dopravníku SD2-M1
- 4. musí být spuštěn motor šnekového dopravníku SD3-M1

#### **3.1.1.10 Šnekové dopravníky do sil**

Roztříděný písek z třídiče je pomocí šnekových dopravníků dopravován do příslušných sil.

#### **Šnekové dopravníky obsahují:**

Motor šnekového dopravníku SD1-M1 Binární čidlo pro hlídání otáčení motoru =SD1-S1 Motor šnekového dopravníku SD2-M1 Binární čidlo pro hlídání otáčení motoru =SD2-S1 Motor šnekového dopravníku SD3-M1 Binární čidlo pro hlídání otáčení motoru =SD3-S1 Hradítko SD2-YV1 Hradítko SD3-YV1

Šnekové dopravníky se starají o přesun jednotlivých roztříděných frakcí do sil na uskladnění písku. Všechny tyto dopravníky jsou spouštěny současně a každý obsahuje binární čidlo pro hlídání rotačního pohybu.

Podmínky pro spuštění motorů v automatickém režimu:

- 1. přepínače na dveřích rozvaděče musí být v poloze AUTO
- 2. musí být spuštěn motor filtru F2

#### - **Hradítko SD2-YV1**

Hradítko umožňuje volit dopravu materiálu šnekovým dopravníkem SD2 do sila Z3 nebo Z5a. Používá se v případě plného sila Z3. Silo Z5a slouží pro přebytky všech ostatních frakcí. Hradítko má dva koncové spínače otevřeno/zavřeno (signalizace ve vizualizaci).

#### - **Hradítko SD3-YV1**

Hradítko umožňuje volit dopravu materiálu šnekovým dopravníkem SD3 do sila Z4 nebo Z5a. Používá se v případě plného sila Z4. Silo Z5a slouží pro přebytky všech ostatních frakcí. Hradítko má dva koncové spínače otevřeno/zavřeno (signalizace ve vizualizaci).

#### **3.1.1.11 Odprašovací jednotka dopravních cest suchého písku F2**

Prach z vibračního dopravníku, vibračního podavače, elevátoru a třídiče je nasáván pomocí potrubí ventilátorem F2M1 přes filtr F2. Odloučený prach je z filtru dodáván do sila Z1 s nejjemnější frakcí písku pomocí turniketu F2M3.

#### **Filtr F2 obsahuje:**

Motor rotačního podavače F2M3 Motor ventilátoru filtru F2M1 Klapka F2M2 Klapka F2M4

#### - **Motor rotačního podavače F2M3**

Slouží k pohonu rotačního turniketu filtru F2, který přesouvá prach z filtru do sila Z1 s nejjemnější frakcí písku.

Podmínky pro spuštění motorů v automatickém režimu:

- 1. přepínače na dveřích rozvaděče musí být v poloze AUTO
- 2. musí být požadavek na regeneraci filtru F2

#### - **Motor ventilátoru filtru F2M1**

Tento motor pohání ventilátor filtru F2, který slouží k odprášení elevátoru E2 a třídiče TR. Je spouštěn pomocí softstarteru.

Podmínky pro spuštění motoru v automatickém režimu:

- 1. přepínač na dveřích rozvaděče musí být v poloze AUTO
- 2. musí být zavřená klapka F2M2

#### - **Klapka F2M2**

Pomocí této klapky je možné uzavřít přívod vzduchu do filtru F2. Využívá se zejména při startu motoru ventilátoru filtru F2 (filtr musí startovat při uzavřené klapce).

#### - **Klapka F2M4**

Touto klapkou je možné ovládat odsávání prachu z hubice pro nakládání přebytků frakcí.

#### **3.1.1.12 Zásobníky surovin ZS**

Čidla maximálních hladin pro sila Z1 – Z5b Hradítko ZS5a-YV1 Hradítko ZS5a-YV2

#### **Čidla maximálních hladin pro sila Z1 – Z5b**

Usušený a vytříděný písek jednotlivých frakcí bude skladován v 5. zásobnících+ 1 zásobník na přebytky. Jednotlivé zásobníky surovin jsou vybaveny čidlem maximální hladiny surovin Jedná se o vibrační čidla signalizující havarijní hladinu materiálu v zásobníku. Když hladina surovin v zásobníku dosáhne /přesáhne čidlo, pak hlásí plný stav zásobníku. U nejhrubší frakce písku tj. zásobník (Z5b) bude při přeplnění možnost zásobník vyprázdnit do přistaveného nákladního automobilu. Vyprázdní se pomocí teleskopické hubice a šnekového dopravníku (HUS1). Šnekový dopravník je poháněn dvěma motory (HUM1 a HUM2).

#### - **Hradítka ZS5a-YV1 a ZS5a-YV2**

Hradítka umožňují volit dopravu materiálu mezi silem Z5b nebo Z5a. Používá se v případě plného sila Z5b. Silo Z5a slouží pro přebytky všech ostatních frakcí. Hradítka mají dva koncové spínače otevřeno/zavřeno (signalizace ve vizualizaci).

#### **3.1.2 Bezpečnostní okruhy**

Bezpečnostní okruhy zajišťují chod a vypínání jednotlivých technologických celků. Tyto technologické celky jsou rozděleny na tzv. zóny. Pro bezpečnostní vypnutí dané technologie jsou v technologii umístěny bezpečnostní nouzová tlačítka a bezpečnostní lankové spínače s aretací. Např. po stisku tlačítka dojde k vypnutí (odpojení) bezpečnostní zóny, tedy k odpojení jednotlivých silových vývodů k aktivním prvkům v technologii. Pro opětovné zapnutí zóny je zapotřebí odaretovat stisknuté bezpečnostní tlačítko a stisknout tlačítko pro zapnutí zóny. Pokud není bezpečnostní okruh složený např. z bezpečnostních tlačítek přerušen a dojde k zapnutí bezpečnostního okruhu, tak dojde k sepnutí silových stykačů a tím k obnovení silového vedení pro aktivní prvky.

#### **3.1.3 Komunikační schéma**

Na následujícím obrázku je zobrazeno komunikační schéma technologie. Zeleně jsou vyznačeny spoje, které využívají průmyslový ethernet. V zapojení jsou dva důležité uzly TSP SW01 a TSP SW02 realizované pomocí průmyslových switchů Siemens SCALANCE X208. Do switche SW01 jsou zapojeny všechny prvky nezbytné k běhu technologie, tedy PLC Siemens S7- 315PN/DP, operátorský panel Siemens KTP 600 basic, bezpečnostní PLC PILZ PNOZ m1p a dva frekvenční měniče SINAMICS G120. Do druhého switche SW02 je připojen měřič spotřeby SENTRON PAC 3200, operátorské PC a server na kterém je spuštěna vizualizace. Operátorské PC se připojuje k vizualizaci jako klient.

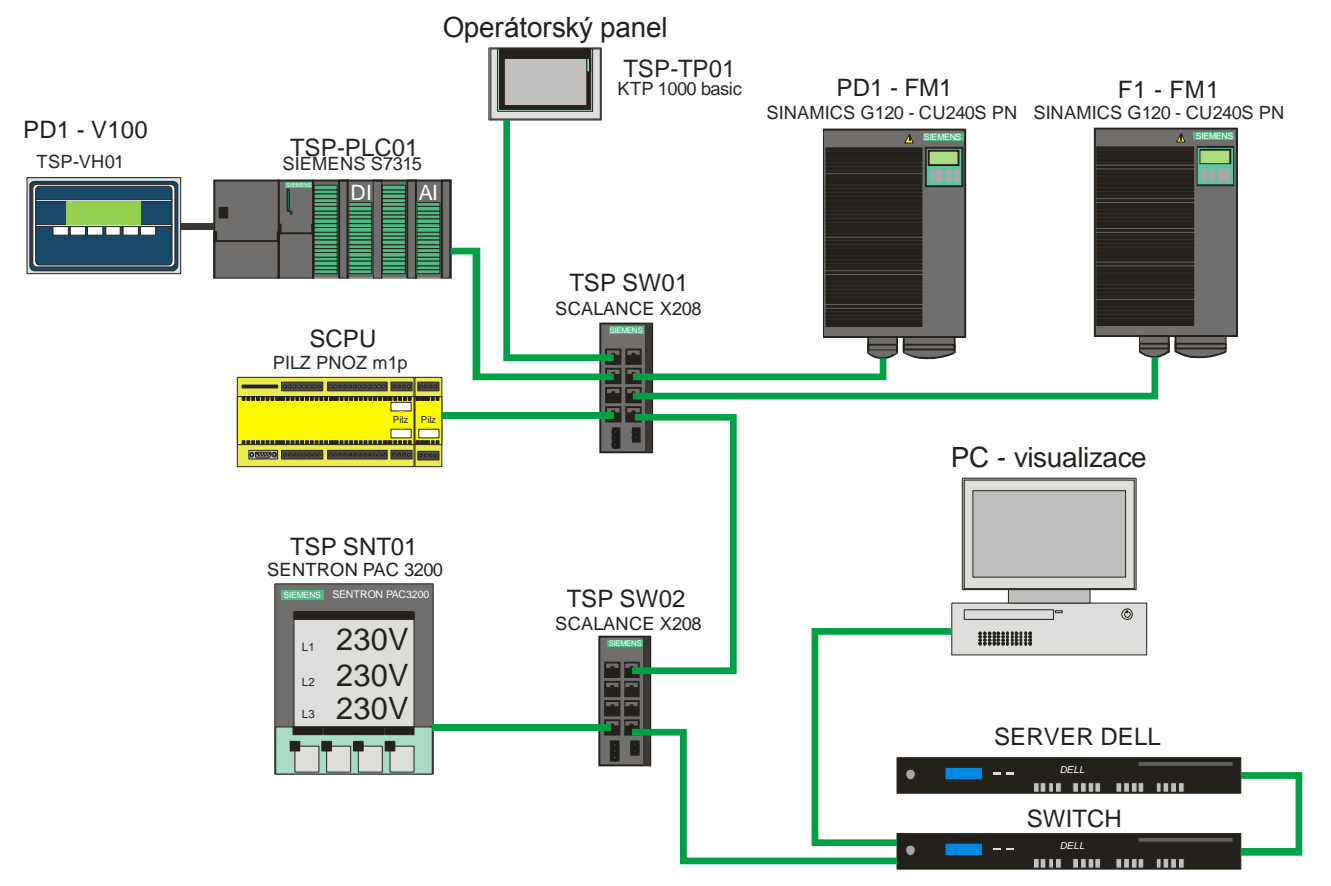

Obr. 17: Komunikační schéma technologie

## **3.1.4 Seznam pohonů použitých v technologii (actuators)**

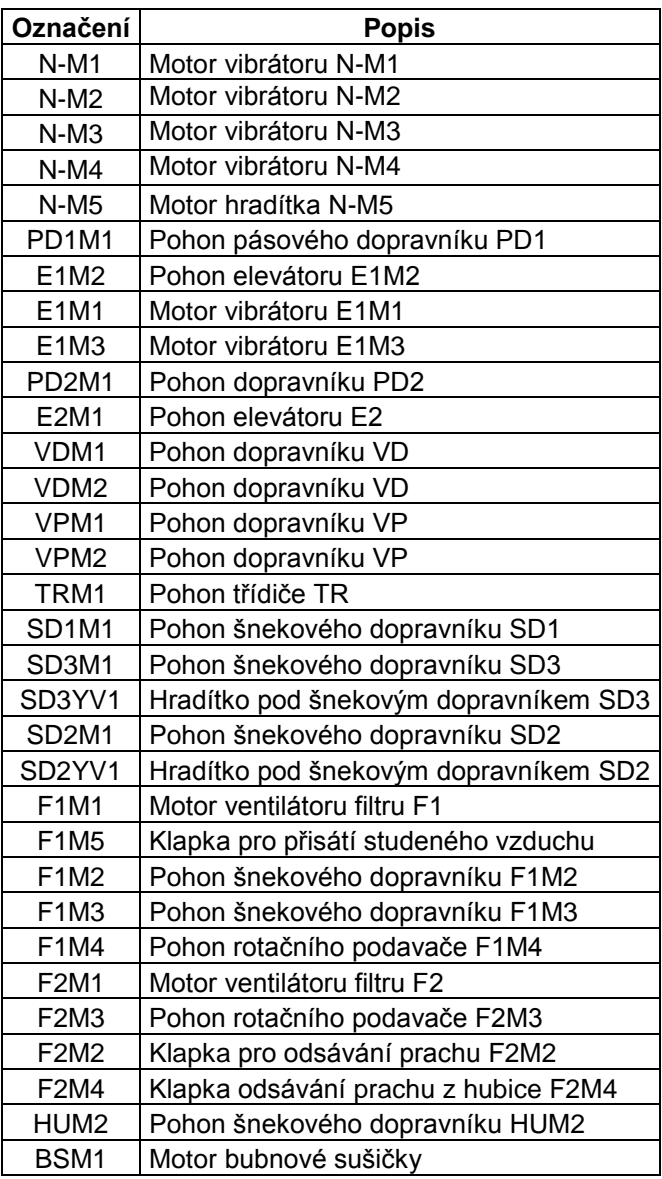

Tab. 3: Seznam pohonů v technologii
# **3.1.5 Seznam binárních čidel (special inputs)**

| Označení                       | <b>Popis</b>                 |
|--------------------------------|------------------------------|
| $N-S1$                         | Vibrační čidlo minima        |
| PD1S2                          | Hlídač rotačního pohybu      |
| PD1SQ1                         | Bezpečnostní lankový vypínač |
| PD1SQ2                         | Bezpečnostní lankový vypínač |
| E <sub>1</sub> S <sub>1</sub>  | Hlídač rotačního pohybu      |
| PD <sub>2</sub> S <sub>2</sub> | Hlídač rotačního pohybu      |
| PD2SQ1                         | Bezpečnostní lankový vypínač |
| PD2SQ2                         | Bezpečnostní lankový vypínač |
| E2S1                           | Hlídač rotačního pohybu      |
| <b>SD1S1</b>                   | Hlídač rotačního pohybu      |
| <b>SD3S1</b>                   | Hlídač rotačního pohybu      |
| <b>SD2S1</b>                   | Hlídač rotačního pohybu      |
| <b>F1S2</b>                    | Hlídač rotačního pohybu      |
| F <sub>1</sub> S <sub>3</sub>  | Hlídač rotačního pohybu      |
| F1S4                           | Hlídač rotačního pohybu      |
| F2S3                           | Hlídač rotačního pohybu      |
| HUS2                           | Hlídač rotačního pohybu      |
| ZS1SL2                         | Čidlo maxima zásobníku ZS1   |
| ZS2SL2                         | Čidlo maxima zásobníku ZS2   |
| ZS3SL2                         | Čidlo maxima zásobníku ZS3   |
| ZS4SL2                         | Čidlo maxima zásobníku ZS4   |
| ZS5aSL2                        | Čidlo maxima zásobníku ZS5a  |
| ZS5bSL2                        | Čidlo maxima zásobníku ZS5b  |

Tab. 4: Seznam binárních snímačů v technologii

# **3.1.6 Seznam analogových čidel (analog inputs)**

| Označení                        | <b>Popis</b>                     |
|---------------------------------|----------------------------------|
| ZS <sub>1</sub> SL <sub>1</sub> | Hladina zásobníku ZS1            |
| ZS2SL1                          | Hladina zásobníku ZS2            |
| ZS3SL1                          | Hladina zásobníku ZS3            |
| ZS4SL1                          | Hladina zásobníku ZS4            |
| ZS5aSL1                         | Hladina zásobníku ZS5a           |
| ZS5bSL1                         | Hladina zásobníku ZS5b           |
| F1TIC4                          | Teplota vzduchu do filtru F1TC4  |
| F <sub>1</sub> PIC <sub>1</sub> | Podtlak vzduchu v potrubí F1PIC1 |
| BSRHSX47                        | Skutečná teplota vzduchu         |
| BSRHSX47 1                      | Skutečná teplota materiálu       |
| PD1V100                         | Váha dopravníku PD1-V100         |

Tab. 5: Seznam analogových snímačů v technologii

#### **3.1.7 Měřič spotřeby Sentron PAC 3200**

K měření spotřeby je v technologii použit přístroj SENTRON PAC 3200. Tento přístroj umožňuje velmi jednoduché připojení k nadřazenému systému, a tím následné zpracování dat. K WinCC je dodávána knihovna s faceplaty díky čemuž je implementace do systému poměrně snadná.

SENTRON PAC 3200 umí detekovat a přenášet do systému více než 50 elektrických veličin jako například napětí, proud, výkon, frekvence, účinik, THD apod. Dále umí zaznamenávat minimální a maximální hodnoty těchto veličin a uchovávat je v interní paměti. Může být použit pro měření na jedno nebo až na tří fázových vedeních. Při měření proudu pomocí napěťových cívek je možné nastavit transformační poměr. Vstupy pro měření proudu jsou dimenzovány pro měření s /1A nebo /5A transformátory.

Přesnost měření je při měření proudu 0,5 %, při měření napětí 0,3 % a při měření proudu 0,2 %. SENTRON je dále standardně vybaven jedním digitálním vstupem a jedním digitálním výstupem. Výstup může být například využit pro alarmové hlášení. Vstup pak může sloužit pro počítání pulzů nebo k přepínání mezi vyšším a nižším tarifem.

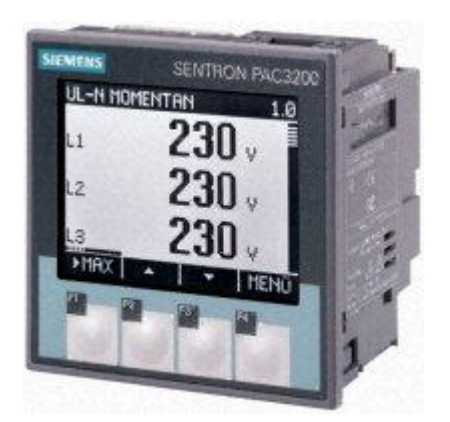

Obr. 18: Měřič výkonu SENTRON PAC3200 [35]

Pro komunikaci je SENTRON PAC3200 vybaven ethernetovým konektorem, proto není potřeba žádného dodatečného převodníku pro připojení do sítě. Pro přenos dat po síti podporuje dva protokoly. Prvním je Modbus TCP a druhým je SEAbus TCP.

Komunikace s vizualizací v projektu je řešena pomocí protokolu Modbus TPC/IP.

#### **3.1.8 PLC Siemens S7-315PN/DP**

Pro řízení celé technologie sušení a skladování písku je použito PLC od společnosti Siemens, konkrétně CPU S7-315-2PN/DP z řady S7-300, která je určena pro realizaci různých automatizačních úloh středního rozsahu.

PLC je umístěné v rozvaděči na dvou lištách. Na první je CPU, Interface Modul (pro propojení obou částí PLC), 5 karet s binárními vstupy, 2 karty s analogovými vstupy a jedna karta s analogovými výstupy. Na druhé liště je umístěn opět Interface Modul, 4 karty s binárními vstupy a 4 karty s binárními výstupy. Na následujícím obrázku je zobrazena celá hardwarová konfigurace použitého PLC.

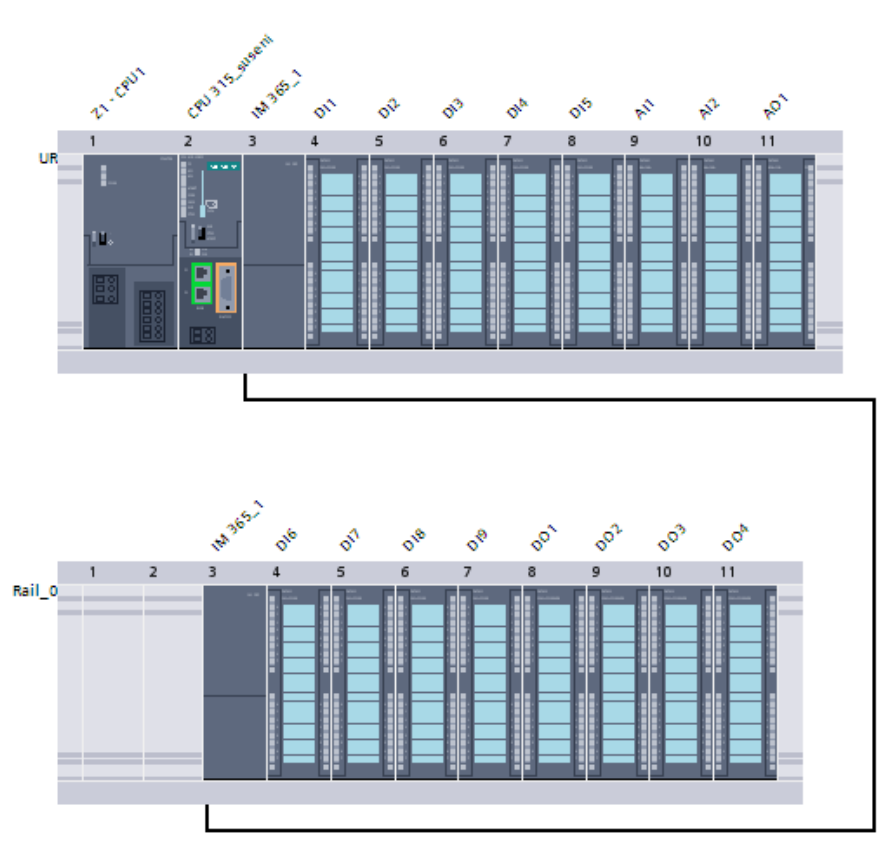

Obr. 19: Hardwarová konfigurace PLC

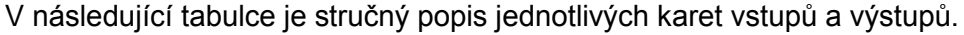

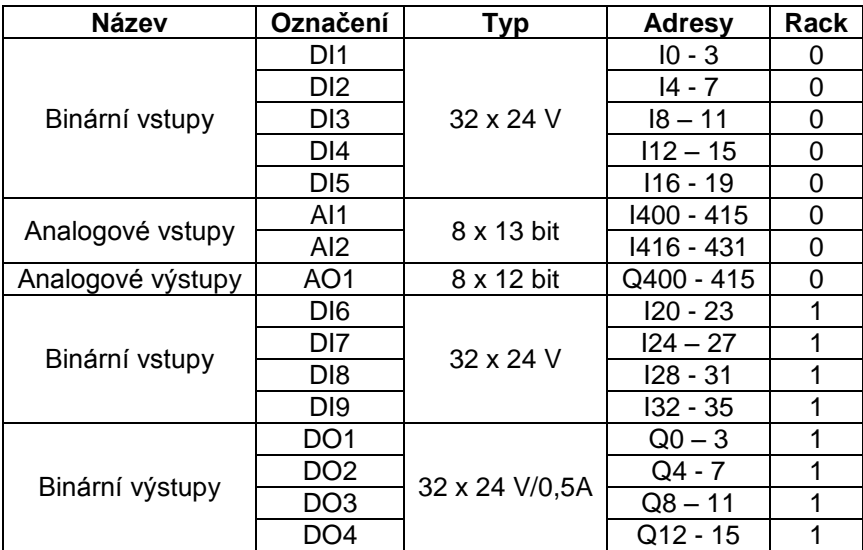

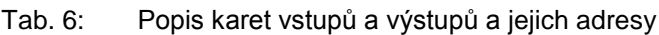

## **3.1.9 Bezpečnostní PLC Pilz PNOZ m1p multi**

PNOZmulti bezpečnostní systém je multifunkční a volně konfigurovatelný pro použití v mnoha oblastech automatizace. Systém je schopen bezpečně monitorovat nouzová stop tlačítka, světelné závory, bezpečnostní dveře apod. K jeho nastavení (programování) se používá grafický program PNOZ configurator. PLC Pilz je v tomto projektu použito, protože splňuje potřebné bezpečnostní normy pro ovládání a monitorování bezpečnostních funkcí.

Použitá hardwarová sestava je složena ze základního modulu PNOZm1p ETH (Ethernet) a dvou přídavných karet. První je karta reléových výstupů mo4p a druhá je karta vstupů mi1p. Základní modul je připojen pomocí ethernetu do technologické sítě.

#### **Popis základního modulu:**

Splňuje bezpečnostní kategorii 4 dle EN 954-1 a EN ISO 13849-1

Napájecí napětí 24 V stejnosměrné

20 konfigurovatelných bezpečnostních vstupů

- 4 bezpečnostní polovodičové výstupy
- 3 reléové výstupy

Možnost rozšířit o 8 moduly napravo a 4 nalevo

2 Ethernetové komunikační porty

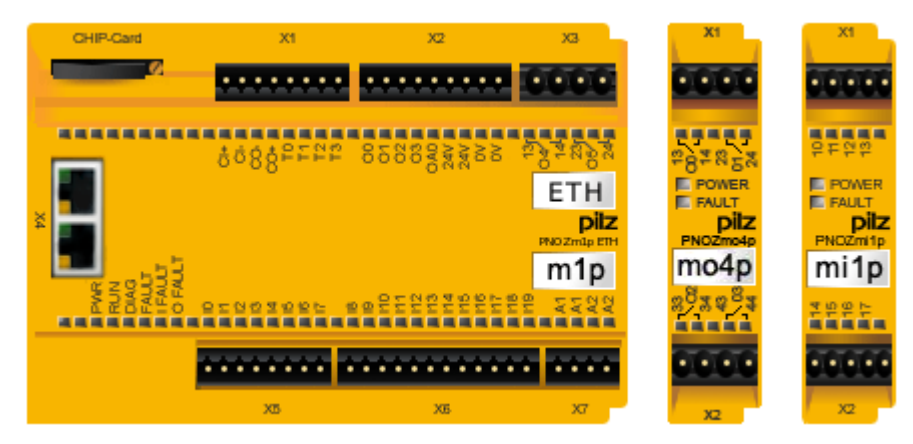

Obr. 20: Hardwarová konfigurace použitého PLC Pilz

#### **Popis modulu výstupů mo4p:**

4 reléové výstupy

**Popis modulu vstupů mi1p:**

8 bezpečnostních vstupů

## **3.2 Vizualizace**

Vizualizace je tvořena aplikací vytvořenou pomocí programu SIMATIC WinCC V7.0 SP3. Je spuštěna na serveru, ke kterému se následně připojuje operátorské PC jako klient.

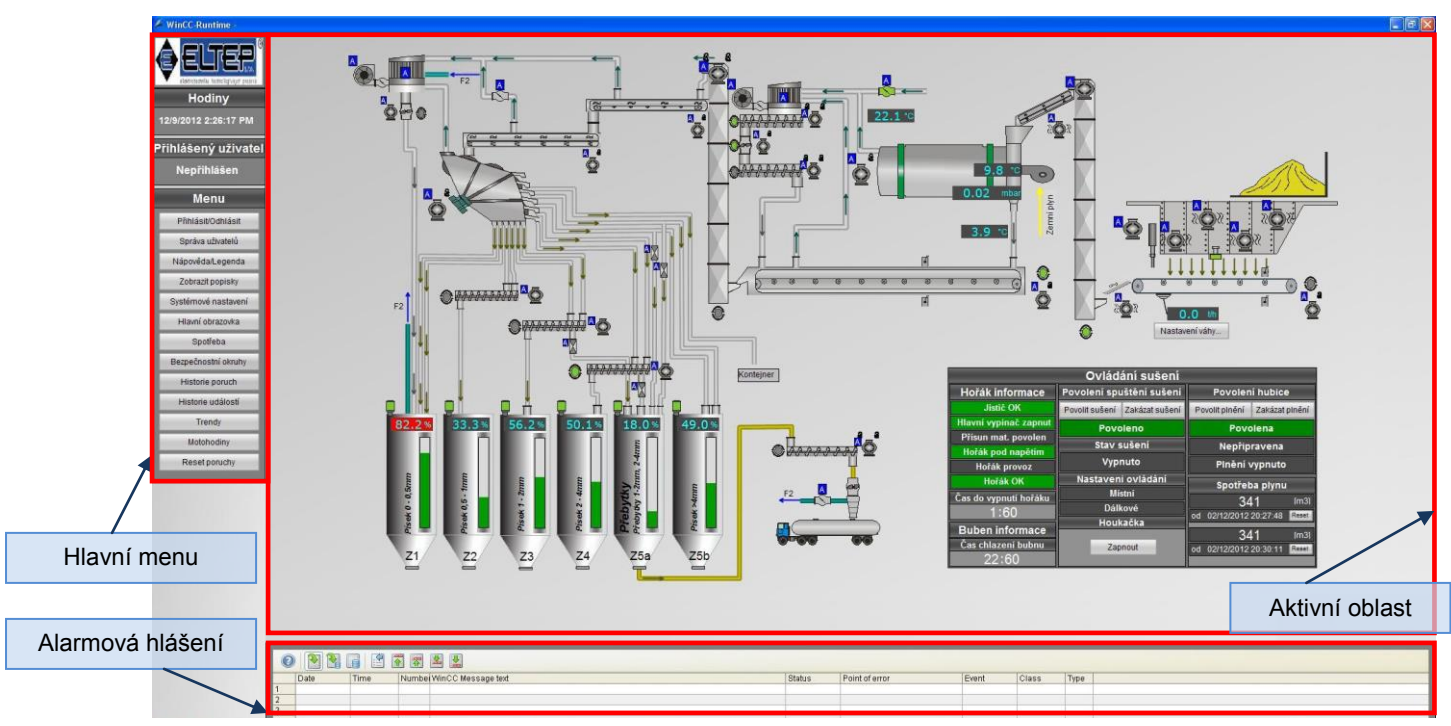

## **3.2.1 Hlavní obrazovka**

Obr. 21: Hlavní obrazovka vizualizace zobrazující technologické schéma (Technologie v klidu).

Hlavní obrazovka vizualizace poskytuje přehledné technologické schéma celého procesu. Obrazovka je rozdělena do třech hlavních částí. V levé části se nachází hlavní menu, v dolní části jsou zobrazována aktuální poruchová hlášení. Největší částí je aktivní oblast, ve které jsou zobrazovány všechny důležité informace. V této oblasti je možno zobrazit přehledné technologické schéma, které je zobrazeno na obrázku 20 nebo jiná důležitá data například bezpečnostní obrazovku, historii poruch apod.

#### Technologické schéma

Jsou zde zobrazeny jednotlivé prvky, jako jsou motory, hradítka, binární a analogová čidla, filtry, potrubí apod. Téměř všechny prvky na obrazovce jsou aktivní. Kliknutím lze vyvolat dialogové ovládací okno (faceplate), pomocí něhož lze například uvést motor do chodu. Prvky mění svoji barvu podle toho, v jakém stavu se nacházejí (v klidu – šedá, v chodu – zelená, v poruše červená).

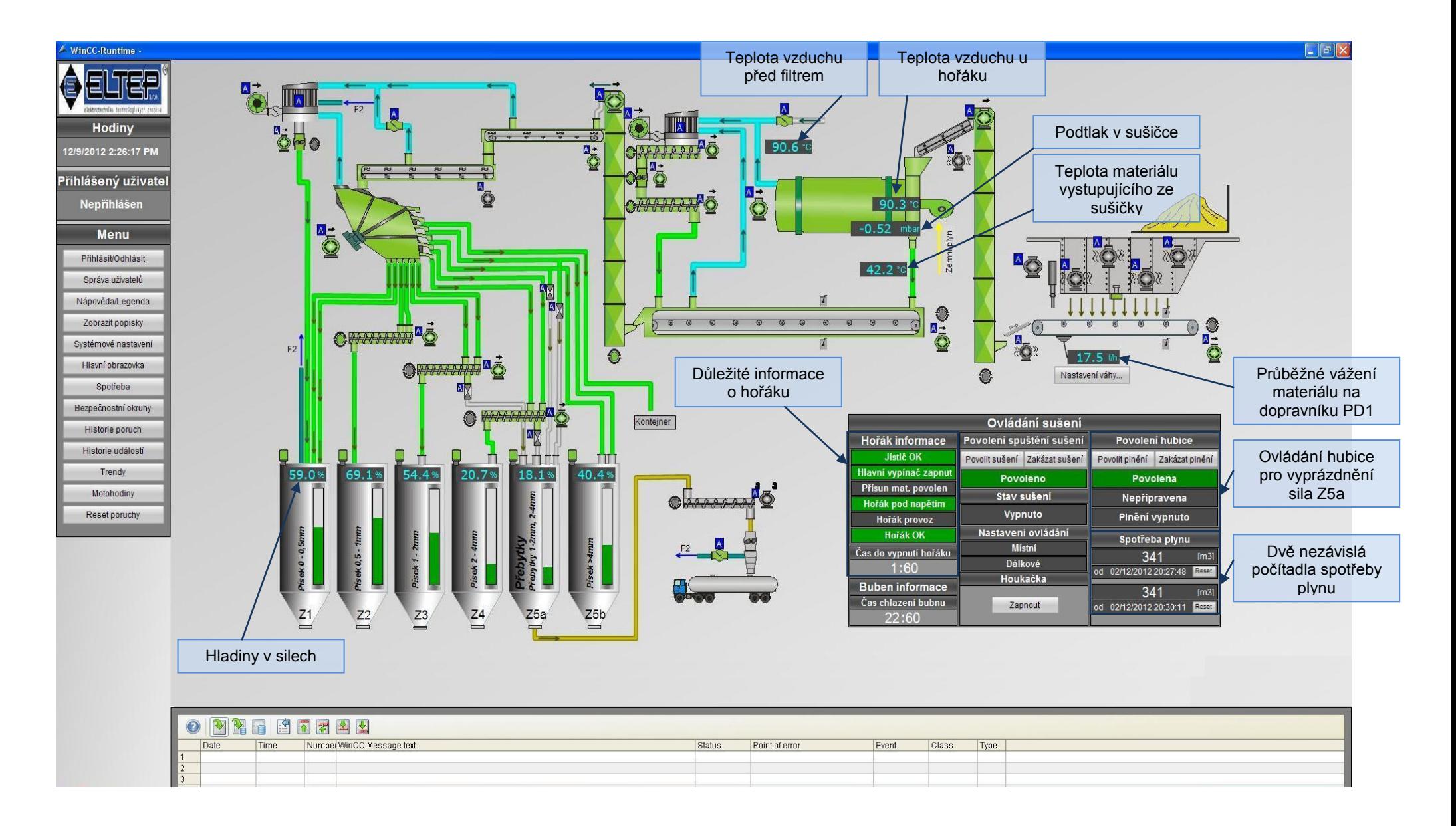

Obr. 22: Hlavní obrazovka vizualizace zobrazující technologické schéma (Technologie v provozu).

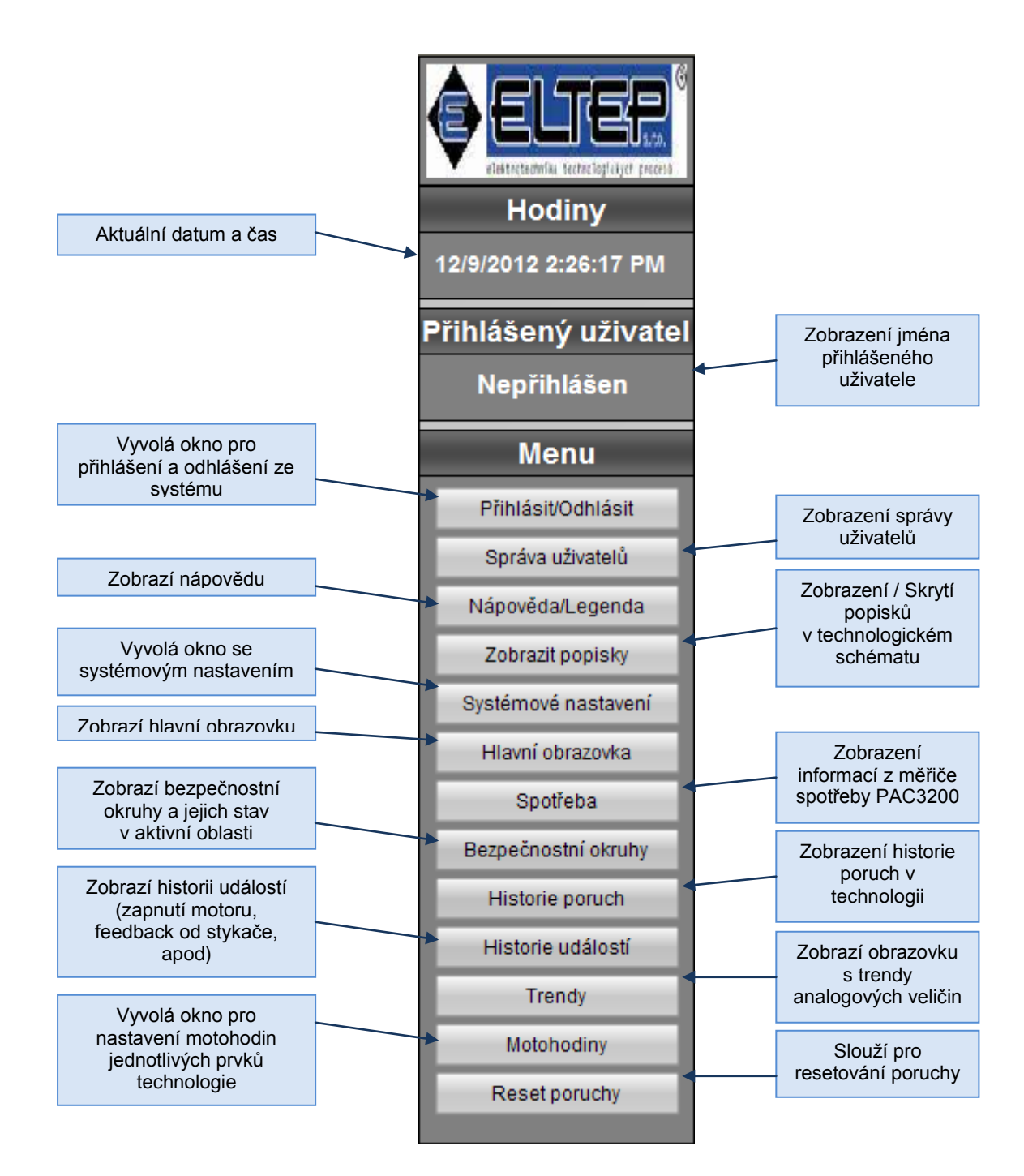

## **3.2.3 Přihlášení nebo odhlášení uživatelů**

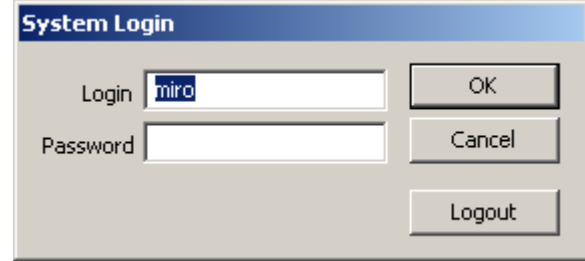

Obr. 23: Dialogové okno pro přihlášení nebo odhlášení uživatele

Toto dialogové okno je komponenta WinCC, pomocí které je možné provést přihlášení i odhlášení uživatele ze systému. Zadáním příslušného jména, hesla a stisknutím tlačítka OK se provede přihlášení. Vyvoláním této nabídky a stisknutím tlačítka Logout se provede odhlášení.

### **3.2.4 Správa uživatelů**

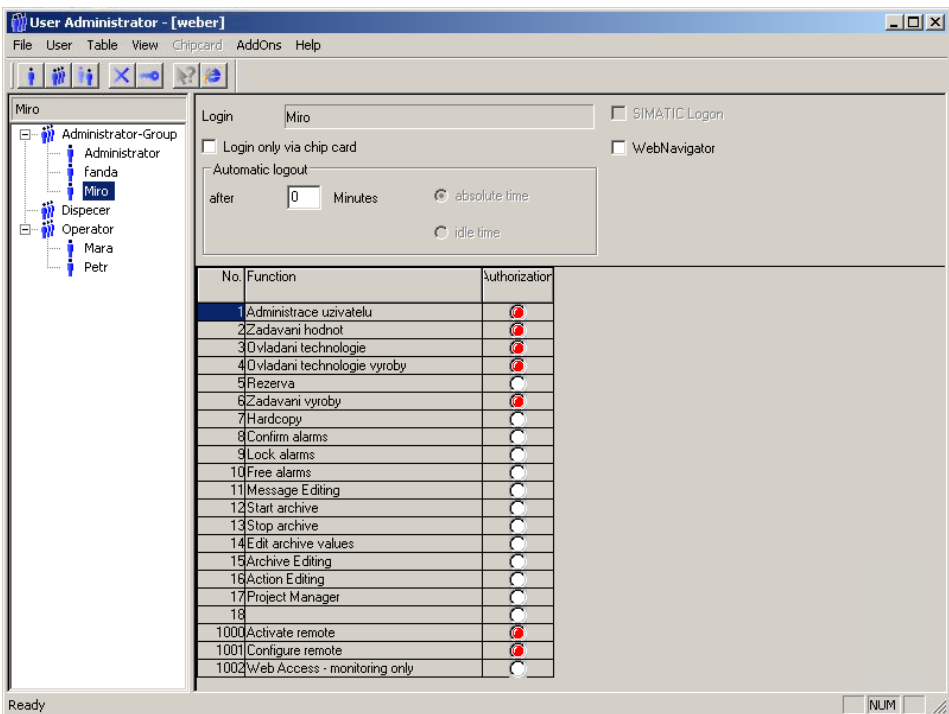

Obr. 24: Dialogové okno sloužící pro správu uživatelů

Ve správě uživatelů je možné vytvářet či mazat uživatelské účty a rozdělovat je do skupin. Dále je možné nastavovat jednotlivým uživatelským účtům různá oprávnění.

## **3.2.5 Měření spotřeby**

V technologii probíhá neustálé měření spotřeby přístrojem SENTRON PAC3200 od společnosti Siemens. Měřič spotřeby je umístěn na dveřích rozvaděče a s vizualizací komunikuje pomocí sběrnice Modbus TCP/IP. Ke sledování všech dostupných hodnot je v projektu použita knihovna pro SENTRON PAC3200 upravena do vzhledu celé aplikace. Všechny hodnoty na obrázkách níže jsou získávány přímo ze zařízení pomocí protokolu Modbus TCP/IP a není nutný žádný přepočet. Hodnoty jsou ukládány do interní databáze pomocí tag loggingu a je možné pomocí trendů sledovat zpětně jejich průběh.

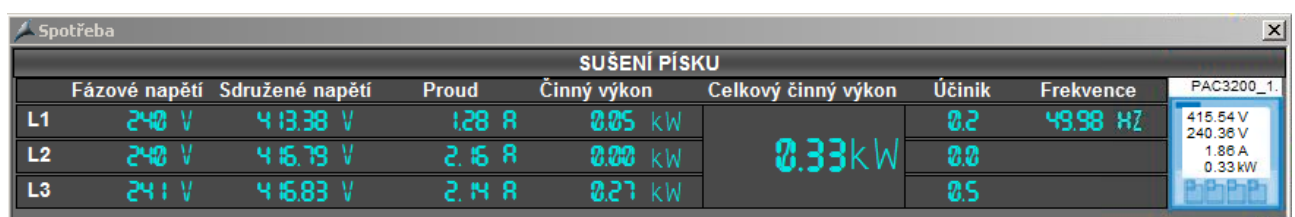

Obr. 25: Dialogové okno s nejdůležitějšími údaji o spotřebě.

Po kliknutí na modrou ikonku přístroje jsou zobrazeny doplňující informace o spotřebě zobrazené na následujících obrázcích.

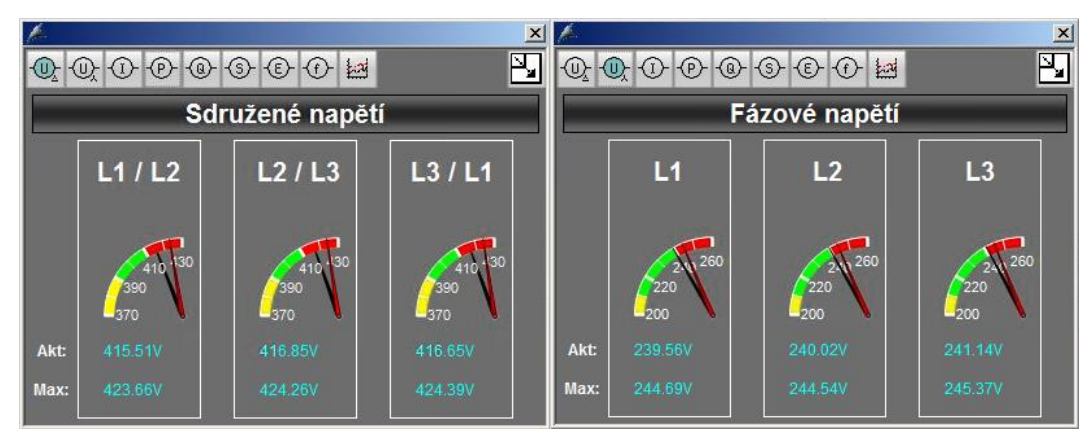

Obr. 26: Dialogová okna zobrazující sdružené a fázové napětí.

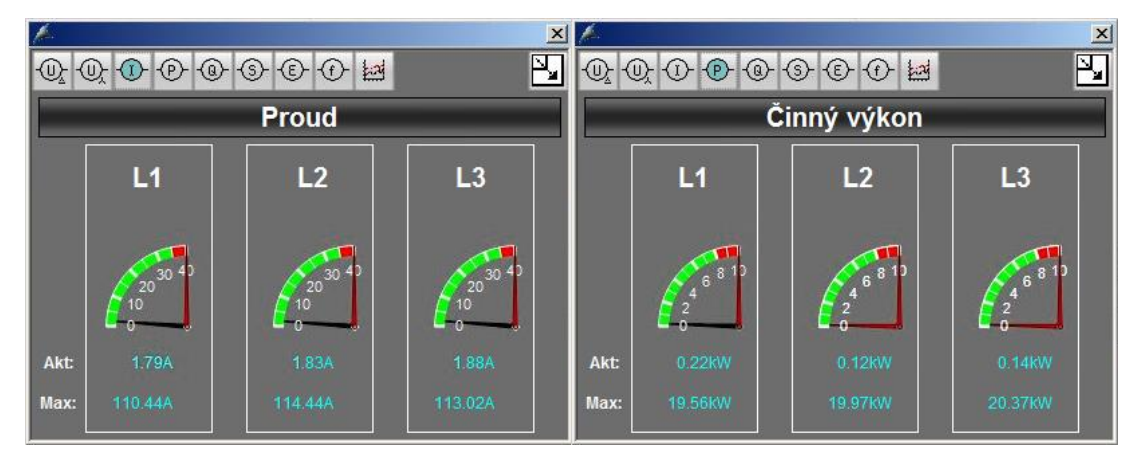

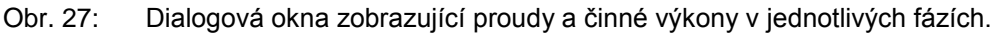

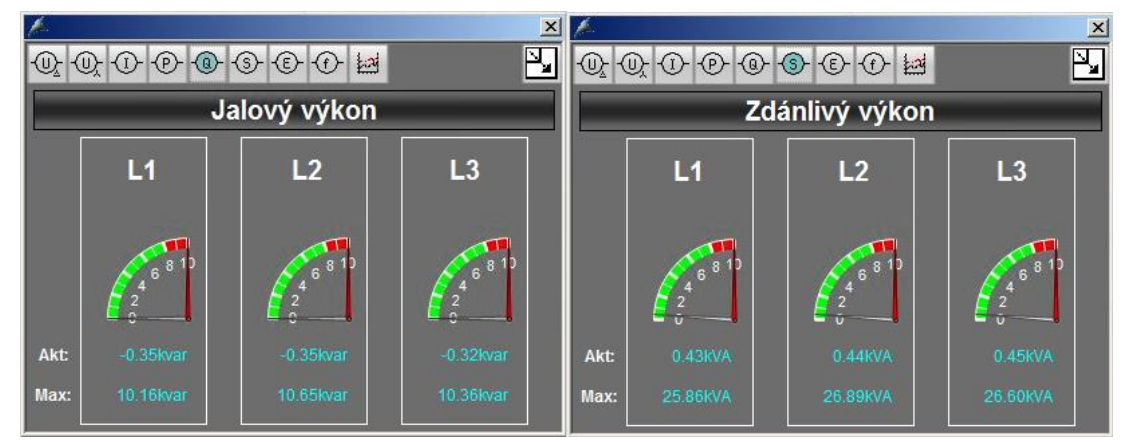

Obr. 28: Dialogová okna zobrazující jalový a zdánlivý výkon.

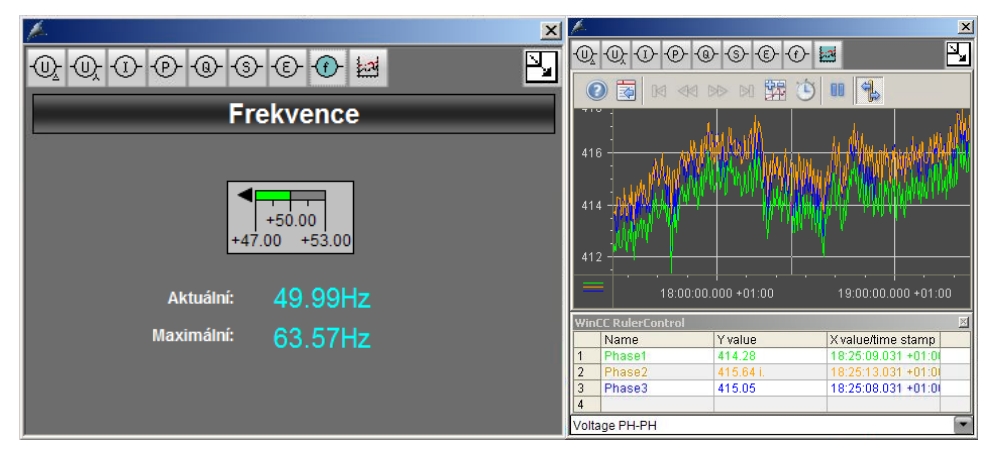

Obr. 29: Dialogová okna zobrazující frekvenci a průběhy jednotlivých měřených veličin.

## **3.2.6 Bezpečnostní obrazovka**

Na této obrazovce zobrazované v aktivní oblasti jsou vyznačeny jednotlivá nouzová stop tlačítka (Emergency stopy), zóny, do kterých spadají a informace o zdrojích ovládacího napětí a komunikace s bezpečnostním automatem PILZ.

Technologie je rozdělena do několika bezpečnostních zón. Při stisknutí nouzového stop tlačítka je odpojena od napětí pouze ta zóna, do které dané tlačítko spadá. Pomocí tlačítka Reset okruhu je možné rozepnuté zóny opět sepnout v případě, že jsou všechny bezpečnostní prvky nerozepnuté. Zóny se mohou nacházet ve třech stavech. Prvním stavem je "Zóna rozepnuta". V tomto případě se nachází aspoň jeden bezpečnostní prvek v rozepnutém stavu a brání opětovnému spuštění zóny (signalizováno červenou barvou). Dalším stavem je "Zóna připravena". Tento stav signalizuje již sepnuté všechny prvky, s tím, že se čeká na sepnutí silových obvodů pomocí stykače (signalizováno žlutou barvou). Posledním stavem je "Zóna sepnuta". Toto je stav, kdy je sepnut silový stykač dané zóny a tím pádem je možné spustit prvky v zóně (signalizováno zelenou barvou). Výše popsané stavy jsou zobrazovány u každé zóny.

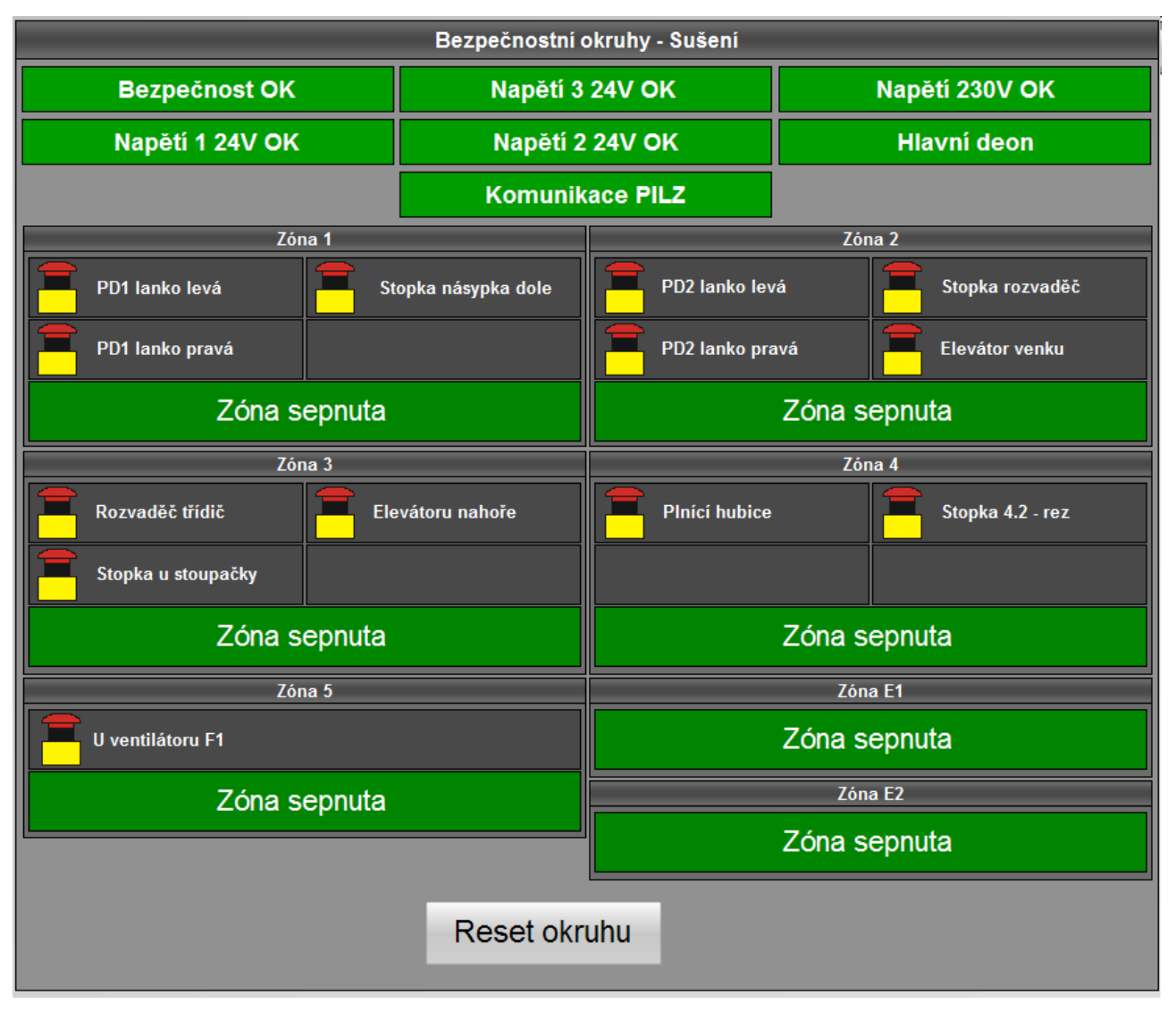

Obr. 30: Obrazovka s bezpečnostními okruhy.

Stavy ikon bezpečnostních stop tlačítek:

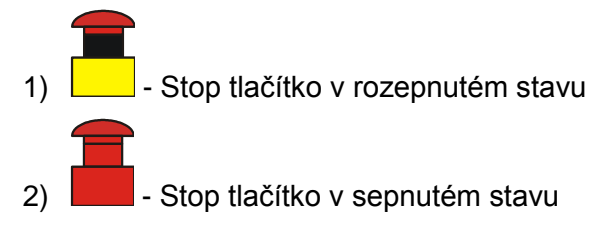

## **3.2.7 Historie poruch a událostí**

Obě obrazovky jsou téměř identické a zobrazují se do aktivní oblasti. Na obrazovce s historií poruch jsou zobrazována všechna chybová hlášení, která v technologii vznikla. Obrazovka s událostmi zobrazuje historii událostí. Mezi události patří například zpětná hlášení od stykače, zapnutí motoru, apod. Tyto hlášení se ukládají automaticky do interní databáze.

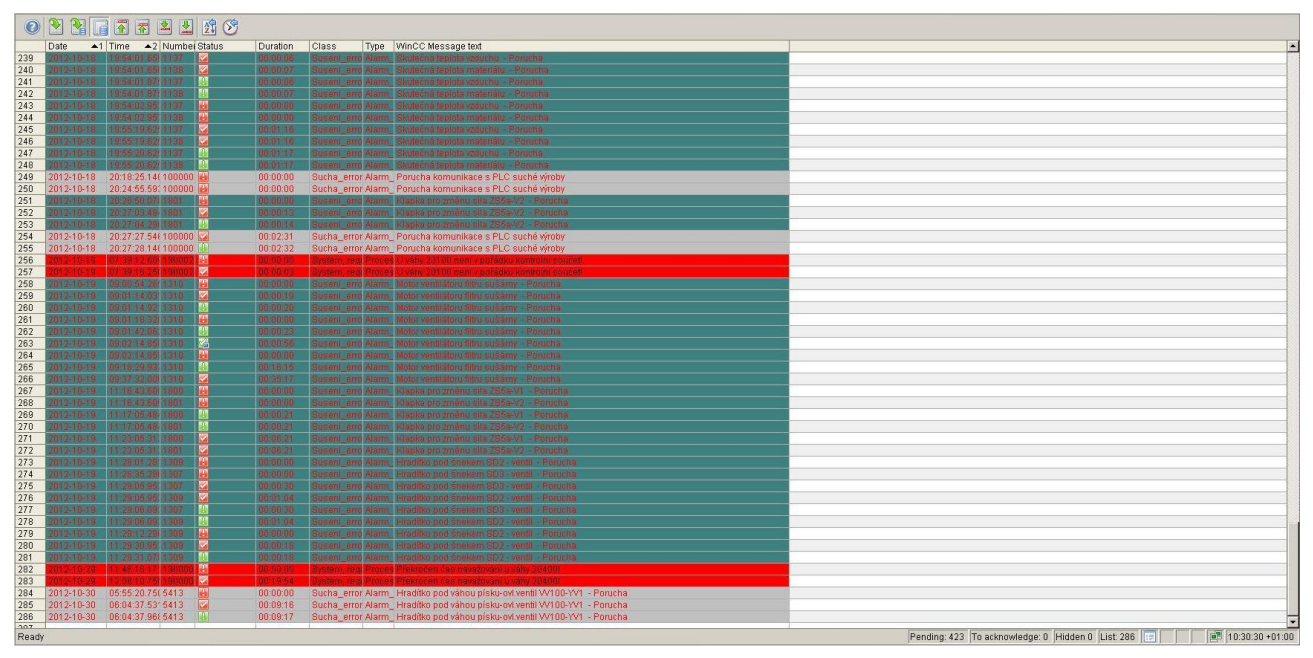

Obr. 31: Obrazovka s historií alarmových hlášení

## **3.2.8 Trendy**

V tomto dialogovém okně jsou zobrazovány průběhy hodnot získávaných pomocí analogových snímačů. Pomocí zaškrtávacích políček je možné si zvolit libovolné průběhy. Každý průběh má vlastní osu y a společnou osu x s časem. Časovou osu je možné nastavit. Na výběr jsou dvě možnosti. Buďto je možné vybrat časový úsek, kdy se zobrazí hodnoty za nastavený časový úsek od aktuálního času. Druhou volbou je nastavení časového úseku s možností volby počátečního času a data a koncového času a data. Dále je možné pomocí kurzoru myši a stisku pravého tlačítka odečítat hodnoty na zobrazovaném průběhu.

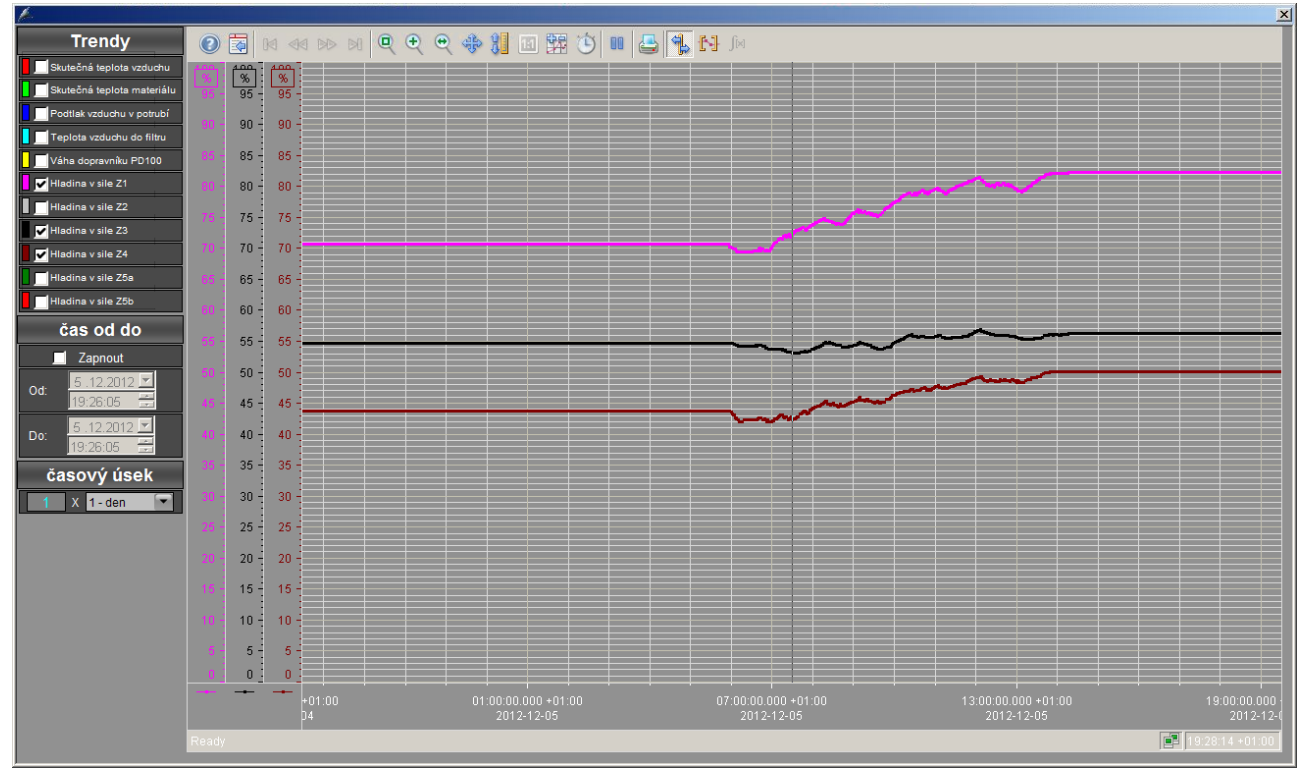

Obr. 32: Dialogové okno s vyobrazenými trendy

## **3.2.9 Motohodiny**

Dialogové okno umožňuje nastavit a sledovat hodnoty motohodin jednotlivých motorů z technologie. Do prvního pole, které obsahuje servisní motohodiny, se zapíše počet motohodin do následující prohlídky pohonu. Pole s dílčími motohodinami zobrazuje počet motohodiny, které uběhly od poslední servisní prohlídky. Dílčí motohodiny je možné resetovat (vynulovat) pomocí tlačítka, které se nachází na faceplatu daného motoru. Po překročení servisních motohodin dílčími je daný řádek zbarven červeně. V posledním poli je celkový počet motohodin daného pohonu.

| $\mathbf{x}$<br>Motohodiny |                  |                  |         |     |              |          |              |         |     |
|----------------------------|------------------|------------------|---------|-----|--------------|----------|--------------|---------|-----|
| Pohon                      | Servisní         | Dílčí            | Celkové |     | Pohon        | Servisní | <b>Dílčí</b> | Celkové |     |
| $N-M1$                     | 9                | 8                | 8       | mth | <b>SD1M1</b> | 100      | 374          | 374     | mth |
| $N-M2$                     | 2                | 8                | 8       | mth | <b>SD2M1</b> |          | 374          | 379     | mth |
| $N-M3$                     | 2                | $\boldsymbol{v}$ | 8       | mth | SD3M1        |          | 374          | 374     | mth |
| $N-M4$                     | Ø                | $\boldsymbol{v}$ | 8       | mth | <b>F1M1</b>  |          | 36 I         | 36 I    | mth |
| $N-M5$                     | p,               | $\boldsymbol{v}$ | 2       | mth | <b>F1M2</b>  | SØ       | 369          | 369     | mth |
| <b>PD1M1</b>               | 500              | 309              | 309     | mth | <b>F1M3</b>  | 50       | 369          | 369     | mth |
| <b>E1M1</b>                | 2                | 50               | 58      | mth | <b>F1M4</b>  | SØ       | 369          | 369     | mth |
| <b>E1M2</b>                | 0                | 311              | 311     | mth | <b>F1M5</b>  | 12222    | 3084         | 3084    | mth |
| <b>E1M3</b>                | $\boldsymbol{q}$ | 50               | 50      | mth | <b>F2M1</b>  | 60       | 376          | 376     | mth |
| <b>E2M1</b>                | 2                | 32S              | 373     | mth | <b>F2M2</b>  | 60       | 378          | 378     | mth |
| <b>PD2M1</b>               |                  | 372              | 372     | mth | <b>F2M3</b>  | 80       | 384          | 384     | mth |
| <b>VDM1</b>                |                  | 373              | 373     | mth | <b>F2M4</b>  | 2        | 148          | 148     | mth |
| VDM <sub>2</sub>           | 9                | 0                | 8       | mth | HUM2         | Ø        | 0            | 8       | mth |
| VPM <sub>1</sub>           | S                | $\boldsymbol{v}$ | 2       | mth | <b>HUQM2</b> | 2        | 8            | 0       | mth |
| VPM <sub>2</sub>           | p,               | 0                | 0       | mth | BSM1         | 50       | 354          | 354     | mth |
| TRM <sub>1</sub>           |                  | 374              | 374     | mth |              |          |              |         |     |

Obr. 33: Dialogové okno zobrazující motohodiny jednotlivých pohonů

### **3.2.10 Faceplate a ikony**

Faceplate je dialogové okno sloužící k ovládání a zobrazování informací k různým prvkům rozmístěným v technologii. Komunikace s PLC a faceplaty probíhá pomocí dvou 32 bitových proměnných (Status a Command). Ve statusu jsou přenášeny informace z PLC. V commandu jsou předávány povely do PLC.

#### **3.2.10.1 Actuators – pohony**

Význam jednotlivých bitů Status a Command wordu pro aktuátory.

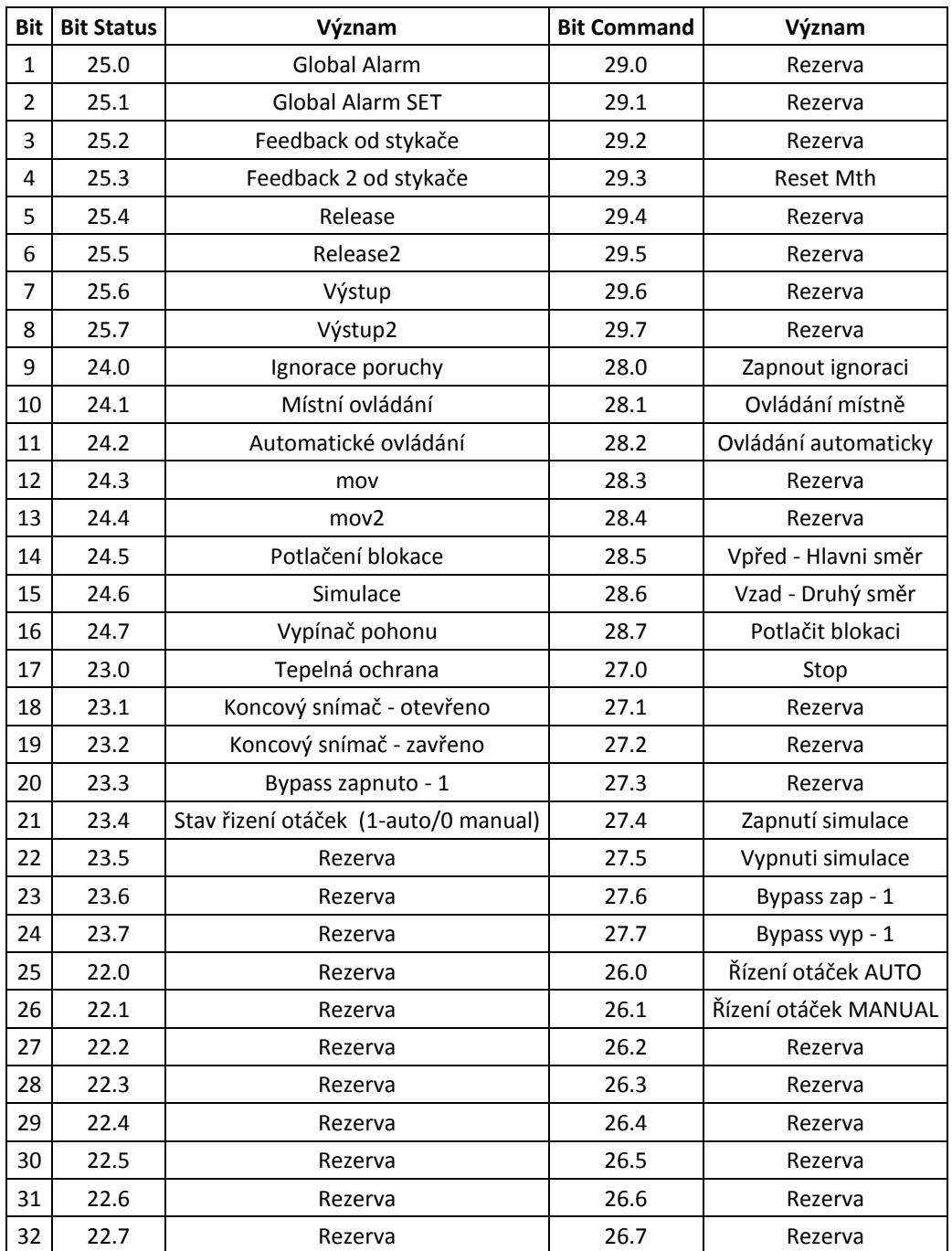

Tab. 7: Významy jednotlivých bitů ve status a command wordu pro aktuátory

## **Ikona motoru a její možné stavy**

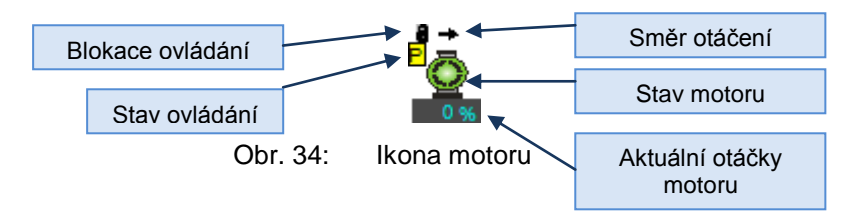

#### **Stav motoru**

- Chod motoru
- ⊙ Chod motoru bez zpětné hlášky od stykače (porucha ovládání nebo porucha stykače)
- $\bar{\mathbb{Q}}$ Zpětná hláška od stykače bez povelu k chodu
- Ō<br>Q Porucha motoru (do určeného času nepřišla hláška od stykače)
	- Klidový stav
- ₫ Zobrazuje, zda je zapnuta simulace
	- Zobrazuje výpadek komunikace s PLC

#### **Stav ovládání**

- **A** Automatické ovládání
- Ovládání z místní skříně v technologii M
- Ovládání z řídícího počítače  $\overline{\mathsf{P}}$

## **Směr otáčení**

- Ukazují směr otáčení motoru, kdy jeden směr je hlavní. (Pouze u obousměrných pohonů)
- 

## **Blokace ovládání**

Zobrazuje se u směru pohonu, který je blokován. K blokování může docházet například v případě návazností různých částí technologie. (Dva navazující dopravníky. První je blokován, dokud se nehýbe druhý.)

## **Aktuální otáčky motoru**

Zobrazuje aktuální otáčky motoru pouze u motorů s frekvenčním měničem. Otáčky jsou zobrazovány v procentech (50Hz je 100%).

## **Faceplate motoru - jednosměrný**

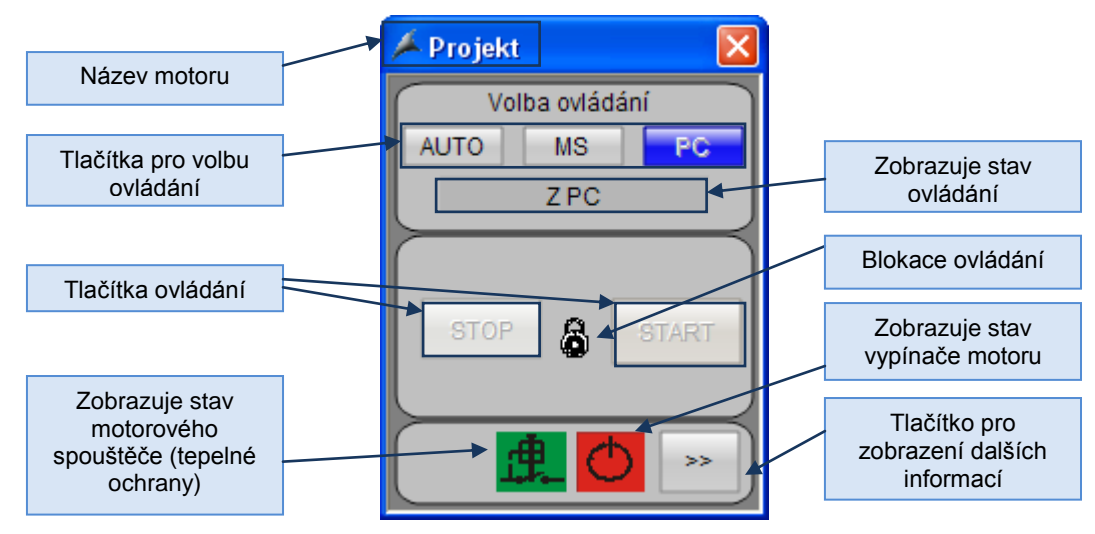

Obr. 35: Okno faceplate pro jednosměrný motor nebo vibrátor

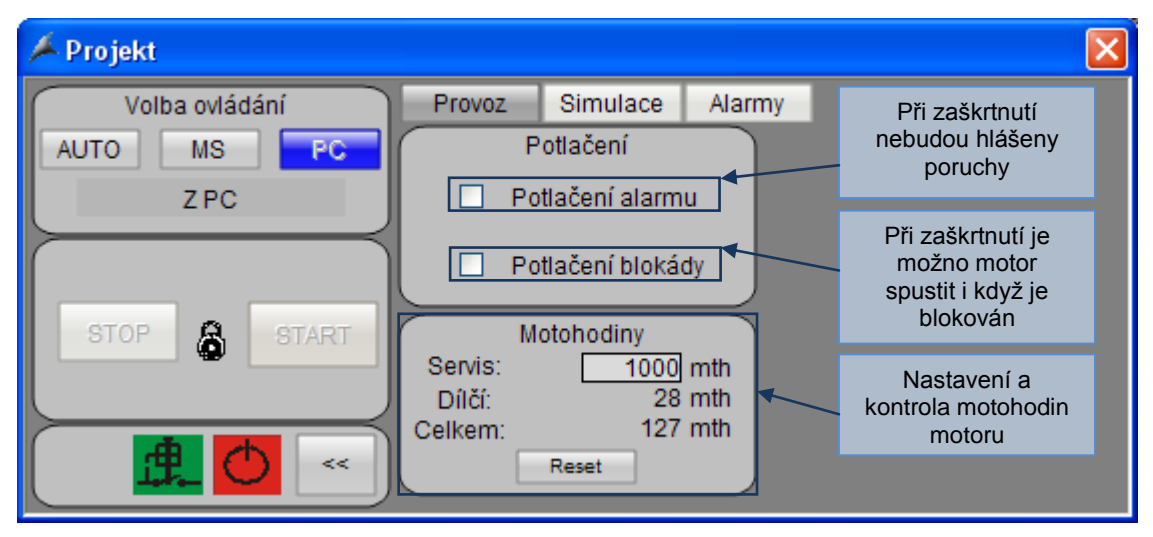

Obr. 36: Rozšiřující nastavení pro jednosměrný motor - provoz

## **Motohodiny**

Servis počet motohodin, při kterých bude proveden servis Dílčí počet motohodin, který je možno vynulovat tlačítkem reset Celkem celkový počet motohodin

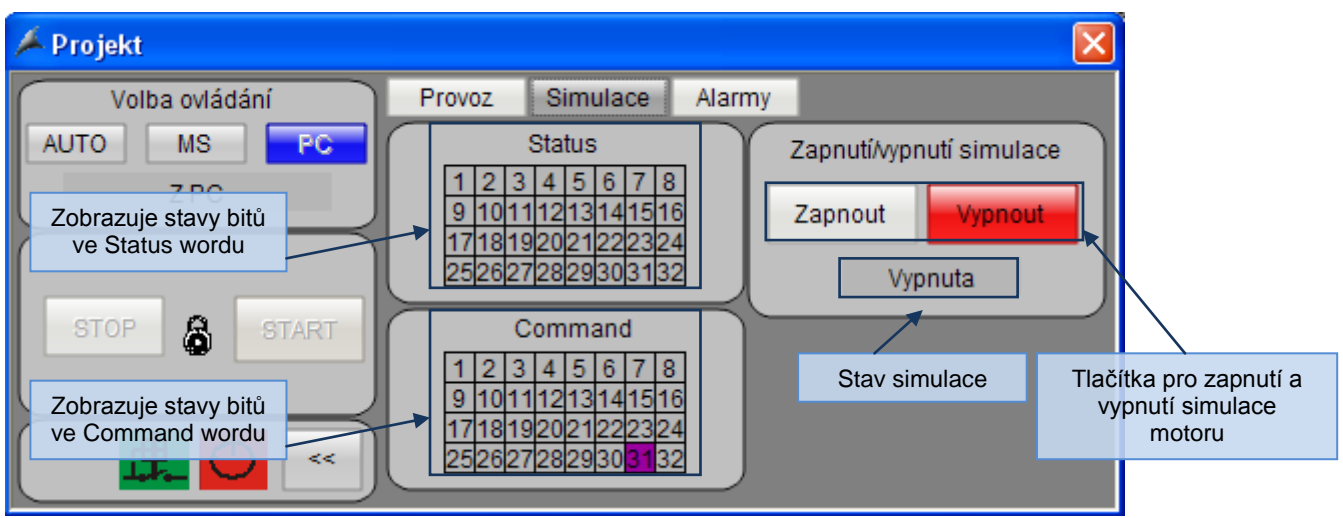

Obr. 37: Rozšiřující nastavení pro jednosměrný motor - simulace

Status word je 32 bitů, kterými PLC signalizuje stav motoru

Command word je 32 bitů, které posílá vizualizace do PLC

Simulace Při zapnutí simulace motoru nejsou spínány výstupy PLC pro jeho ovládání, ale vizualizaci jsou předávány signály, že tomu tak je.

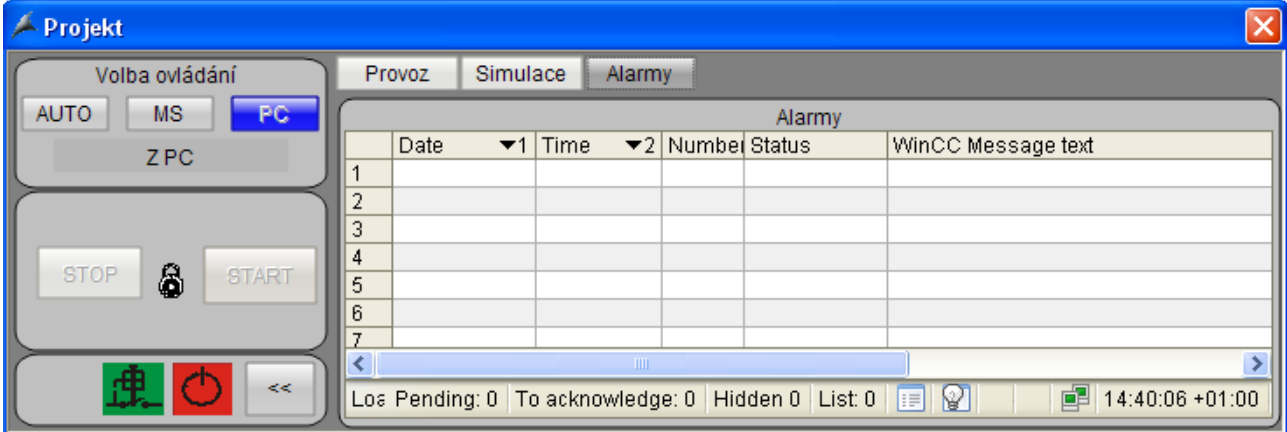

Obr. 38: Rozšiřující nastavení pro jednosměrný motor - alarmy

Okno s alarmy zobrazuje chybové hlášení pro konkrétní motor.

#### **Faceplate motoru – obousměrný**

Okno faceplate pro ovládání obousměrného motoru je téměř shodné s předchozím. Navíc má pouze ovládání pro druhý směr. Rozšiřující nastavení je identické s jednosměrným motorem.

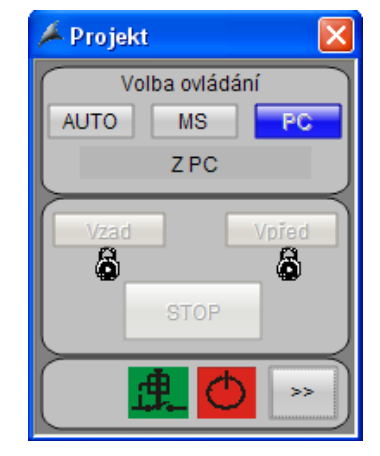

Obr. 39: Okno faceplate pro obousměrný motor

#### **Faceplate motoru s měničem**

Faceplate pro motor s měničem zůstává stejný pro jednosměrný i obousměrný motor. Jediný rozdíl je záložka v rozšiřujícím nastavení "Nastavení otáček". Kde je možno zvolit, jestli se budou otáčky řídit automaticky nebo z počítače. Při volbě z počítače jsou otáčky řízeny podle vstupní hodnoty v poli "Zadání". Tato hodnota je předána frekvenčnímu měniči. Naopak měnič posílá zpět hodnotu se skutečnými otáčkami.

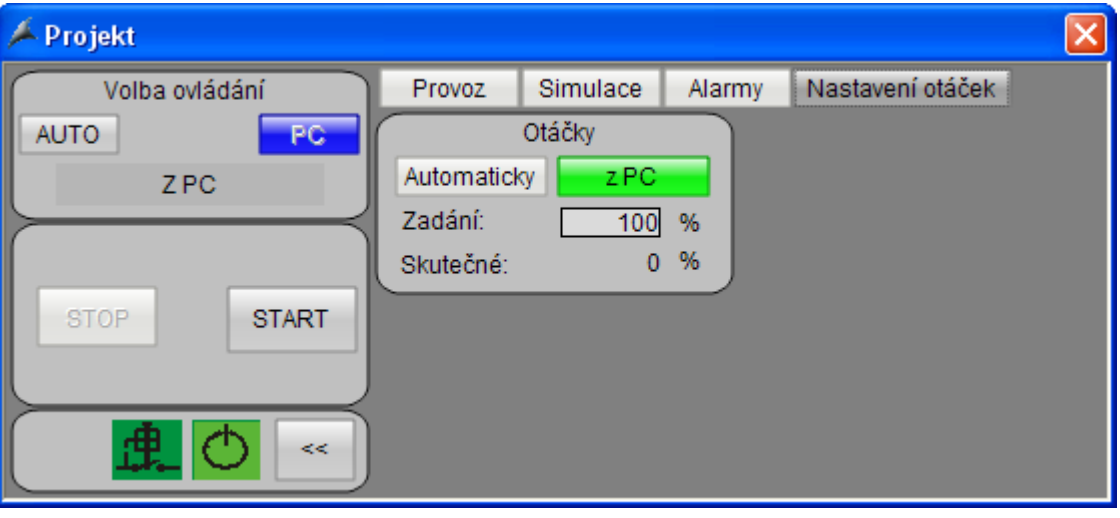

Obr. 40: Faceplate pro motor s měničem

## **Faceplate motoru s měničem i s připojením přes stykač**

Faceplate pro toto připojení motoru má navíc oproti předchozímu jednu záložku "Bypass". Na této záložce jde zvolit, zda bude motor pracovat přes měnič nebo napřímo přes stykač.

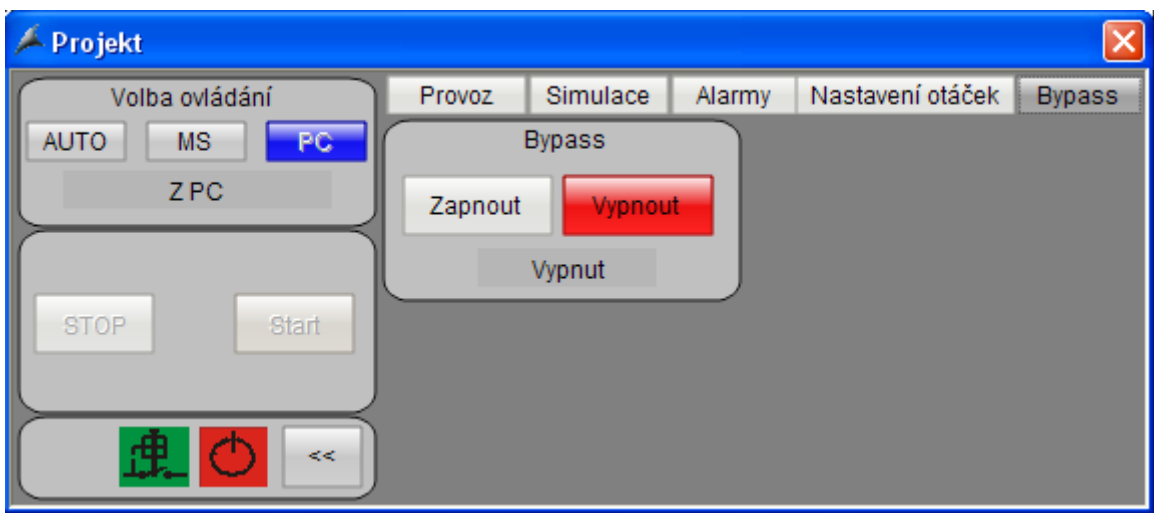

Obr. 41: Faceplate pro motor s měničem i s připojením přes stykač

## **Ikona vibrátoru a její možné stavy**

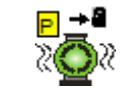

Obr. 42: Ikona vibrátoru

- Chod vibrátoru श
	- Chod vibrátoru bez zpětné hlášky od stykače (porucha ovládání nebo porucha stykače)
		- Zpětná hláška od stykače bez povelu k chodu
		- Porucha vibrátoru (do určeného času nepřišla hláška od stykače)
		- .<br><sub>∎</sub> Klidový stav
	- Zobrazuje, zda je zapnuta simulace

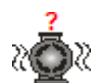

ਨੇ

-20

ਨੇ

Zobrazuje výpadek komunikace s PLC

**Stav ovládání**

- **A** Automatické ovládání
- M Ovládání z místní skříně v technologii
- **P** Ovládání z řídícího počítače

#### **Faceplate vibrátoru**

Faceplate pro vibrátor je shodný s faceplate pro jednosměrný motor. Liší se pouze v rozšířeném nastavení, kde má navíc nastavení vibrací.

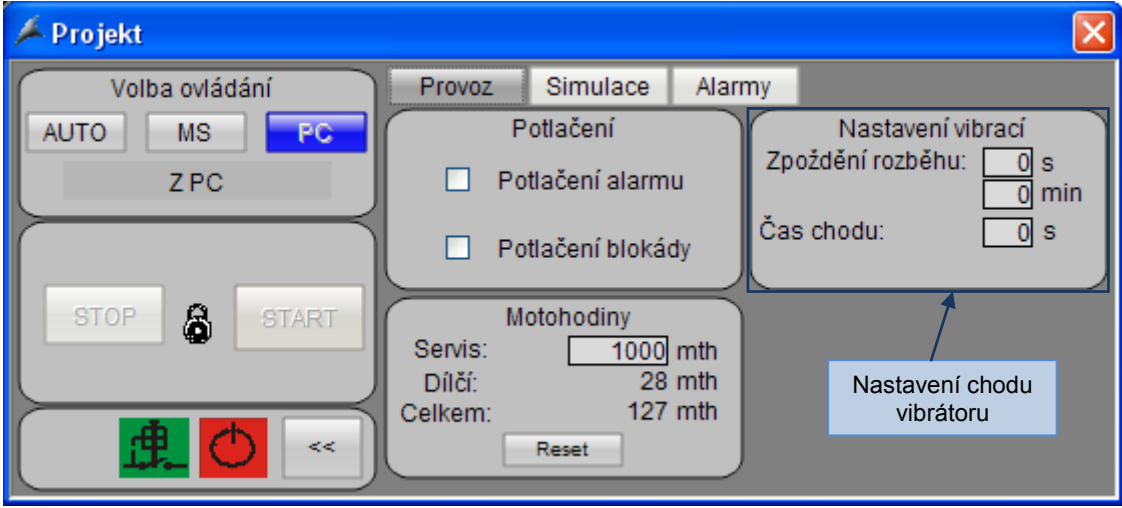

Obr. 43: Rozšiřující nastavení pro vibrátor - provoz

Zpoždění rozběhu Čas, po kterém se periodicky spouští vibrátor. Pokud je nastavena 0 je spuštěn trvale.

Čas chodu Doba po kterou je vibrátor spuštěn.

## **Ikona hradítka a její možné stavy**

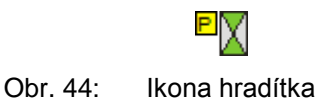

- X Hradítko otevřeno (sepnutý koncový spínač otevřeno)
	- Porucha hradítka (do nastavené doby nepřišel signál zavřeno nebo otevřeno po zadání povelu)
	- Hradítko zavřeno (sepnutý koncový spínač zavřeno)
		- Zobrazuje, zda je zapnuta simulace
		- Zobrazuje výpadek komunikace s PLC

#### **Stav ovládání**

**A** Automatické ovládání

М

Χ

Χ

R

- M Ovládání z místní skříně v technologii
- **P** Ovládání z řídícího počítače

#### **Faceplate hradítka**

Faceplate hradítka se liší od jednosměrného motoru nápisy na ovládacích tlačítkách a jinou částí rozšiřující nabídky provoz. Dále zobrazuje koncové polohy, měnícími se texty na tlačítkách. V případě sepnutí koncového spínače otevřeno je na tlačítku nápis "Otevřeno" a je poosvětleno zeleně. To samé platí u druhé koncové polohy.

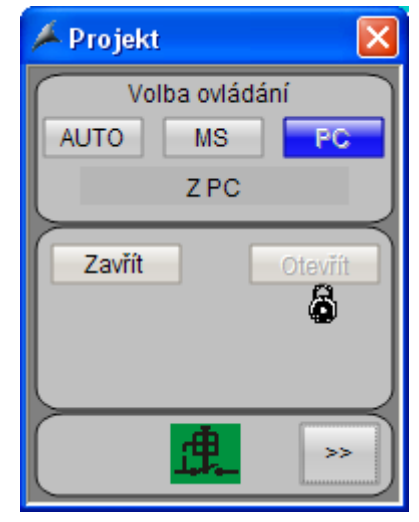

Obr. 45: Okno faceplate pro hradítko

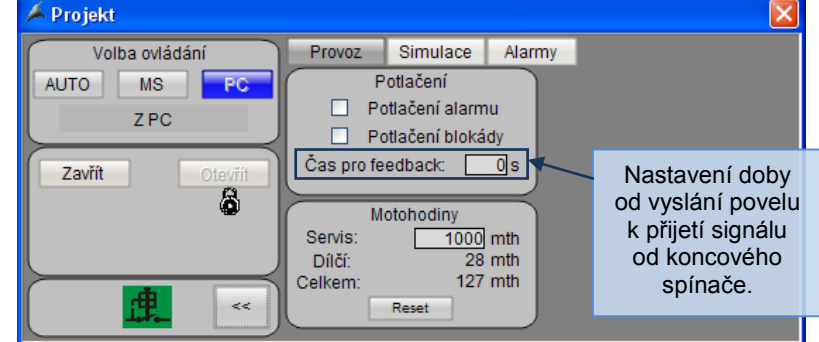

Obr. 46: Okno faceplate pro hradítko – rozšiřující nastavení provoz

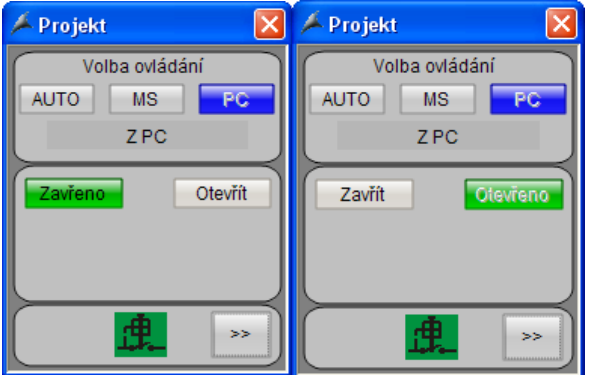

Obr. 47: Okno faceplate pro hradítko v krajních polohách

## **Special inputs – binární čidla**

Význam jednotlivých bitů Status a Command wordu pro binární čidla.

| <b>Bit</b>   | <b>Bit CMD</b> | Význam                            | <b>Bit Status</b> | Význam           |
|--------------|----------------|-----------------------------------|-------------------|------------------|
| $\mathbf{1}$ | 31.1           | Rezerva                           | 27.0              | Rezerva          |
| 2            | 31.0           | Rezerva                           | 27.1              | Rezerva          |
| 3            | 31.1           | Rezerva                           | 27.2              | Rezerva          |
| 4            | 31.2           | Rezerva                           | 27.3              | Rezerva          |
| 5            | 31.3           | Rezerva                           | 27.4              | Rezerva          |
| 6            | 31.4           | Rezerva                           | 27.5              | Rezerva          |
| 7            | 31.5           | Rezerva                           | 27.6              | Rezerva          |
| 8            | 31.6           | Rezerva                           | 27.7              | Rezerva          |
| 9            | 31.7           | Rezerva                           | 26.0              | Rezerva          |
| 10           | 30.1           | Rezerva                           | 26.1              | Rezerva          |
| 11           | 30.2           | Rezerva                           | 26.2              | Rezerva          |
| 12           | 30.3           | Rezerva                           | 26.3              | Rezerva          |
| 13           | 30.4           | Rezerva                           | 26.4              | Rezerva          |
| 14           | 30.5           | Rezerva                           | 26.5              | Rezerva          |
| 15           | 30.6           | Rezerva                           | 26.6              | Rezerva          |
| 16           | 30.7           | Rezerva                           | 26.7              | Rezerva          |
| 17           | 29.0           | Rezerva                           | 25.0              | Global alarm     |
| 18           | 29.1           | Rezerva                           | 25.1              | Global alarm SET |
| 19           | 29.2           | Rezerva                           | 25.2              | Signál čidla     |
| 20           | 29.3           | Rezerva                           | 25.3              | Simulace chod    |
| 21           | 29.4           | Rezerva                           | 25.4              | Rezerva          |
| 22           | 29.5           | Rezerva                           | 25.5              | Rezerva          |
| 23           | 29.6           | Rezerva                           | 25.6              | Rezerva          |
| 24           | 29.7           | Rezerva                           | 25.7              | Rezerva          |
| 25           | 28.0           | Zapnout ignoraci                  | 24.0              | Ignorace poruchy |
| 26           | 28.1           | Zapnout simulaci                  | 24.1              | Rezerva          |
| 27           | 28.2           | Zapnout simulaci cidla otacek     | 24.2              | Rezerva          |
| 28           | 28.3           | Zapnout simulaci cidla indukcniho | 24.3              | Rezerva          |
| 29           | 28.4           | Rezerva                           | 24.4              | Rezerva          |
| 30           | 28.5           | Rezerva                           | 24.5              | Rezerva          |
| 31           | 28.6           | Rezerva                           | 24.6              | Rezerva          |
| 32           | 28.7           | Rezerva                           | 24.7              | Rezerva          |

Tab. 8: Významy jednotlivých bitů ve status a command wordu pro binární čidla

## **Ikona čidla rotačního pohybu (indukční čidlo) a její možné stavy**

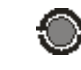

Obr. 48: Ikona čidla rotačního pohybu

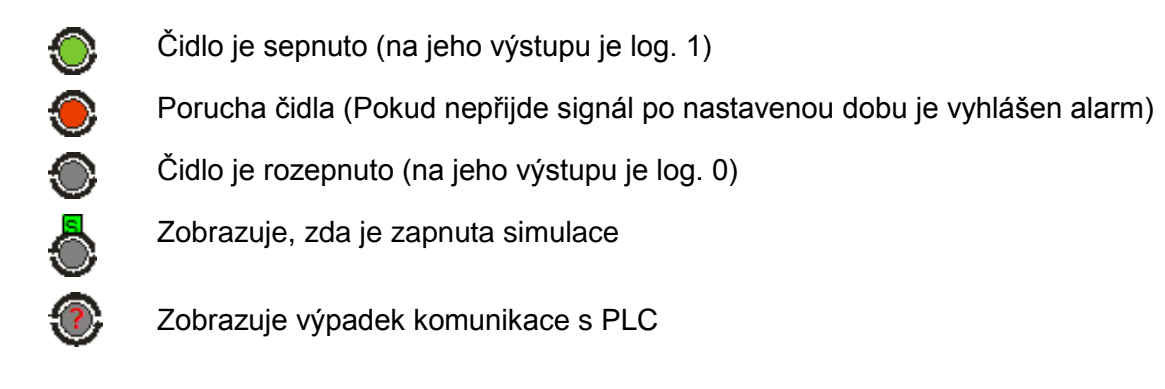

## **Ikona čidla maximální hladiny a její možné stavy**

Obr. 49: Ikona čidla rotačního pohybu

Čidlo je sepnuto (na jeho výstupu je log. 1)

Porucha čidla (Pokud nepřijde signál po nastavenou dobu je vyhlášen alarm)

Čidlo je rozepnuto (na jeho výstupu je log. 0)

Zobrazuje, zda je zapnuta simulace

Zobrazuje výpadek komunikace s PLC

## **Faceplate pro binární čidlo**

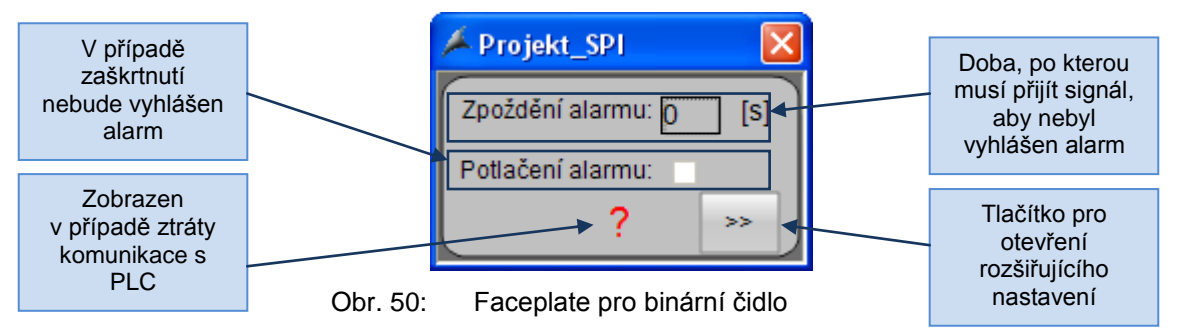

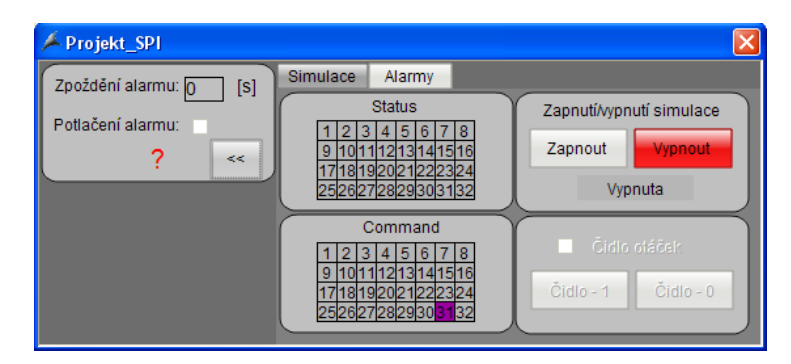

Obr. 51: Faceplate pro binární čidlo rozšiřující nabídka - simulace

| Fojekt_SPI         |     |                |          |        |           |              |                  |                                                    |                    |                   |
|--------------------|-----|----------------|----------|--------|-----------|--------------|------------------|----------------------------------------------------|--------------------|-------------------|
| Zpoždění alarmu: 0 | [s] |                | Simulace | Alarmy |           |              |                  |                                                    |                    |                   |
|                    |     |                |          |        |           |              |                  | Alarmy                                             |                    |                   |
| Potlačení alarmu:  |     |                | Date     |        | $-1$ Time |              | ▼2 Number Status |                                                    | WinCC Message text |                   |
| າ                  | <<  |                |          |        |           |              |                  |                                                    |                    |                   |
|                    |     | $\overline{2}$ |          |        |           |              |                  |                                                    |                    |                   |
|                    |     | 3              |          |        |           |              |                  |                                                    |                    |                   |
|                    |     | 4              |          |        |           |              |                  |                                                    |                    |                   |
|                    |     | 5              |          |        |           |              |                  |                                                    |                    |                   |
|                    |     | 6              |          |        |           |              |                  |                                                    |                    |                   |
|                    |     | ×              |          |        |           |              |                  |                                                    |                    |                   |
|                    |     |                |          |        |           | <b>TITLE</b> |                  |                                                    |                    | $\rightarrow$     |
|                    |     |                |          |        |           |              |                  | Loat Pending: 0 To acknowledge: 0 Hidden 0 List: 0 | 図                  | ■ 19:05:54 +01:00 |

Obr. 52: Faceplate pro binární čidlo rozšiřující nabídka - alarmy

## **Analog inputs – analogová čidla**

Význam jednotlivých bitů Status a Command wordu pro analogová čidla.

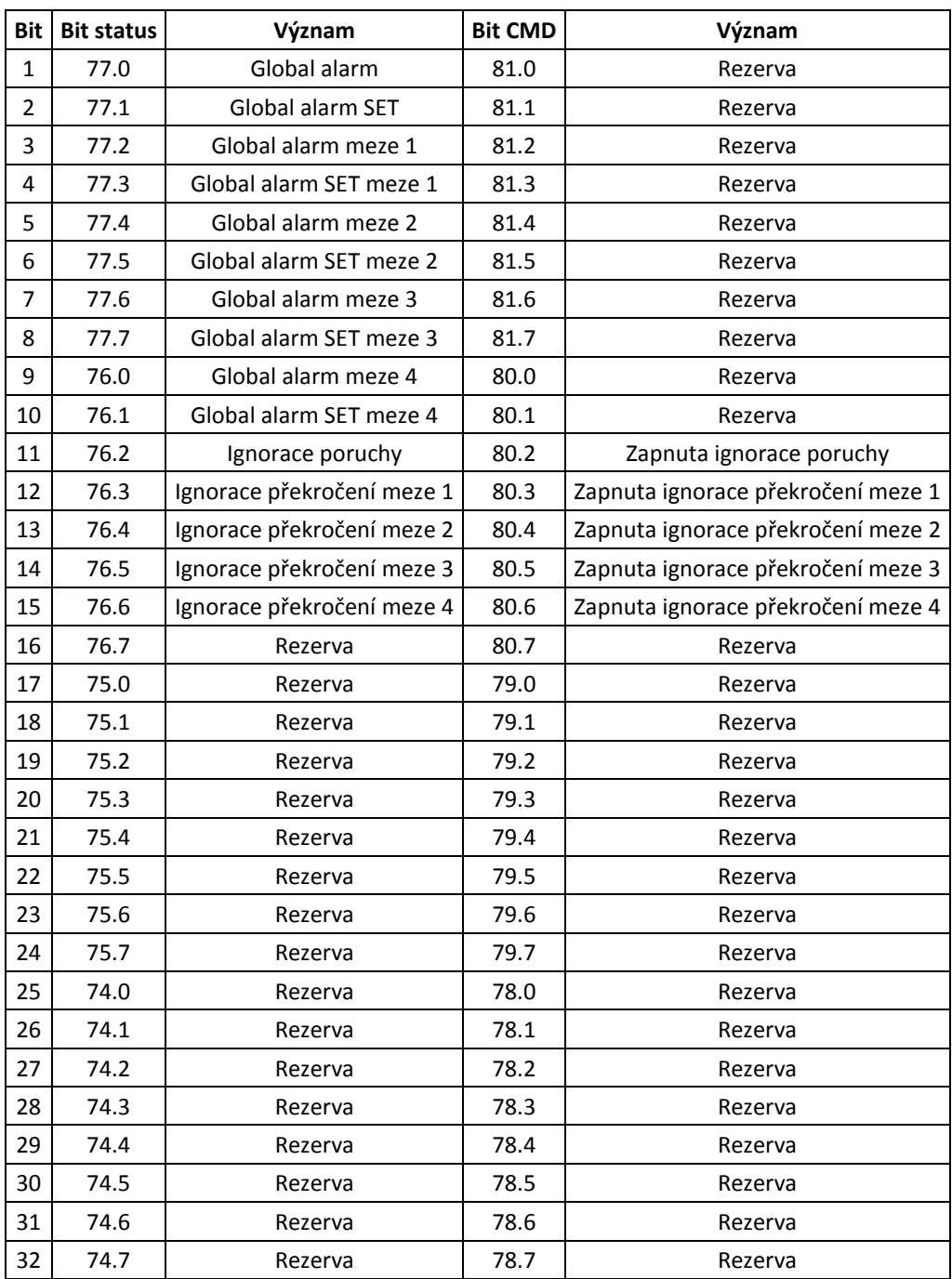

Tab. 9: Významy jednotlivých bitů ve status a command wordu pro analogová čidla

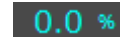

Obr. 53: Analogové čidlo

0.0 % Čidlo je v normálním režimu

0.0 % Porucha čidla

0.0 » Překročení některé z nastavených mezí

#### **Faceplate analogového čidla**

Ve faceplatu pro analogová čidla je možno nastavit rozsah čidla a 4 úrovně, pro které jsou vyhlašována poruchová hlášení při jejich překročení. U každé této úrovně je dále možno nastavit zpoždění vyhlášení alarmu. Pokud tedy překročí aktuální hladina danou mez, je vyhlášen alarm, jen pokud je tato úroveň překročena minimálně po nastavenou dobu. U každé úrovně je možné zaškrtnout ignoraci poruchy. Při zaškrtnutí ignorace nebude po překročení meze vyhlášen alarm.

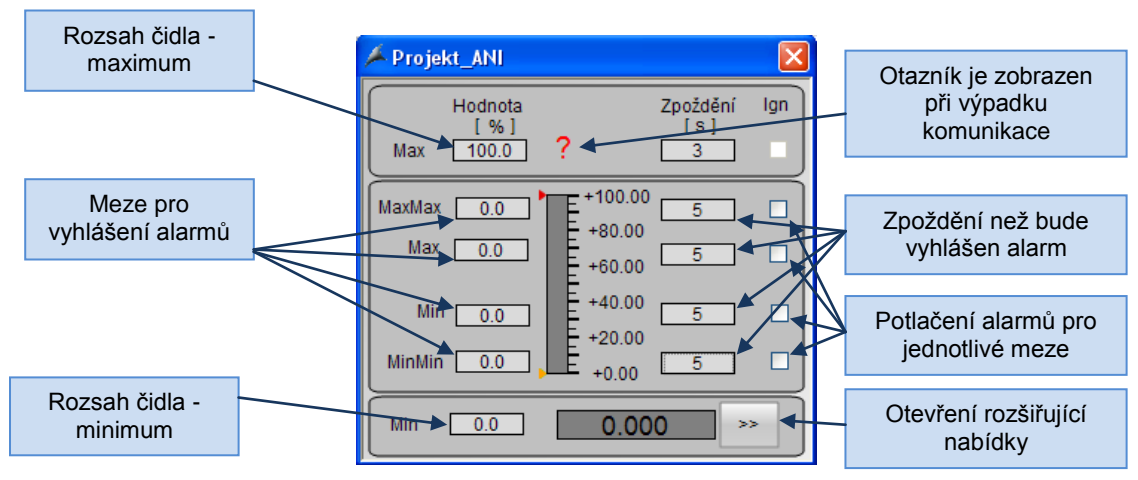

Obr. 54: Faceplate pro analogové čidlo

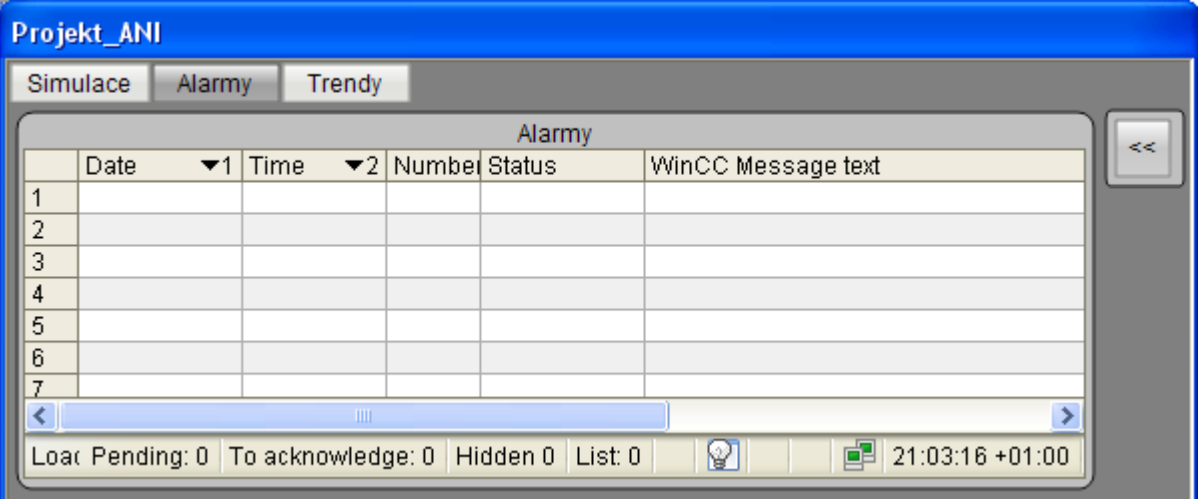

Obr. 55: Faceplate pro binární čidlo rozšiřující nabídka - alarmy

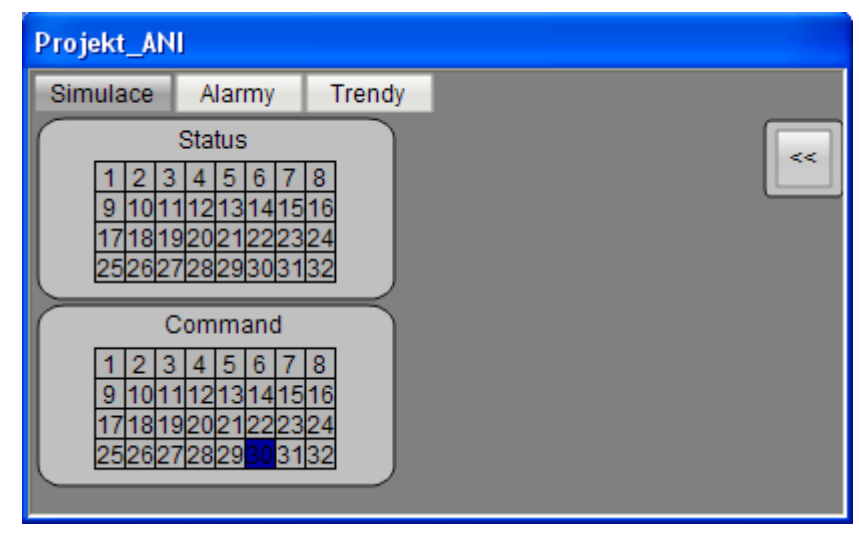

Obr. 56: Faceplate pro binární čidlo rozšiřující nabídka - simulace

#### **Faceplate hořáku**

Hořák je autonomní zařízení od společnosti Weishaupt, které do předává řídicímu systému šest binárních signálů. Patří mezi ně signály o tom, jestli je zapnutý jistič, hlavní vypínač, jestli není v poruchovém stavu apod. Důležitým signálem je "Přísun materiálu povolen", kterým je řízen chod přísunu písku do bubnové sušičky. Řídící systém dává hořáku pouze pokyn k zapnutí a požadovanou teplotu v sušičce.

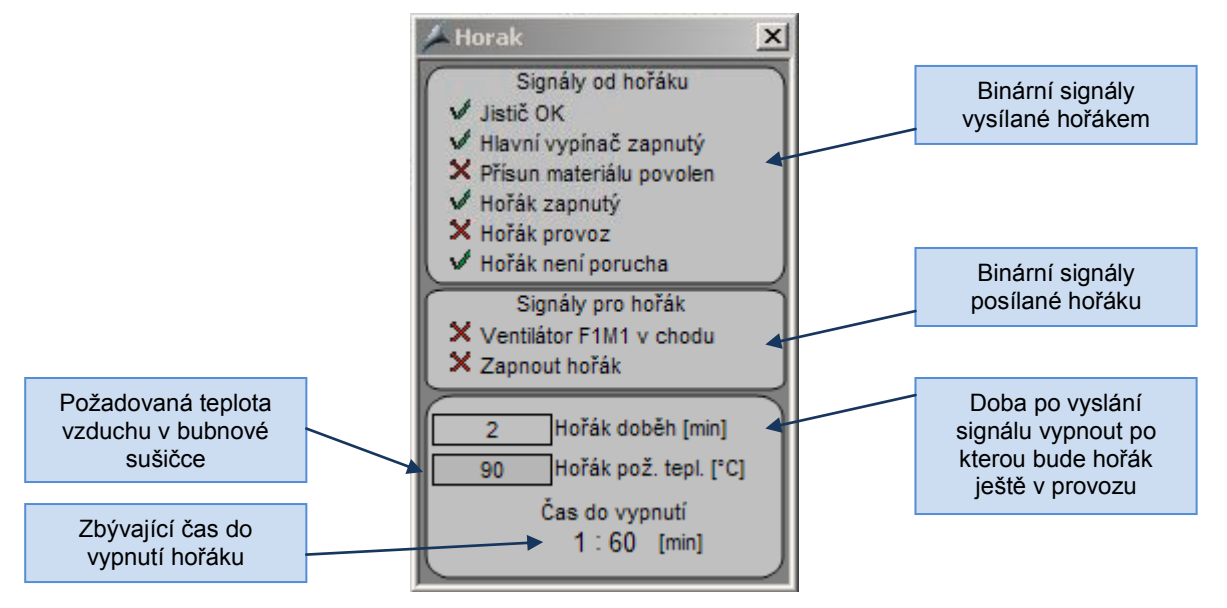

Obr. 57: Faceplate pro hořák

#### **Faceplate filtru**

Podobně jako hořák i filtry jsou autonomní zařízení od společnosti ZEOS s.r.o., které předávají systému signály o stavu, ve kterém se nacházejí. Signálem "Požadavek na regeneraci" je spuštěna dopravní cesta pod filtrem pro odvod prachu z filtru (Při regeneraci filtr oklepává filtrační desky). Tlak vzduchu OK signalizuje, jestli je do filtru přiveden tlakový vzduch potřebný pro jeho správný chod. "db" filtru je tlaková ztráta filtru. V případě malé tlakové ztráty je pravděpodobně filtr propálen. Funkce ventilu OK je pouze informativní signál, který nevyvolá žádnou odezvu. Pokud však není signál "Funkce komor OK" v logické 1 musí být technologie okamžitě vypnuta, aby nedošlo k poškození filtru.

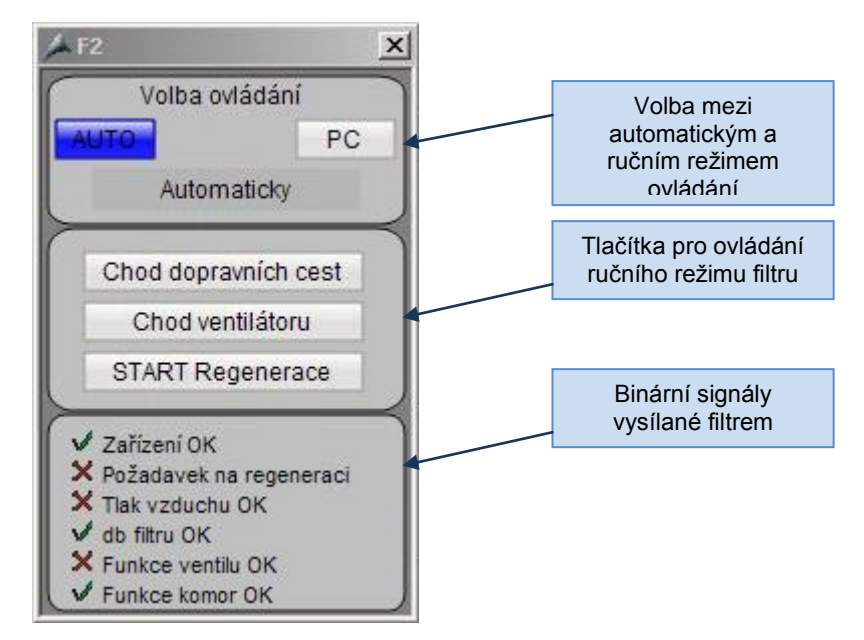

Obr. 58: Faceplate pro filtr

## **3.3 Program pro PLC**

Program, který je vykonáván řídícím PLC se skládá z různých programových bloků s označením OB, FB, FC a DB.

Jako OB jsou označeny organizační bloky programu. Organizační bloky jsou rozhraním mezi CPU a uživatelským programem. Tyto bloky nemohou být volány jinými bloky, jsou vyvolávány pouze jistými událostmi (například při spuštění CPU, periodicky, při výskytu chyby, při přerušení, apod).

FB jsou funkční bloky a FC jsou funkce. Navzájem se od sebe odlišují pouze tím, že funkční bloky mají vlastní paměť tvořenou instančním datovým blokem. Instanční datový blok se využívá k ukládání statických proměnných.

DB jsou datové bloky, které neobsahují program ale hodnoty proměnných použitých v programu. Datové bloky jsou uloženy v uživatelské paměti stejně jako program.

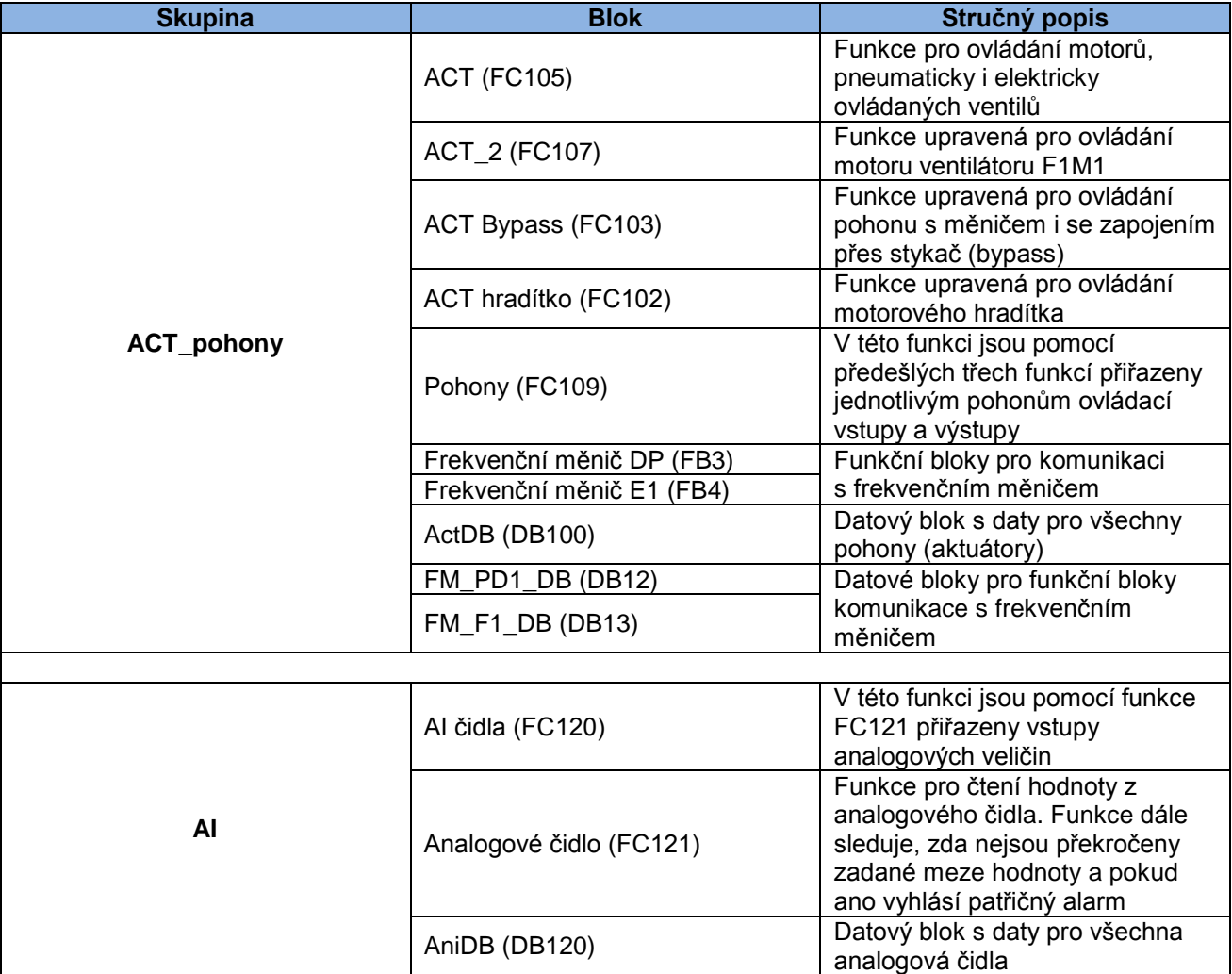

Program pro ovládání technologie využívá následující bloky rozdělené do skupin:

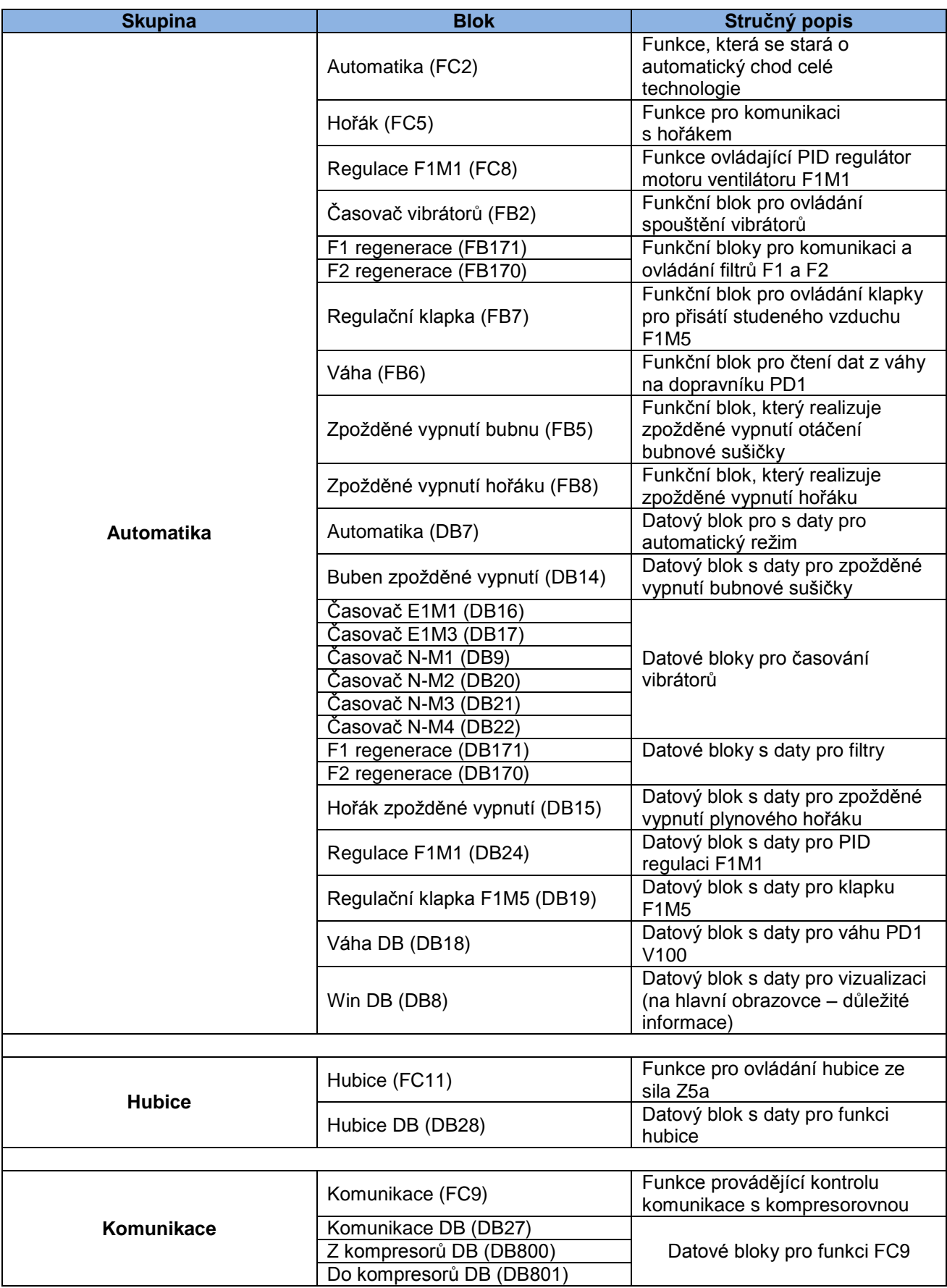

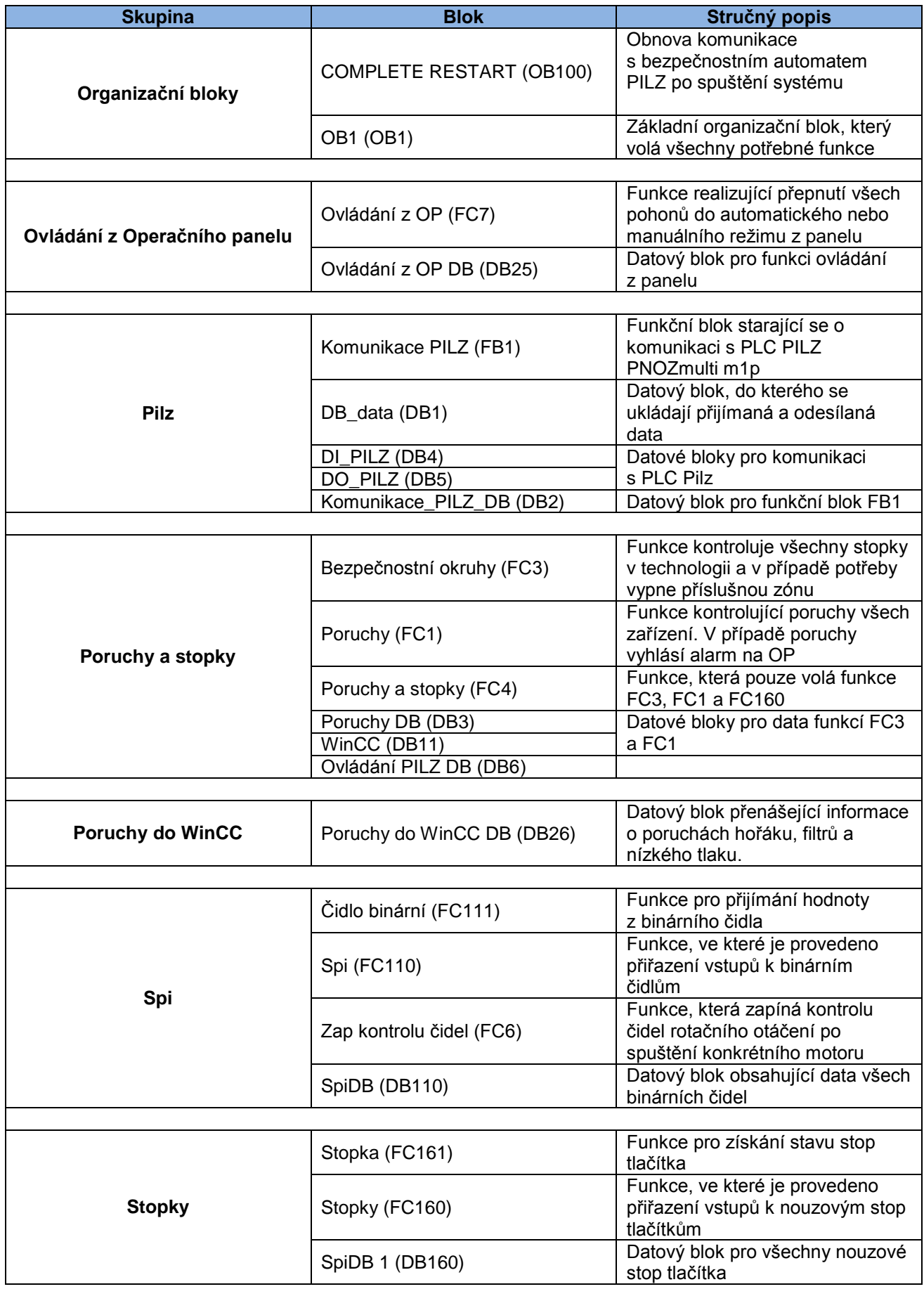

### **3.3.1 Popis nejdůležitějších bloků:**

#### **3.3.1.1Organizační bloky**

Organizační blok OB1 cyklicky vykonává program v něm napsaný. V tomto projektu jsou zde volány všechny důležité funkce pro chod technologie. Cyklicky je volán blok pro obsluhu komunikace s bezpečnostním automatem Pilz, funkce na obsluhu poruch, stop tlačítek, binárních čidel, automatického režimu atd.

V projektu jsou použity i další organizační bloky například COMPLETE RESTART (OB100). Tento blok je vykonán po restartu řídícího PLC a provede svůj program. V tomto případě je to reset proměnných použitých pro řízení komunikace s bezpečnostním automatem Pilz.

Dále jsou v PLC nahrány další organizační bloky, které jsou vykonány při různých chybách. Tyto bloky nemají v sobě naprogramován žádný obslužný program, tudíž v případě chyby se nic nestane. Tyto zdánlivě zbytečné organizační bloky ale zabrání přejít PLC do STOP režimu v případě nastalé chyby a tím zamezí zastavení celé technologie.

Nahrány jsou tyto organizační bloky:

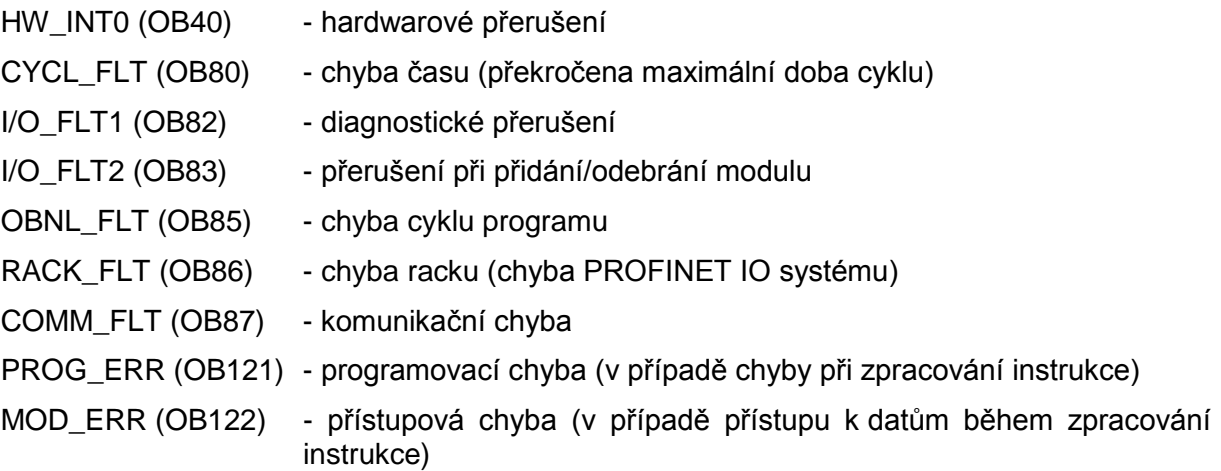

Organizační bloky jsou podrobněji popsány na stránkách výrobce PLC [40].

#### **3.3.1.2Pohony - FC109**

Funkce pohony se stará o přiřazení ovládacích vstupů a výstupů k blokům pro jednotlivé pohony. Toho je docíleno voláním funkce FC105 pro každý pohon v technologii a předáním všech důležitých parametrů této funkci. Dále je ve funkci FC109 naprogramováno povolení spuštění jednotlivých pohonů (release) způsobem zobrazeným na obrázku 58.

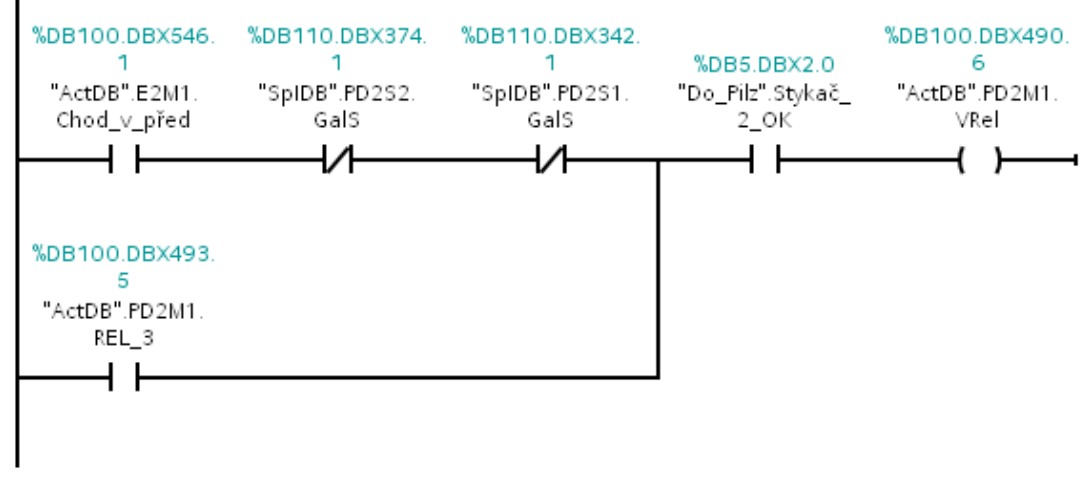

Obr. 59: Ukázka networku programu s nastavením releasu pro motor

Na obrázku 58 je naprogramován release konkrétně pro motor PD2M1, tedy pro motor pásového dopravníku PD2. V horní větvi programu jsou podmínky, které je nutno splnit, aby bylo možné motor spustit. Dolní větev programu představuje potlačení blokace (viz faceplate motoru – záložka provoz). Touto větví jsou překlenuty některé podmínky. Tudíž při zaškrtnutí políčka "potlačení blokády" v příslušném faceplatu je povoleno spuštění motoru i když nejsou splněny všechny podmínky v horní větvi programu. Tato funkce může sloužit například v případě poruchy čidla rotačního pohybu, a výroba musí z nějakého důvodu pokračovat. Samozřejmě tak dojde k vyřazení bezpečnostního prvku, což musí brát obsluha na vědomí.

První překlenutou podmínkou v horní větvi je, že musí být v chodu elevátor E2 v hlavním směru. Tímto způsobem je ošetřena návaznost v technologii, kdy nesmí dojít ke spuštění pásového dopravníku naplněného pískem, aniž by byl v chodu elevátor, který písek z dopravníku odebírá. Bez této podmínky by došlo k jeho zahlcení.

Druhá podmínka znemožňuje spuštění dopravníku PD2 pokud je v poruše čidlo rotačního pohybu.

Podmínka "Do\_Pilz".Stykač\_2\_OK povoluje spuštění dopravníku pouze, pokud je sepnuta daná bezpečnostní zóna. V tomto případě zóna 2.

Na následujícím obrázku je zobrazeno volání funkce FC105 s přiřazenými parametry pro ovládání motoru pásového dopravníku PD2M1. Prvním parametrem je ActNo neboli pořadové číslo pohonu. Podle tohoto čísla je přistupováno do ActDB (DB100) k datům pro konkrétní pohon. Aby nemusel mít každý pohon svůj vlastní datový blok. Parametr "Typ" určuje, zda o jaký typ pohonu se jedná (1 – jednosměrný motor, 2 – reverzní motor, 3 – hradítko, 4 – jednoduchý píst, 5 – dvojitý píst, 6 – elektro klapka). Dalším parametrem je LC\_P\_N, do kterého se zadá adresa vstupu, na který je připojeno tlačítko pro spuštění dopravníku v ručním režimu v hlavním směru. Parametr LC\_D\_D má stejnou funkci ale pro druhý směr pohybu. Následují parametry, do kterých jsou zadávány adresy vstupů pro zpětné hlášení od stykačů (feedback). Tepelná ochrana motoru představuje adresu vstupu, na který je zapojen pomocný kontakt od motorového spouštěče. Do parametru vypínač pohonu je zadána adresa vstupu, na který je zapojen pomocný kontakt od silového vypínače pro daný motor. OUT P N a OUT D D jsou parametry pro zadání adres výstupů, které spouštějí pohon do jednoho či druhého směru (většinou pouze spínají silový stykač motoru). Poslední dva parametry představují adresy výstupů, na kterých jsou připojeny signalizační kontrolky, které jsou umístěné na dveřích rozvaděče. Červená pro signalizaci poruchy a bílá pro signalizaci správného chodu.

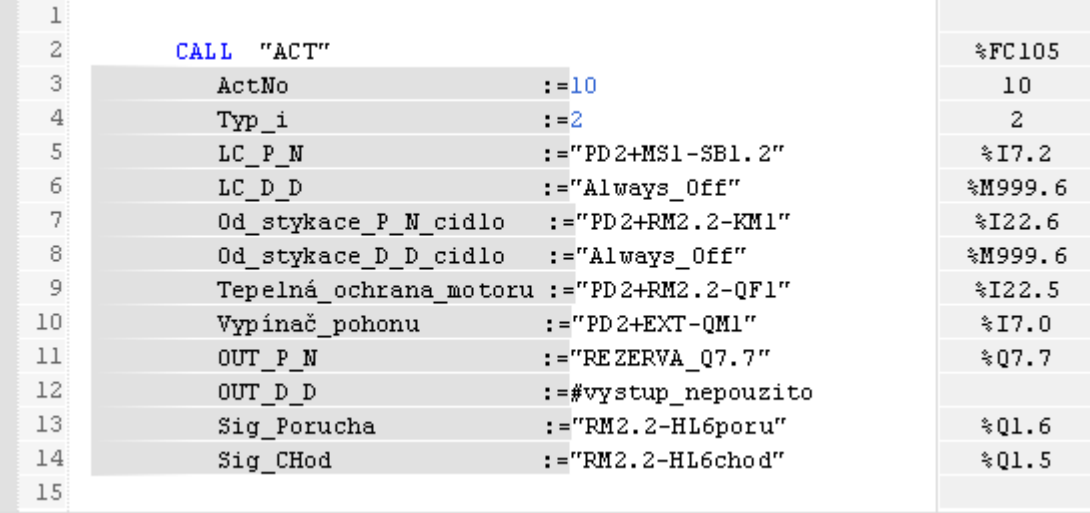

Obr. 60: Funkce FC105 s přiřazenými vstupy a výstupy pro ovládání motoru PD2M1 Výše popsaným způsobem jsou nakonfigurovány všechny pohony v technologii.

#### **3.3.1.3 Frekvenční měnič PD1 (FB3) a Frekvenční měnič E1 (FB4)**

Pomocí těchto funkčních bloků je realizována komunikace s frekvenčními měniči po sběrnici ProfiNetu (LAN). Frekvenční měniče použité v tomto projektu jsou od firmy Siemens a to Sinamics G120. Oba měniče jsou přidány do hardwarové konfigurace, ve které jsou definovány vstupní a výstupní adresy pro komunikaci. Díky tomu je možné přistupovat k parametrům jako k fyzickým výstupům nebo vstupům. Komunikace probíhá za pomoci standardního telegramu 1. To znamená pomocí 4 proměnných typu word (16 bitů). První proměnnou je control word, druhou status word a následují dva datové wordy. Control word i status word jsou popsány v tabulkách níže. Dva datové wordy jsou v defaultním nastavení aktuální frekvence a čtení aktuální frekvence frekvenčního měniče. Toto nastavení není nutné měnit, protože přesně tyto parametry potřebujeme.

Ve funkčním bloku je realizováno zadávání otáček frekvenčnímu měniči v procentech (100% odpovídá 50 Hz). Hodnota v procentech je přepočítána do požadovaného tvaru (100% = 16384). Poté je tato hodnota zapsána do příslušného výstupu. Dále jsou načítány skutečné otáčky, které jsou opět přepočítávány na procenta.

Řízení měniče probíhá zadáváním tří hodnot do control wordu. V případě poruchy je zadána hodnota 1148 -> 0000 0100 0111 1100. Tzn. Řízení z PLC, povolení zadání setpoint hodnoty, zmrazení hodnoty setpoint, povolení rampy, povolit uzavřenou smyčku, rychlý stop vypnout, volný doběh zapnout, měnič vypnout.

Pro spuštění pohonu je zadána hodnota 1150 -> 0000 0100 0111 1110 (stejné viz výše pouze vypnout volný doběh) a po dvou sekundách po zadání této hodnoty je zadáno 1151 -> 0000 0100 0111 1111 změna posledního bitu na 1 (zapnout měnič). Funkční blok dále vyčítá stavy frekvenčního měniče a případně resetuje jeho poruchu.

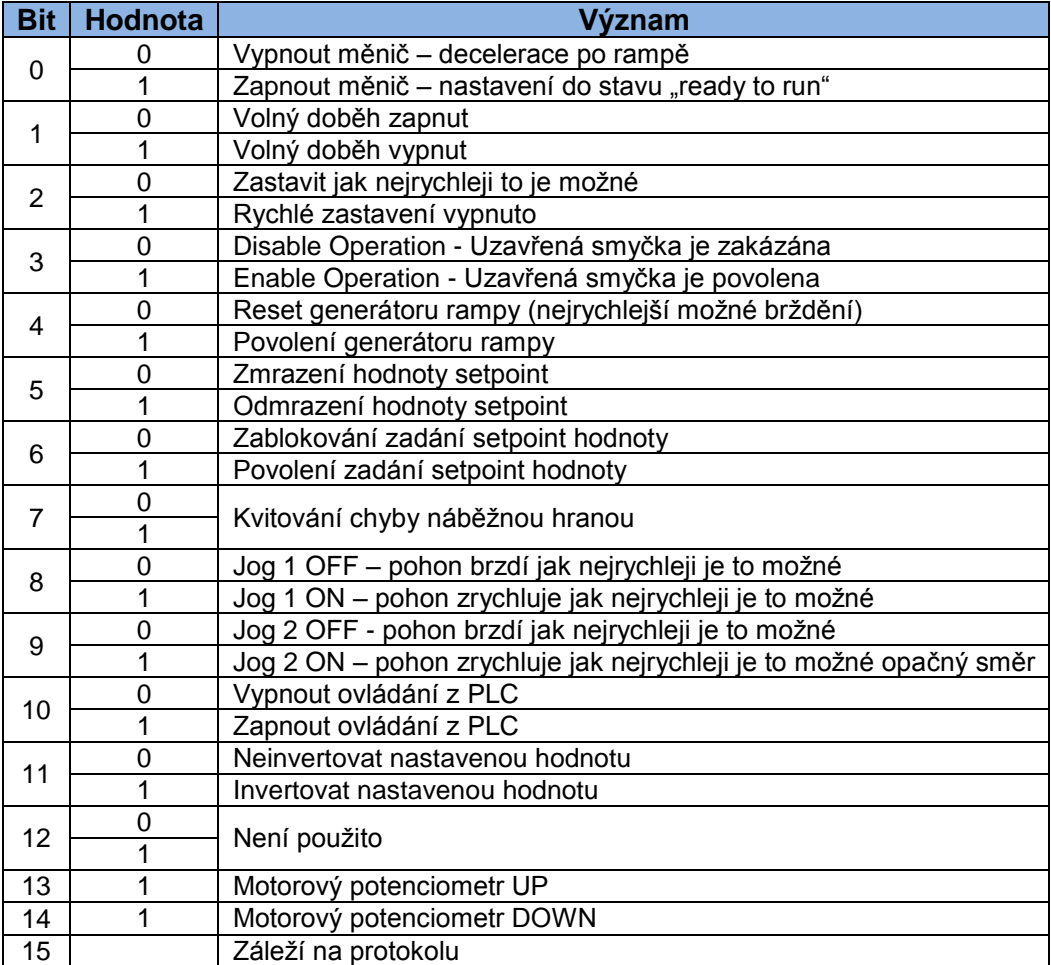

Tab. 10: Control word 1 telegramu 1 pro ovládání frekvenčního měniče

| <b>Bit</b>     | Hodnota        | Význam                                                  |
|----------------|----------------|---------------------------------------------------------|
| 0              | 0              | Měnič není připraven na zapnutí                         |
|                | 1              | Měnič je připraven na zapnutí                           |
| 1              | $\overline{0}$ | Měnič není připraven k řízení                           |
|                | 1              | Měnič je připraven k řízení                             |
| $\overline{2}$ | 0              | Uzavřená smyčka je zakázána                             |
|                | 1              | Uzavřená smyčka je povolena                             |
| 3              | 0              | Je přítomna chyba                                       |
|                | 1              | Není chyba                                              |
| 4              | $\overline{0}$ | Volný doběh zapnut                                      |
|                | 1              | Volný doběh vypnut                                      |
| 5              | 0              | Zastavit jak nejrychleji to je možné                    |
|                | 1              | Rychlé zastavení vypnuto                                |
|                | 0              | Potlačené zapnutí vypnuto                               |
| 6              | 1              | Potlačené zapnutí – měnič je možno                      |
|                |                | zapnout pouze pokud je vypnuto rychlé zastavení a doběh |
| $\overline{7}$ | 0              | Není varování                                           |
|                | $\overline{1}$ | Je přítomno varování                                    |
| 8              | 0              | Chyba rychlosti není v toleranci                        |
|                | 1              | Chyba rychlosti v toleranci                             |
| 9              | $\overline{0}$ | Není požadavek na řízení ze systému                     |
|                | 1              | Je požadavek na řízení ze systému                       |
| 10             | 0              | Maximální frekvence nedosažena                          |
|                | $\overline{1}$ | Maximální frekvence dosažena nebo překročena            |
| 11             | 0              | Varování motor na limitním proudu/točivém momentu       |
|                | 1              |                                                         |
| 12             | 0              |                                                         |
|                | $\overline{1}$ | Motor má aktivní brzdu                                  |
| 13             | 0              | Motor přetížen                                          |
|                | 1              |                                                         |
| 14             | 0              | Rotace v hlavním směru                                  |
|                | 1              | Rotace v druhém směru                                   |
| 15             | 0              |                                                         |
|                | 1              | Měnič přetížen (proudově nebo teplotně)                 |

Tab. 11: Status word 1 telegramu 1 pro čtení stavu frekvenčního měniče

#### **3.3.1.4 AI čidla - FC120**

Na stejném principu jako funkce FC109 pro pohony pracuje funkce FC120 pro analogová čidla. V této funkci je volána další funkce, kterou je FC121. Jako vstupní parametry jsou AnINo, který opět udává pořadové číslo čidla v DB, tentokrát však v AniDB 120. Druhým parametrem je adresa analogového vstupu, na který je připojeno analogové čidlo.

|    | CALL "Analogové čidlo 4/20"        | \$FC121  |
|----|------------------------------------|----------|
| 21 | AnINo<br>$t = 1$                   |          |
| 31 | cidlo $vstup := "ZS+EXT-ISLI" : P$ | %IW400:P |
| 41 | :=#Nepozito<br>Max OP              |          |
| 5. | :=#Nepozito<br>Min OP              |          |
| 6  |                                    |          |

Obr. 61: Funkce FC121 pro analogové čidlo s přiřazeným analogovým vstupem

Funkce FC121 přijímá hodnotu z čidla a přepočítává ji na základě zadaného rozsahu. Dále funkce hlídá překročení mezí zadaných z faceplatu pro analogové čidlo. Pokud je některá mez překročena déle, než po nastavenou dobu je vyhlášeno alarmové hlášení o překročení této meze. Všechny tyto hodnoty jsou zadávány z WinCC přímo do DB 120 odkud si je funkce vyčítá.
#### **3.3.1.5 Binární čidla - FC110**

Ve funkci FC110 je volána funkce FC111 pro každé binární čidlo. U každého čidla jsou nastavovány 3 parametry. Prvním je opět pořadové číslo čidla v DB, tentokrát SpiDB 110. Druhým zadávaným parametrem je typ čidla (1 – rotační, 2 – bezzpoždění, 3 – hlavní koncový spínač, 4 – kontrola tlaku dojezdu, 5 – čidlo vypnutí, 6 – čidlo minima, 7 – čidlo maxima). Jednotlivé typy čidel se od sebe odlišují podmínkami pro vyhlášení alarmu a reakcí na jinou logickou hodnotu. Posledním zadávaným parametrem je adresa vstupu, na který je připojeno binární čidlo.

|    | CALL "Čidlo binar"    | $*$ FC 111 |
|----|-----------------------|------------|
|    | $SpIMo := 1$          |            |
| 31 | $Two = 6$             |            |
|    | $Cidlo := "N+EXT-S1"$ | \$I4.4     |

Obr. 62: Funkce FC111 pro binární čidlo s přiřazeným binárním vstupem

#### <span id="page-72-0"></span>**3.3.1.6Stopky - FC160**

Funkce FC160 pracuje na stejném principu jako funkce pro binární čidla FC110. Pro každé nouzové stop tlačítko v technologii je volána funkce FC161, které je předávána adresa daného stop tlačítka. Znovu je zde parametr SpiNo, který udává pořadové číslo stop tlačítka a odkazuje na příslušné místo v datovém bloku SpiDB 1 DB160.

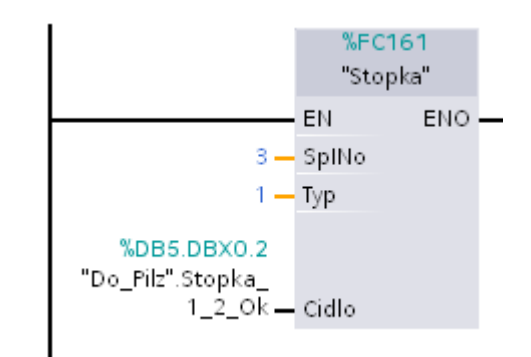

Obr. 63: Funkce F161 pro nouzové stop tlačítko s přiřazeným vstupem

#### <span id="page-72-1"></span>**3.3.1.7 Automatika - FC2**

Pravděpodobně nejdůležitější funkcí je tato funkce automatika FC2, která má na starosti řízení technologie v automatickém režimu. Po zavolání této funkce je zkontrolováno, zda je povoleno spuštění technologie. Povolení spuštění se provádí na hlavní obrazovce vizualizace pomocí příslušného tlačítka. Pokud je spuštění povoleno následuje začátek spouštěcí sekvence. Technologie je spouštěna "odzadu", aby nedošlo k zahlcení některých zařízení pískem.

Po kontrole povolení sušení je prováděna kontrola tlaku vzduchu, který potřebují pro svůj chod pneumatická hradítka a filtry F1 a F2. Další kontrolou je kontrola spuštění všech zdrojů ovládacího napětí 24 VDC, sepnutí hlavního spínače silových obvodů, kontrola komunikace se switchem SW01 a kontrola napájecího napětí 230 VAC.

Následně probíhá kontrola plnosti sil. Pokud některé čidlo maximální hladiny v sile hlásí plné silo, nemůže být technologie spuštěna. Splněním těchto všech kontrol a podmínek dojde k nastavení signálu "Start dopravní cesty" do logické 1.

Jakmile je nastaven signál "Start dopravní cesty" začíná se konečně spouštět první stroj v technologii. Jako první je nutné zajistit zavření klapky F2M2, protože ventilátor F2M1 musí být spouštěn s touto klapkou v poloze zavřeno. Klapka nemá žádný koncový spínač, proto je spuštěn časovač na dobu 2 minuty a 10 sekund (doba chodu klapky mezi krajními polohami). Po uběhnutí tohoto času je dán povel ke spuštění motoru ventilátoru F2M1. Tento motor je osazen

softstarterem. Po spuštění F2M1 je testováno, zda filtr F2 posílá požadavek pro regeneraci. Pokud ano je spuštěn turniket F2M3. Tímto končí procedura spuštění filtru.

Po úspěšném spuštění celku filtru jsou se zpožděním 10 ti sekund spuštěny šnekové dopravníky SD1, SD2 a SD3. Dopravníky jsou spuštěny pouze tehdy, pokud jsou přepínače pro volbu ovládání dopravníků na dveřích rozvaděče přepnuty do polohy AUTO. Spuštěním všech šnekových dopravníků je dán povel ke spuštění třídiče 5 sekund po spuštění posledního dopravníku. Třídič je spuštěn opět za předpokladu přepnutí příslušného přepínače pro třídič do polohy AUTO.

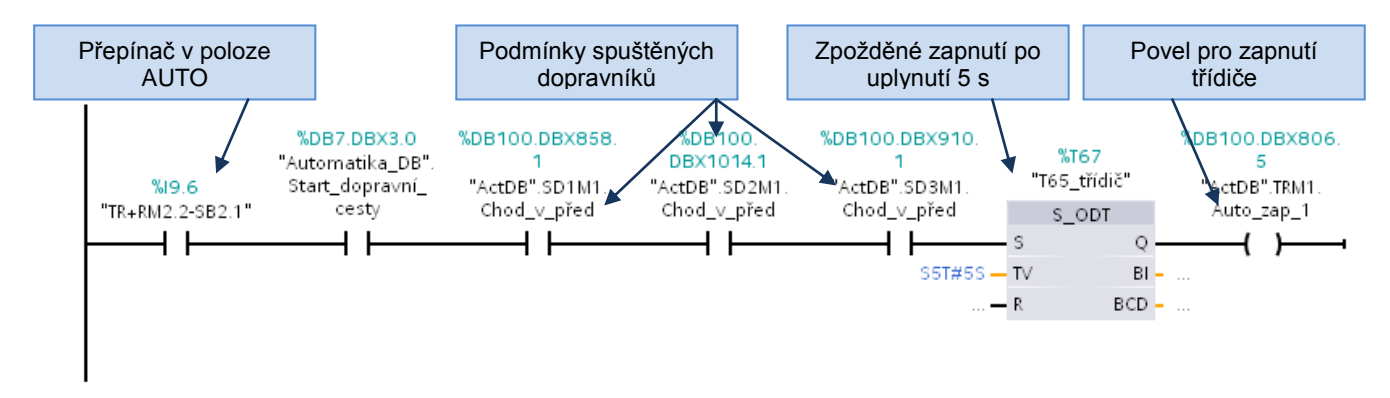

Obr. 64: Ukázka programu pro spuštění třídiče

<span id="page-73-0"></span>Po zapnutí třídiče písku je spuštěn vibrační dopravník. Přepínač na dveřích rozvaděče pro vibrační dopravník musí být opět ve stavu AUTO. Následuje spuštění korečkového elevátoru E2 a poté dopravníku PD2 stejným způsobem.

Dále program kontroluje, zda nepřichází signál "Požadavek na regeneraci" u filtru F1. Pokud ano je spuštěna celá dopravní cesta pod filtrem, která sype prach z filtru na dopravník PD2. Cesta je spouštěna 50 s po přijetí signálu o regeneraci. Jako první je spouštěn šnekový dopravník F1M3 za podmínky běhu dopravníku PD2 a přepnutého přepínače do polohy AUTO. Po 5 sekundách od jeho spuštění je dán povel k běhu rotačního podavače F1M4 a po dalších 5 sekundách, tentokrát od spuštění rotačního podavače je spuštěn poslední prvek této dopravní cesty – šnekový dopravník F1M2. Současně s touto kontrolou už probíhá spouštění ventilátoru filtru F1. Spouštění je prováděno ihned po spuštění dopravníku PD2. Po úspěšném spuštění motoru ventilátoru je zavolán blok pro regulaci otáček motoru ventilátoru FC8. V tuto chvíli se čeká 1 minutu a 30 sekund na rozběh ventilátoru.

Jakmile uplyne výše zmíněný čas je nastaven signál "F1M1 rozběhnut", což je za normálních okolností (nenastane žádná porucha) posledním chybějícím signálem pro zapnutí motoru bubnové sušárny. Zapnutí je dále podmíněné během dopravníku PD2.

Po úspěšném rozběhnutí bubnové sušičky je technologie připravena pro zapnutí plynového hořáku. Při zapnutí hořáku jsou hlídány následující signály. Velmi důležitým prvkem pro hořák je ventilátor filtru F1, protože odsává zplodiny a prach z bubnové sušičky. Není proto překvapením, že jsou hlídány téměř všechny signály od tohoto ventilátoru. Konkrétně sepnutí stykače, jestli je ventilátor rozběhnut a nemá žádnou poruchu. Dále je hlídáno, zda je zapnutý buben sušičky a dopravník PD2. V případě, že jsou tyto podmínky splněny, dojde k vyslání signálu hořáku, že může být zapnut. Řídící systém hořáku po obdržení tohoto signálu zapálí plamen a reguluje jím teplotu v bubnu sušičky na žádanou, zadanou z vizualizace (obvykle 90°C).

Jakmile dosáhne teplota v bubnu sušičky požadované hodnoty vyšle řídící systém hořáku signál, že může být spuštěn přísun materiálu do sušičky. Tímto signálem je spuštěn korečkový elevátor E1. Další podmínkou pro jeho spuštění je chod motoru bubnové sušičky a pásového dopravníku PD2. Následně po spuštění elevátoru je spuštěn funkční blok pro periodické spouštění vibrátorů E1M1 a E1M3. Na obrázku 64 je zobrazena síť provádějící toto spouštění. V horní větvi je podmínkou pro spuštění časovacích bloků spuštěný motor elevátoru E1M2. Následně dojde k nastavení bitů Zap\_casovac v DB jednotlivých vibrátorů. V dalších větvích je volán blok FB2 Časovač vibrátorů pokaždé s příslušným datovým blokem. Funkční blok spouští vibrátory podle

nastavených parametrů z vizualizace. Spouštění je v posledních dvou větvích programu na obrázku 64, kdy pomocí hodnoty "Výstup" z DB pro vibrátory jsou spouštěny jejich motory.

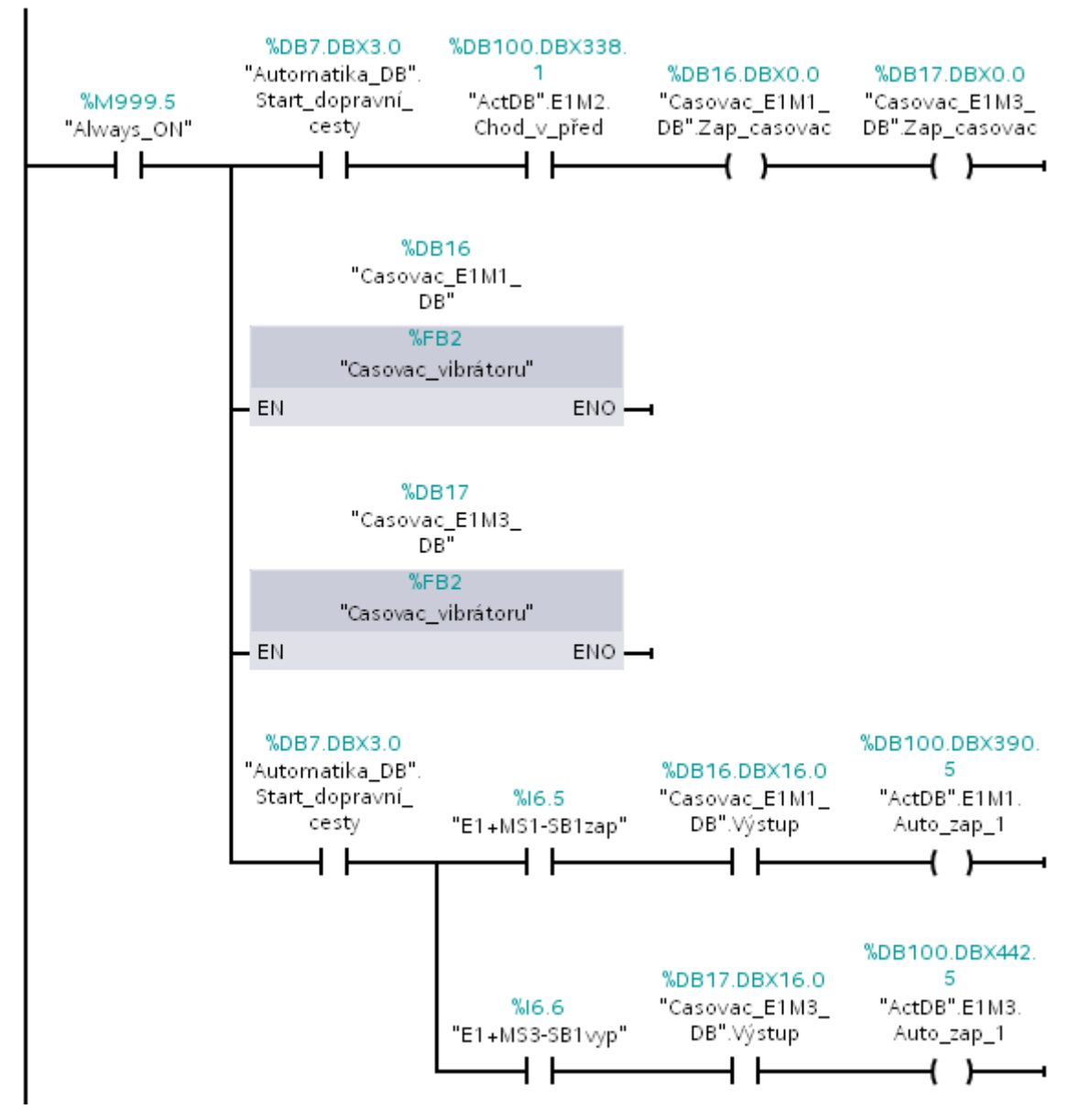

Obr. 65: Síť programu zajišťující spuštění vibrátorů a jejich následné periodické spouštění

<span id="page-74-0"></span>Následně je spuštěn pásový dopravník PD1 v případě splnění následujících podmínek. Musí být spuštěn motor bubnové sušičky, motor elevátoru E1 a musí být povolen přísun materiálu. Po spuštění pásového dopravníku dojde už jen k zavolání bloku pro váhu PD1V100, konkrétně funkčního bloku FB6 s datovým blokem DB16. Poté jsou spuštěny časovače vibrátorů umístěných v násypce, tedy N-M1 až M4. Poslední sítí v této funkci je volání funkčního bloku FB7 pro ovládání klapky F1M5, která je neustále zavírána. Otevřena je pouze v případě vysoké teploty na vstupu do filtru F1, kdy by mohlo dojít k jeho poškození.

Takto vytvořená funkce zajišťuje při výpadku či poruše jakéhokoli zařízení okamžité vypnutí všech předcházejících prvků a tím nemůže dojít k zahlcení dopravních cest pískem.

#### **3.3.1.8 Hořák FC5**

Funkce FC5 se stará o výměnu dat mezi řídícím systémem a hořákem fy Weishaupt. Hořák má vlastní řídící jednotku a proto je komunikace značně jednoduchá a obsahuje pouze několik binárních signálů a zadání požadované teploty. Z hořáku jsou přijímány signály o stavu hlavního

vypínače, jističe, poruchy, zapnutí, apod. Stavy těchto signálů jsou přijímány a ukládány do DB8 a dále zobrazovány ve vizualizaci v příslušném faceplatu. Funkce dále kontroluje podmínky pro spuštění hořáku (viz obr.66) a v případě jejich splnění je hořák zapnut.

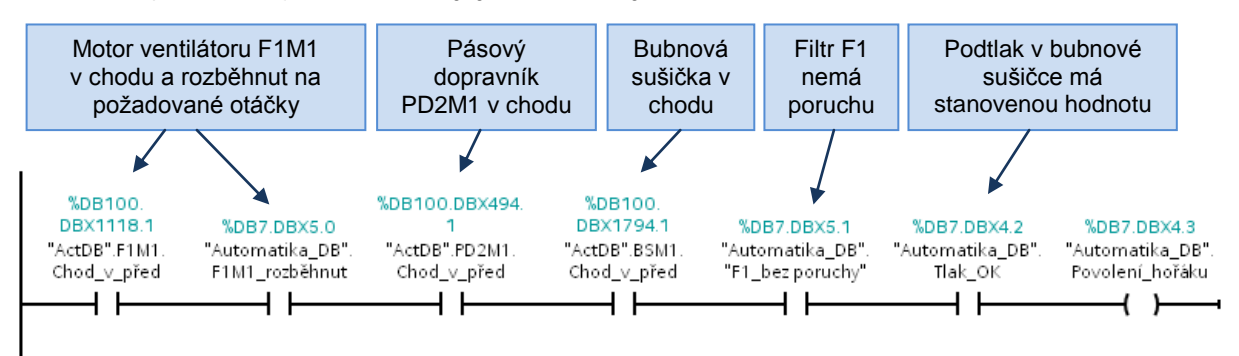

<span id="page-75-0"></span>Obr. 66: Síť programu kontrolující podmínky pro udělení povolení pro spuštění hořáku

## **3.3.1.9 Regulace F1M1 - FC8**

Tato funkce má na starosti regulaci rychlosti otáčení ventilátor F1M1. Rychlost je řízena pomocí PID regulátoru podle hodnoty podtlaku vzduchu v bubnu sušičky. Požadovaná hodnota podtlaku vzduchu v bubnu je -0,5 mbar. Tuto hodnotu je možno měnit z vizualizace i operátorského panelu. Hodnota podtlaku je velmi nestálá a její regulace pomocí 55 kW silného motoru ventilátoru s velkou setrvačností nemůže být moc rychlá. Proto je regulátor nastaven tak, že si nevšímá skokových změn podtlaku a mění hodnotu výstupu pouze při větších a dlouhodobějších změnách.

Funkce PID regulátoru je použita z knihovny programu TIA PORTAL. Konkrétně jde o funkci pro kontinuální řízení CONST\_C.

## **3.3.1.10 Časovač vibrátorů FB2**

Funkční blok časovač vibrátorů FB2 má za úkol cyklické spouštění vibrátorů po zadanou dobu. Čas chodu vibrátorů se zadává v sekundách. Perioda jejich spouštění je zadávána v minutách a sekundách. Např. mohou být vibrátory spouštěny po 1 minutě 30 sekundách po dobu 10 sekund.

#### **3.3.1.11 F1 regenerace FB171 a F2 regenerace FB170**

Pomocí funkčních bloků FB171 a FB170 je prováděna komunikace s řídícími jednotkami filtrů od fy Zeos. Od těchto jednotek je přijímáno 6 signálů a směrem do jednotky jsou posílány 3. Signály přijímané od jednotky jsou zařízení OK, tlak vzduchu OK, db filtru OK (tlaková ztráta), funkce ventilu OK, funkce komor OK a požadavek na regeneraci (zapnutí dopravních cest filtru). Filtru jsou posílány signály o chodu dopravních cest, o chodu ventilátoru a příkaz na zapnutí regenerace.

## **3.3.1.12 Regulační klapka FB7**

Funkční blok FB7 se stará o ovládání regulační klapky F1M5, která slouží na přisávání studeného vzduchu do filtru F1. Tato klapka se otvírá pouze v případě, že teplota na vstupu do filtru překročí havarijní mez a došlo by k poškození filtru. Funkční blok sleduje hodnotu teploty z analogového čidla F1TIC4 na vstupu do filtru. Pokud má toto čidlo poruchu, je nastavena aktuální teplota vyšší než druhá mez, která zabezpečí okamžité otevření klapky. V případě překročení první nastavené úrovně je klapka otvírána po krocích, v případě překročení druhé (vyšší) meze je klapka otevírána spojitě. Teplotní meze jsou nastavovány v příslušném faceplatu ve vizualizaci.

#### **3.3.1.13 Hubice FC11**

Tato funkce ovládá hubici, s jejíž pomocí je nakládán přebytečný nebo příliš hrubý písek ze sila Z5a do nákladního auta. Funkci hubice je nejprve nutné povolit z vizualizace pomocí tlačítka na hlavní obrazovce. Pokud je hubice povolena je možno spustit motor šnekového dopravníku HUM2 a tím se začne vyprazdňovat silo Z5a.

#### **3.3.1.14 Komunikace FC9**

Funkce komunikace FC9 kontroluje spojení s kompresorovnou a v případě přerušení spojení vyhlásí poruchu. PLC v kompresorovně a řídící PLC sušení si navzájem posílají live bit. Pokud není potlačena porucha komunikace a tento live bit nezmění svou hodnotu po dobu 7 sekund je vyhlášena porucha.

#### **3.3.1.15 Komunikace PILZ FB1**

Tento funkční blok zajišťuje ethernetovou komunikaci s bezpečnostním PLC Pilz PNOZ m1p multi. Komunikace probíhá výměnnou telegramů. Struktura tohoto telegramu je na obrázku 67. Prvních pět bytů má zadaný formát, který určuje strukturu telegramu. Následuje páty "Control Byte", kterým se nastavuje watchdog, poté šestý reservovaný a sedmý byte s nulami. Od osmého bytu následují data až do bytu číslo 27. Dále už jen kontrolní součet BCC a ukončovací byte s definovanou hodnotou 0x10.

| <b>Byte</b> | Request       | <b>Byte</b> | Response         |
|-------------|---------------|-------------|------------------|
| 0           | 0x05          | o           | 0x05             |
| 1           | 0x15          | 1           | 0x15             |
| 2           | 0x00          | 2           | 0x00             |
| з           | 0x19          | 3           | 0x19             |
| 4           | 0x53          | 4           | 0xD <sub>3</sub> |
| 5           | Control Byte  | 5           | Control Byte     |
| 6           | Reserved      | 6           | Reserved         |
| 7           | 0x00          | 7           | 0x00             |
| 8           | Input Byte 0  | 8           | Output Byte 0    |
| 9           | Input Byte 1  | 9           | Output Byte 1    |
| 10          | Input Byte 2  | 10          | Output Byte 2    |
| $\cdots$    |               | ---         |                  |
| 27          | Input Byte 19 | 27          | Output Byte 19   |
| 28          | BCC           | 28          | <b>BCC</b>       |
| 29          | 0x10          | 29          | 0x10             |

Obr. 67: Struktura komunikačního telegramu

<span id="page-76-0"></span>Významy dat od osmého do sedmadvacátého bytu jsou zobrazeny na následujícím obrázku 68 vlevo. Pro tento projekt jsou nejdůležitější pouze první tři byty v obou tabulkách, kterými jsou nastavovány vstupy a čteny výstupy bezpečnostního PLC.

Detailní popis této komunikace je v manuálu k tomuto automatu [39].

| <b>Input Byte</b> | <b>Content</b>                | <b>Output Byte</b> | <b>Content</b>                |  |
|-------------------|-------------------------------|--------------------|-------------------------------|--|
| $\circ$           | i7 to i0                      | o                  | o7 to o0                      |  |
|                   | i15 to i8                     |                    | o15 to o8                     |  |
| $\overline{2}$    | i23 to i16                    | 2                  | 023 to 016                    |  |
| 3                 | Reserved                      | з                  | <b>LED</b> status             |  |
| 4                 | Table No.                     | 4                  | Table No.                     |  |
| 5                 | Segment No.                   | 5                  | Segment No.                   |  |
| 6                 | Byte 0 of Table x, Segment y  | 6                  | Byte 0 of Table x, Segment y  |  |
| 7                 | Byte 1 of Table x, Segment y  | 7                  | Byte 1 of Table x, Segment y  |  |
| 8                 |                               | 8                  |                               |  |
| 9                 | ×                             | 9                  |                               |  |
| 10                |                               | 10                 |                               |  |
| 11                | ×                             | 11                 |                               |  |
| 12                | ٠                             | 12                 |                               |  |
| 13                | ×                             | 13                 |                               |  |
| 14                | ٠                             | 14                 | ÷                             |  |
| 15                |                               | 15                 | ٠                             |  |
| 16                |                               | 16                 | ٠                             |  |
| 17                |                               | 17                 |                               |  |
| 18                | Byte 12 of Table x, Segment y | 18                 | Byte 12 of Table x, Segment y |  |
| 19                | Reserved                      | 19                 | Reserved                      |  |

<span id="page-77-0"></span>Obr. 68: Tabulky vstupů (vlevo) a výstupů (vpravo) posílané telegramem (byte 8 – byte 27)

Ve funkci je nejprve vytvořeno spojení pomocí standartního funkčního bloku TCON, kterému je předána IP adresa zařízení. Poté je do komunikačního datového bloku DB1 nahráno prvních pět bytů pro určení komunikačního telegramu a poslední 29. byte s hodnotou 0x10. Datový blok DB1 je rozdělen na dvě části. V první jsou ukládány data pro odeslání směrem do bezpečnostního PLC. V druhé části jsou ukládány příjímané hodnoty z bezpečnostního PLC. Následně je vypočítán kontrolní součet BCC (Byte 28) a to následovně. 0 - (Byte 4 + Byte 12 +Byte 13 + Byte 8 + Byte 9 + Byte 10).

Po výpočtu kontrolního součtu BCC jsou data odeslána pomocí standartní funkce TSEND. Odesláno je všech 30 bytů z datového bloku pro komunikaci DB1. Po odeslání dat do PLC jsou data přijímána pomocí standartní funkce TRCV a jsou ukládána do DB1. Následně je ukončeno spojení a probíhá příprava nových dat pro výměnu.

#### **3.3.1.16 Bezpečnostní okruhy FC3**

Funkce bezpečnostní okruhy má na starosti obsluhu signálů z bezpečnostních zón a signály od zdrojů ovládacího napětí 24 VDC i 230 VAC. Na obr. 70 je zobrazena síť programu obsluhující jednu bezpečnostní zónu (zóna 1). Pokud zde není stisknuto ani jedno stop tlačítko je hodnota signálu zóna připravena logická 1. V případě, že není sepnut silový stykač zóny, je výstupní hodnota stavu zóny pro WinCC 2 (010 – zóna připravena). Pokud je sepnutý silový stykač je hodnota stavu zóny 4 (100 – zóna sepnuta). Všechny ostatní bezpečnostní zóny jsou obslouženy stejným způsobem.

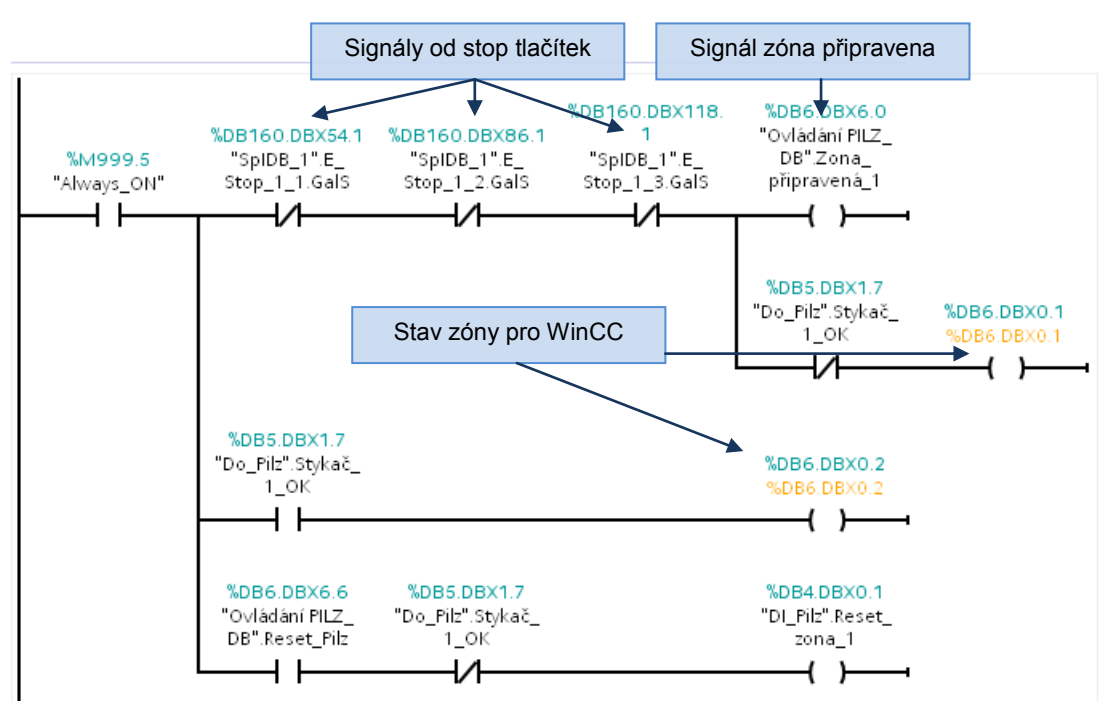

Obr. 69: Síť programu obsluhující bezpečnostní zónu 1

<span id="page-78-0"></span>Signály od zdrojů ovládacího napětí jsou pouze ukládány do příslušného datového bloku a poté zobrazeny ve vizualizaci na obrazovce bezpečnostních okruhů.

### **3.3.2 Operátorský panel KTP 600 basic**

Přímo v technologii je na dveřích rozvaděče umístěn malý dotykový panel Siemens KTP 600 basic. Panel je monochromatický s úhlopříčkou 5,7 palce a s rozlišením 320x 240 pixelů. S technologií komunikuje pomocí ethernetu. Panel slouží pro rychlý přehled stavu technologie. Není s ním tudíž možné technologii ovládat. Obsluze je umožněno pouze resetovat poruchy a bezpečnostní okruhy.

Tato jednoduchá vizualizace byla vytvořena pomocí programovacího nástroje TIA PORTAL V11 WinCC Flexible. Na všech obrazovkách je zobrazena lišta s tlačítky Zpět, Menu a Reset poruchy. Společně s tlačítky je zde zobrazen i aktuální čas a datum.

Základní technická data:

- Monochromatický displej 5.7 palců
- Rozlišení 320 x 240 pixelů
- Rezistivní dotyková plocha, 6 funkčních volně konfigurovatelných tlačítek
- Uživatelská paměť 512 kB
- Komunikace
	- 1 x RS 485 / RS 422 s PROFIBUS DP-Variant
	- 1 x RJ 45 Ethernet s PROFINET-Variant

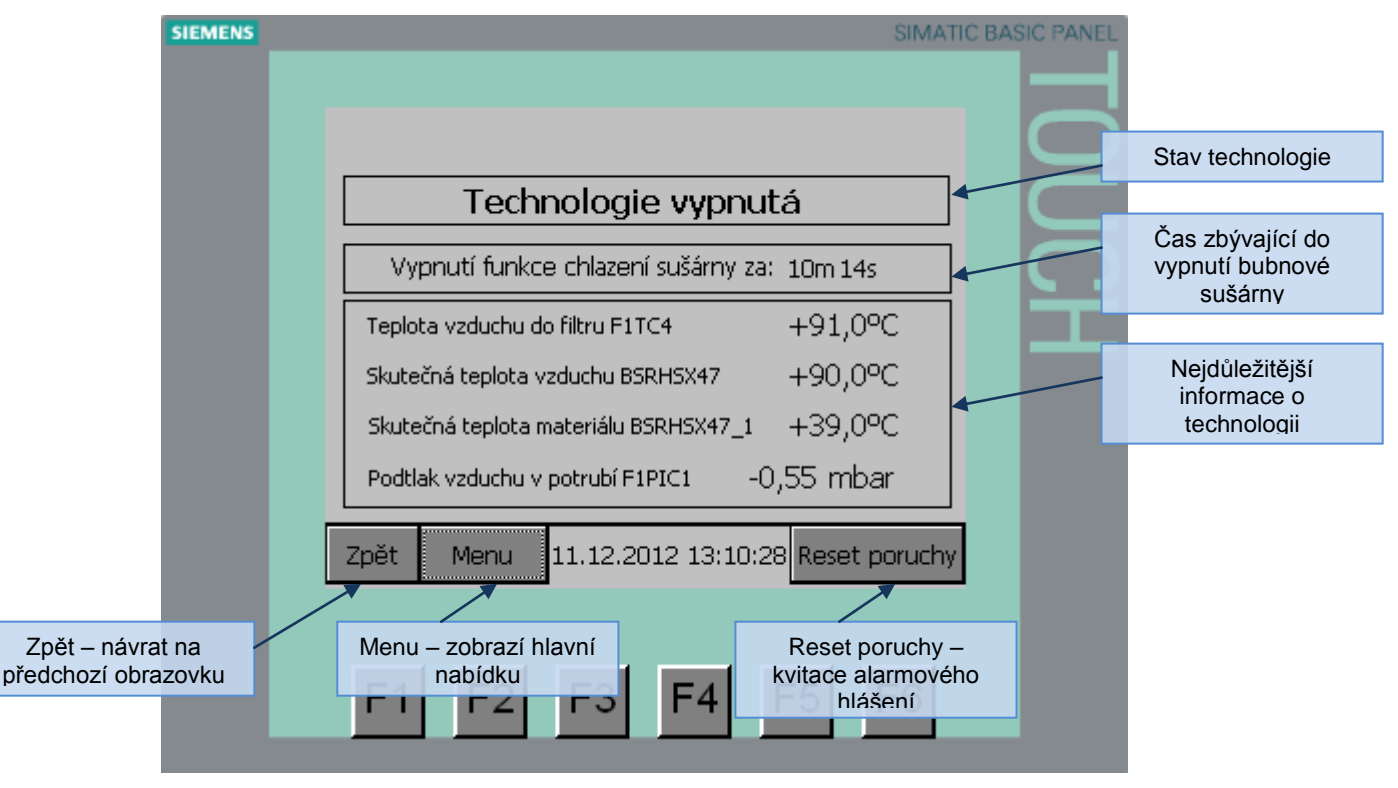

<span id="page-79-0"></span>Obr. 70: Hlavní obrazovka operátorského panelu

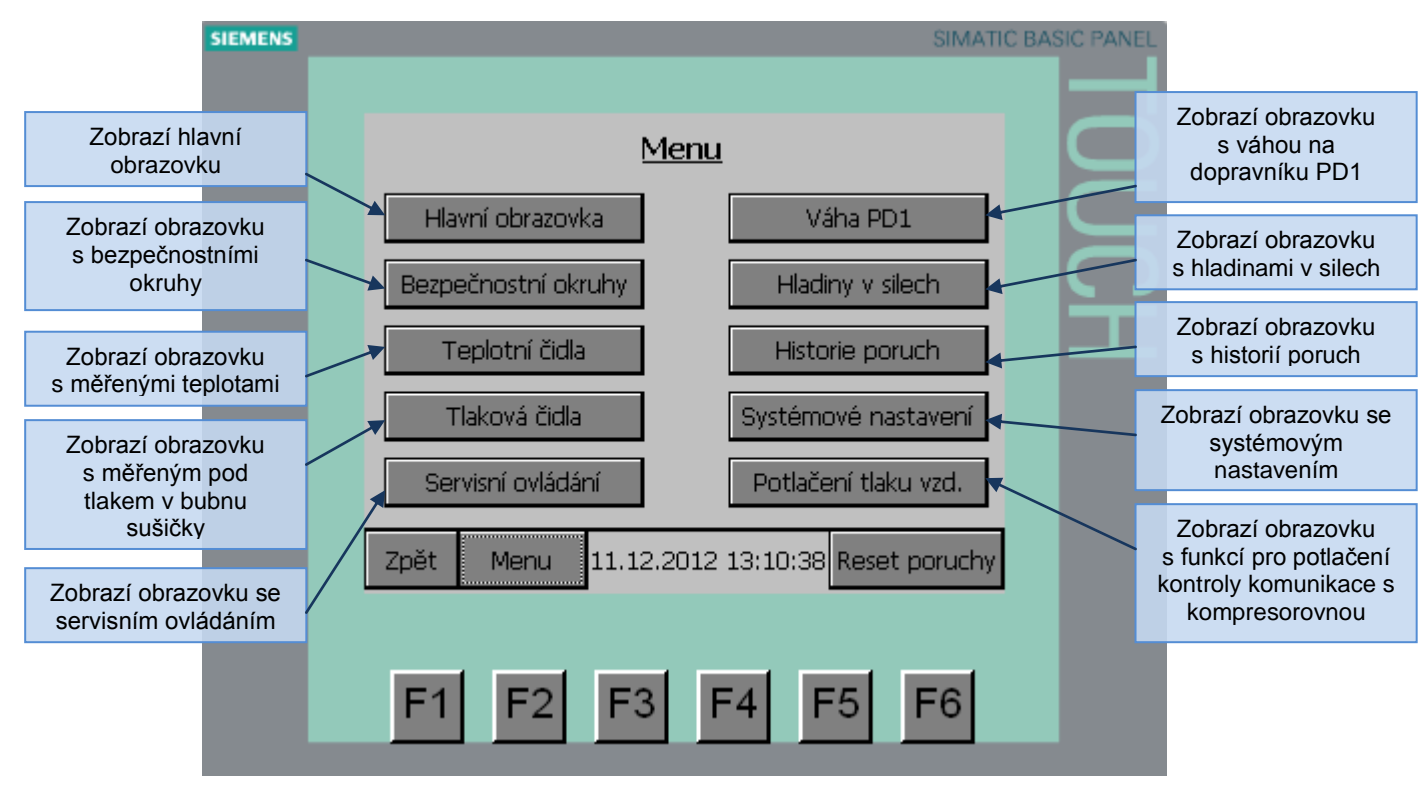

Obr. 71: Obrazovka zobrazující menu

<span id="page-80-0"></span>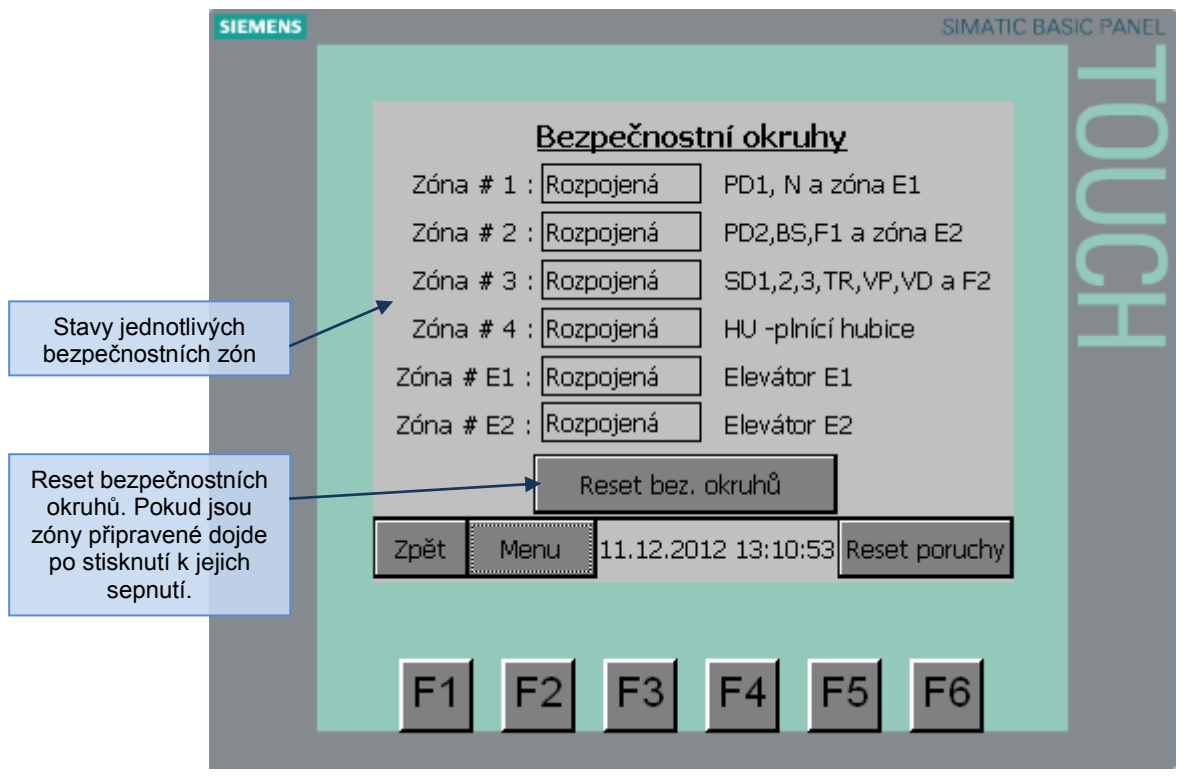

<span id="page-80-1"></span>Obr. 72: Obrazovka s bezpečnostními okruhy

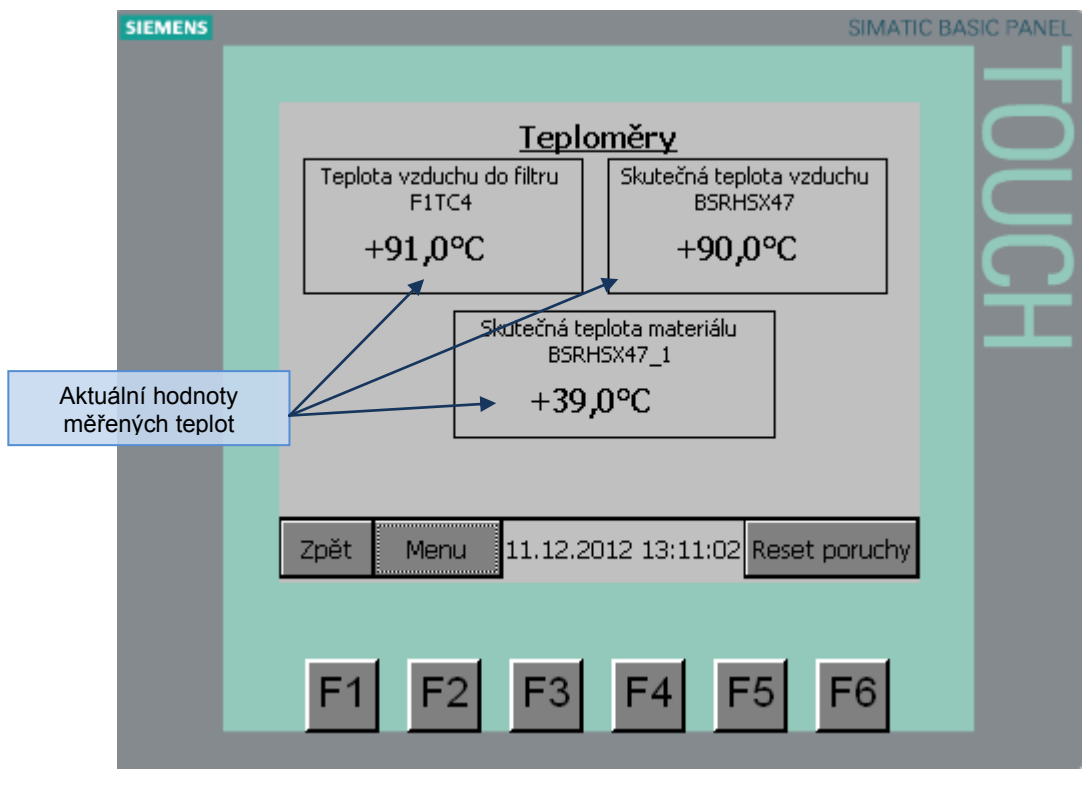

Obr. 73: Obrazovka s teplotními snímači

<span id="page-81-0"></span>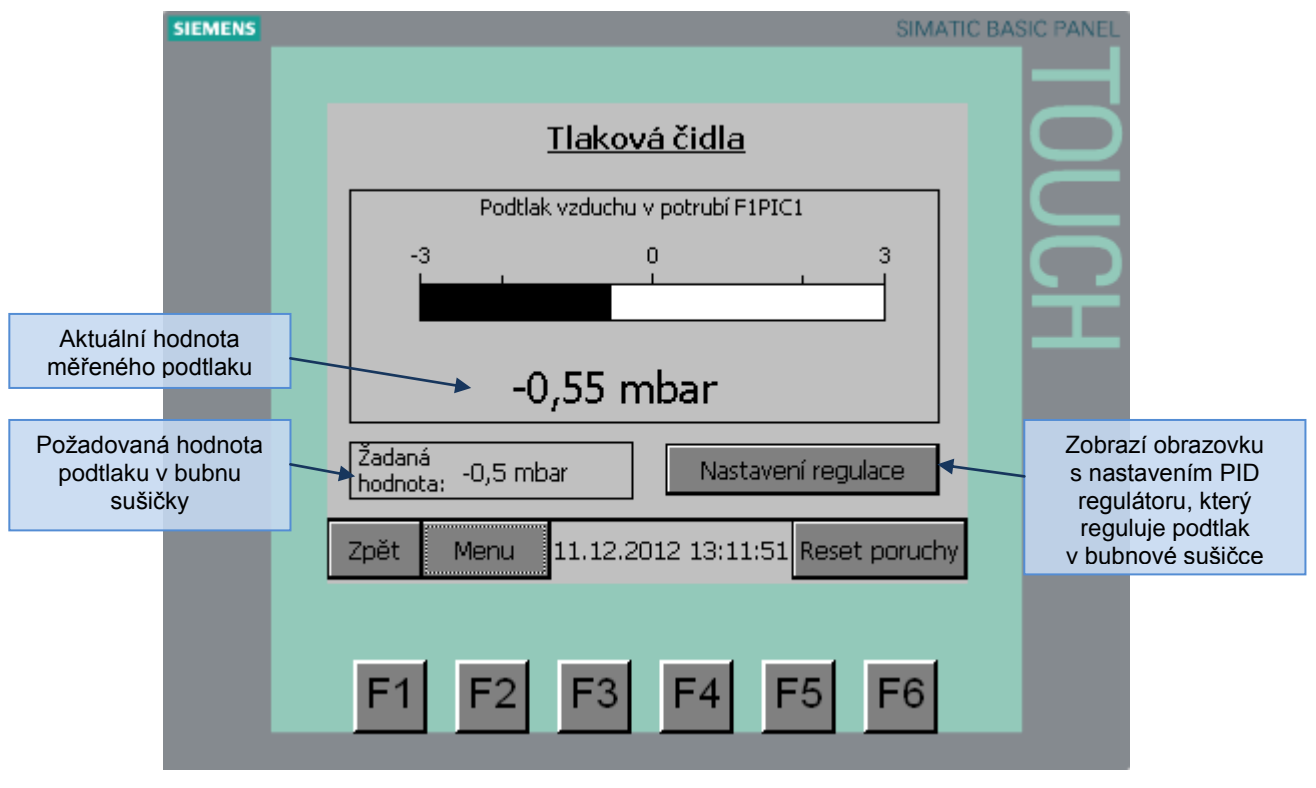

<span id="page-81-1"></span>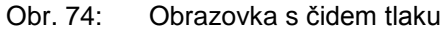

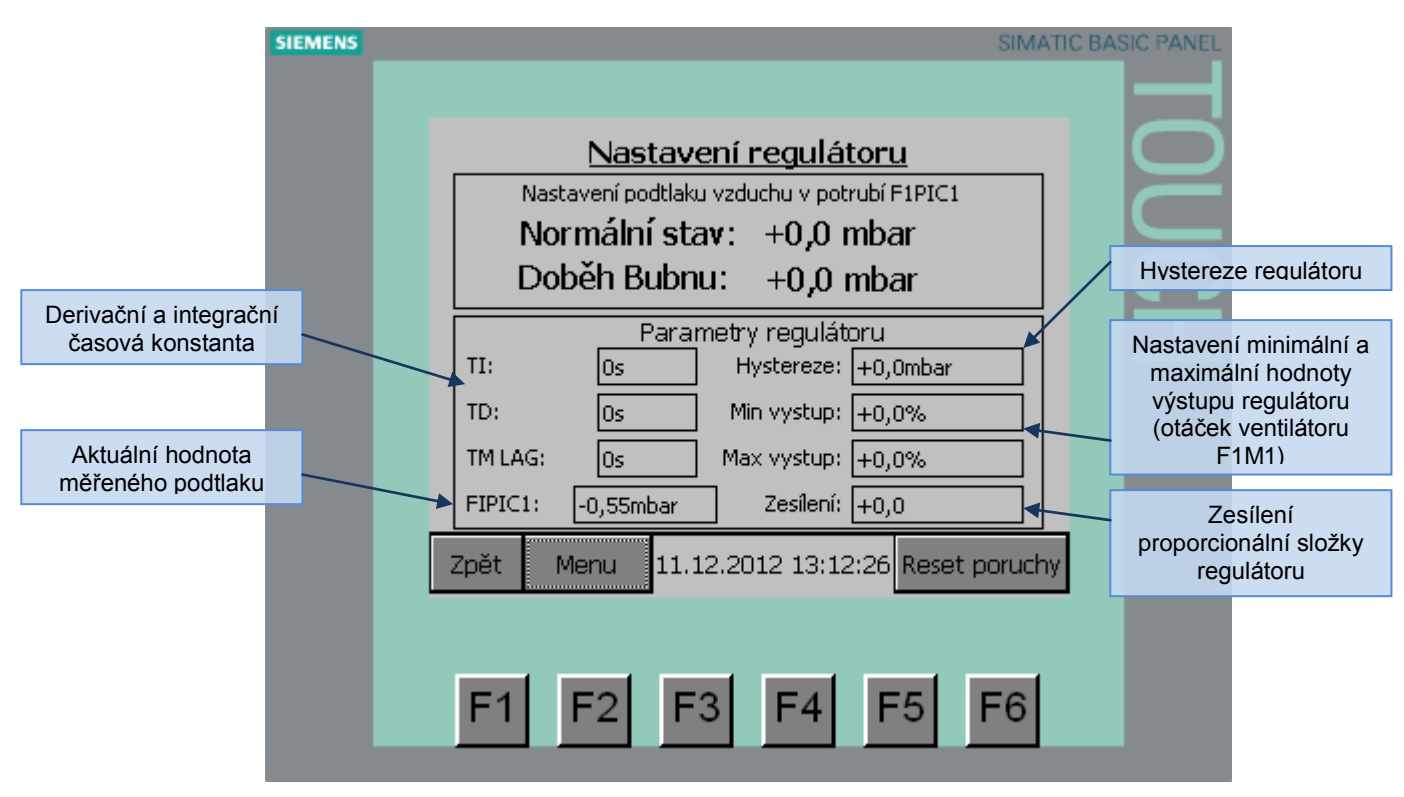

Obr. 75: Obrazovka pro nastavení PID regulátoru pro regulaci podtlaku v potrubí

<span id="page-82-0"></span>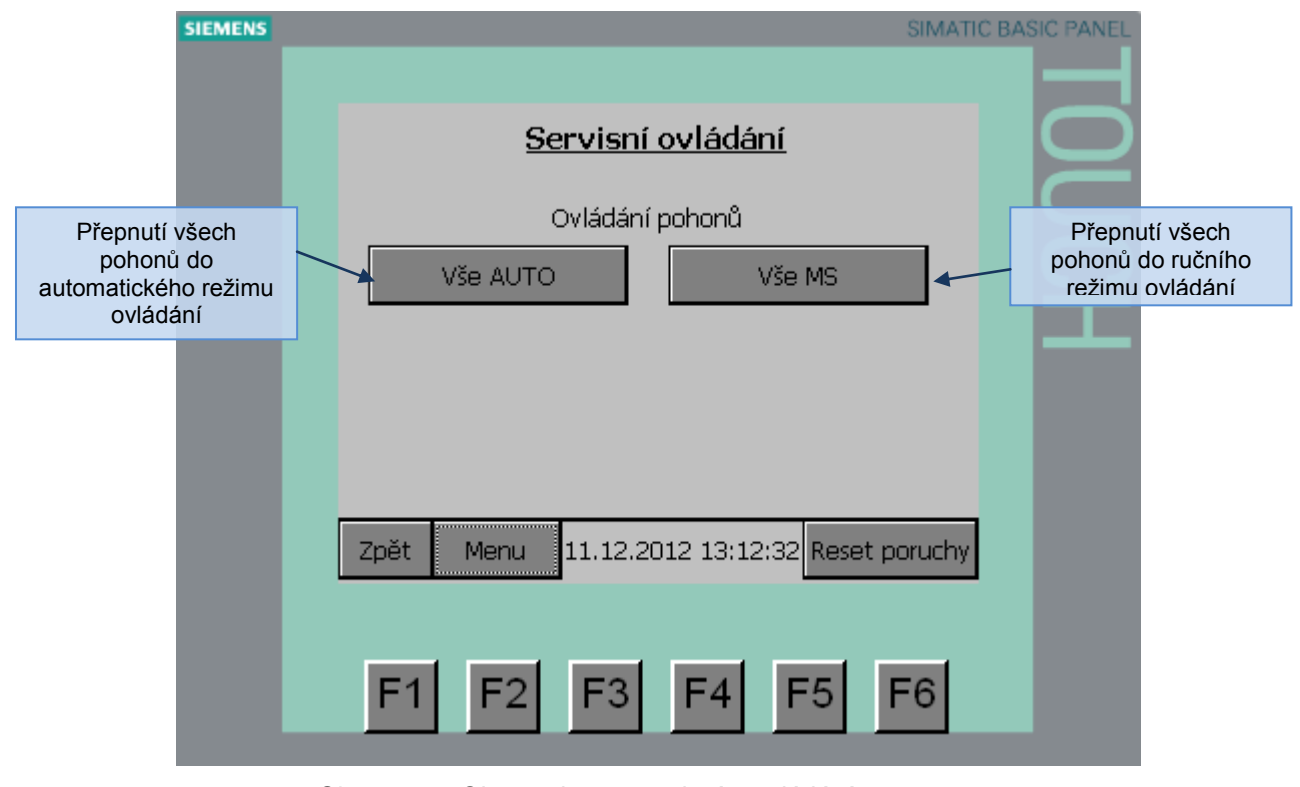

<span id="page-82-1"></span>Obr. 76: Obrazovka se servisním ovládáním

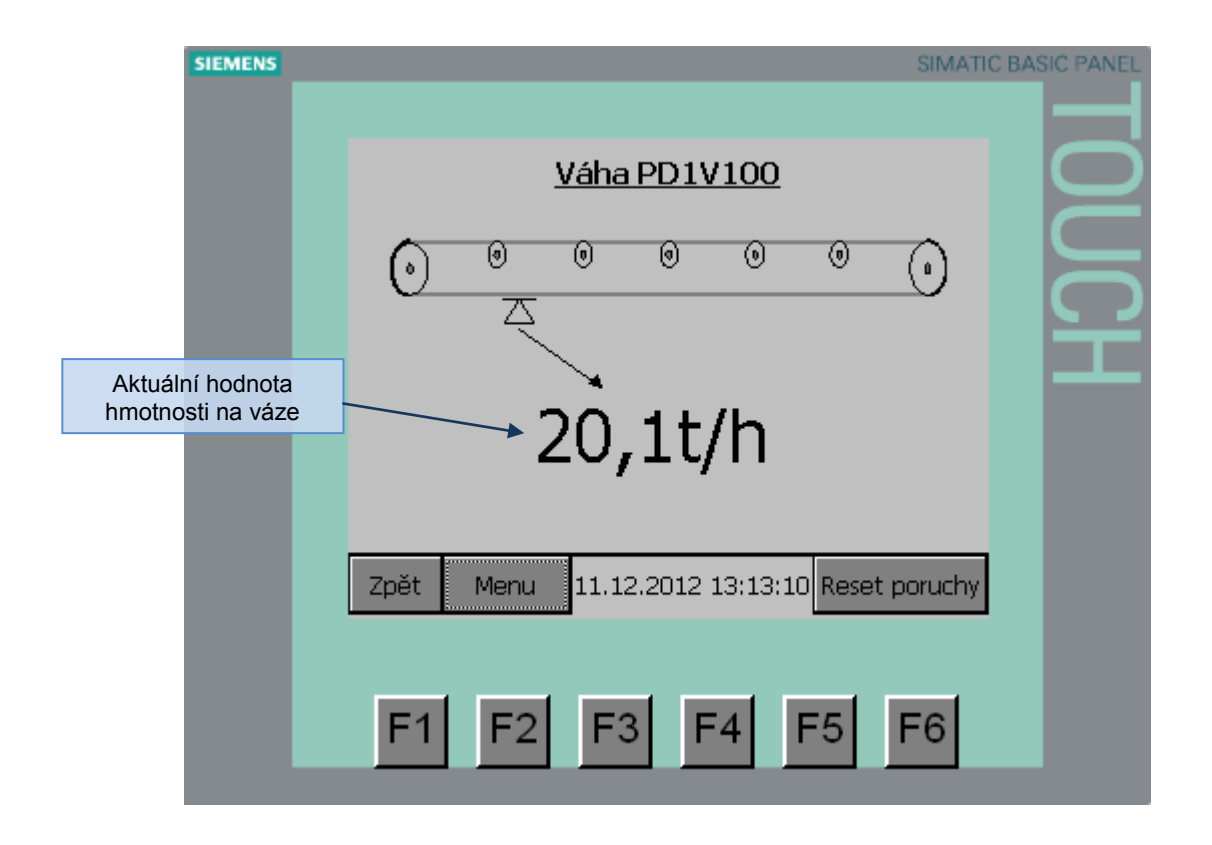

Obr. 77: Obrazovka s průběžnou váhou na dopravníku PD1

<span id="page-83-0"></span>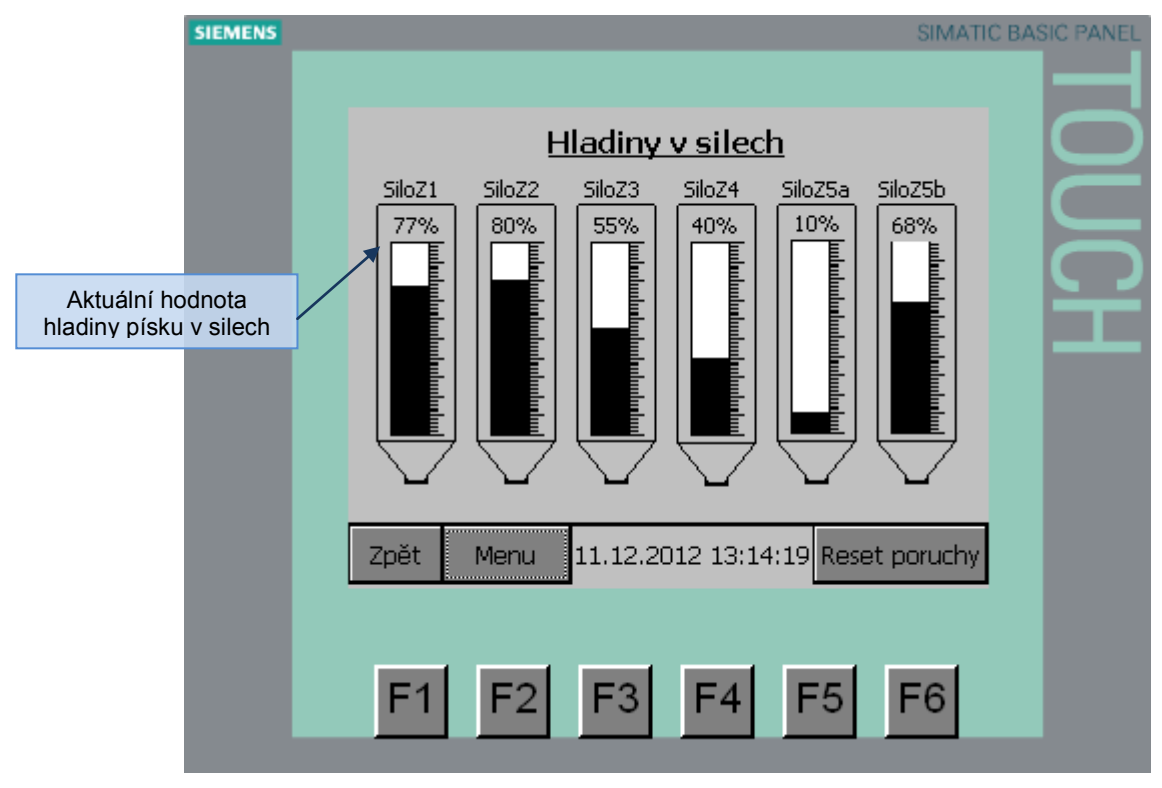

<span id="page-83-1"></span>Obr. 78: Obrazovka s hladinami písku v silech

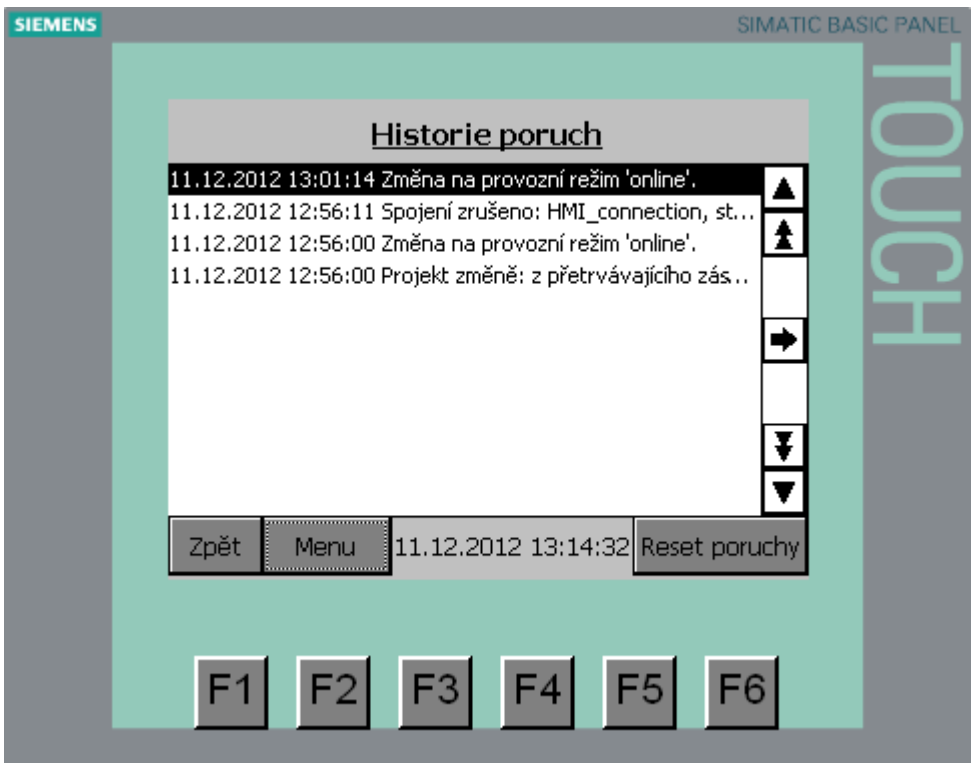

Obr. 79: Obrazovka s historií poruch

<span id="page-84-0"></span>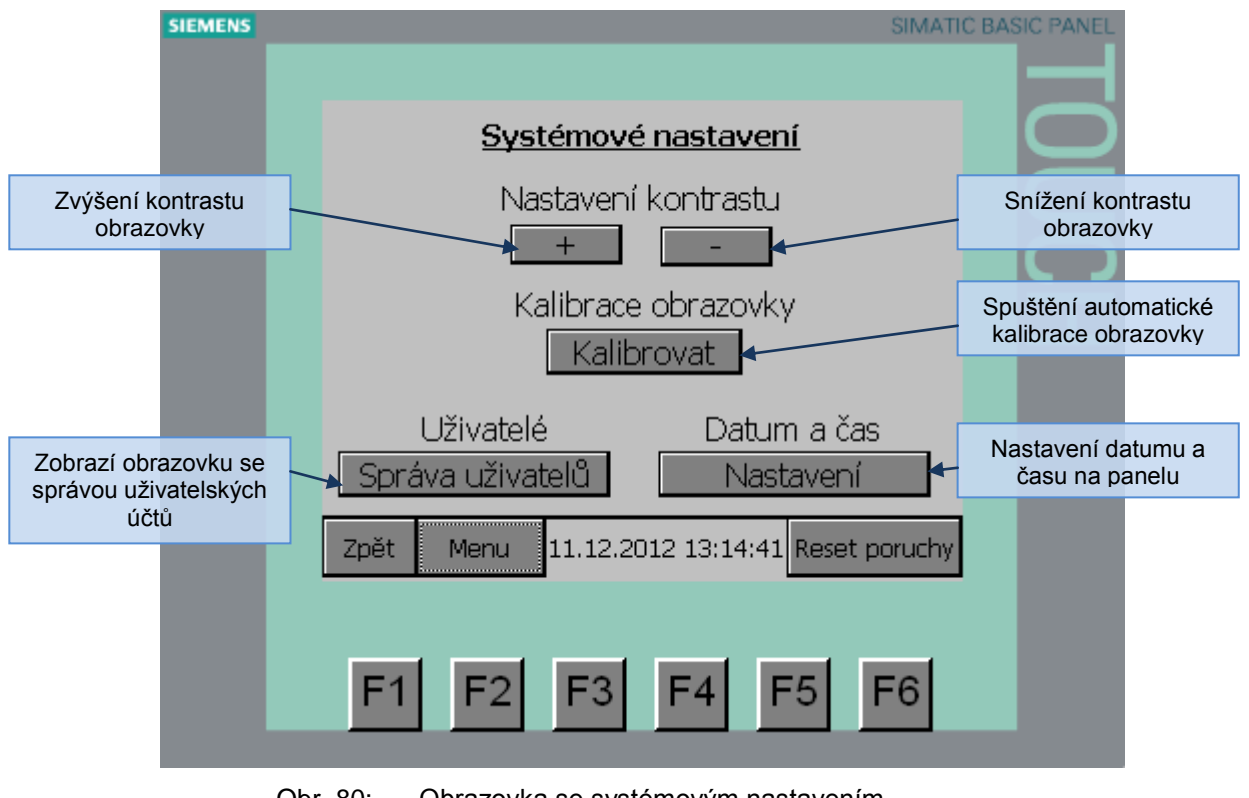

<span id="page-84-1"></span>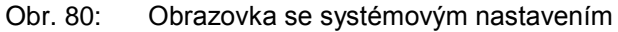

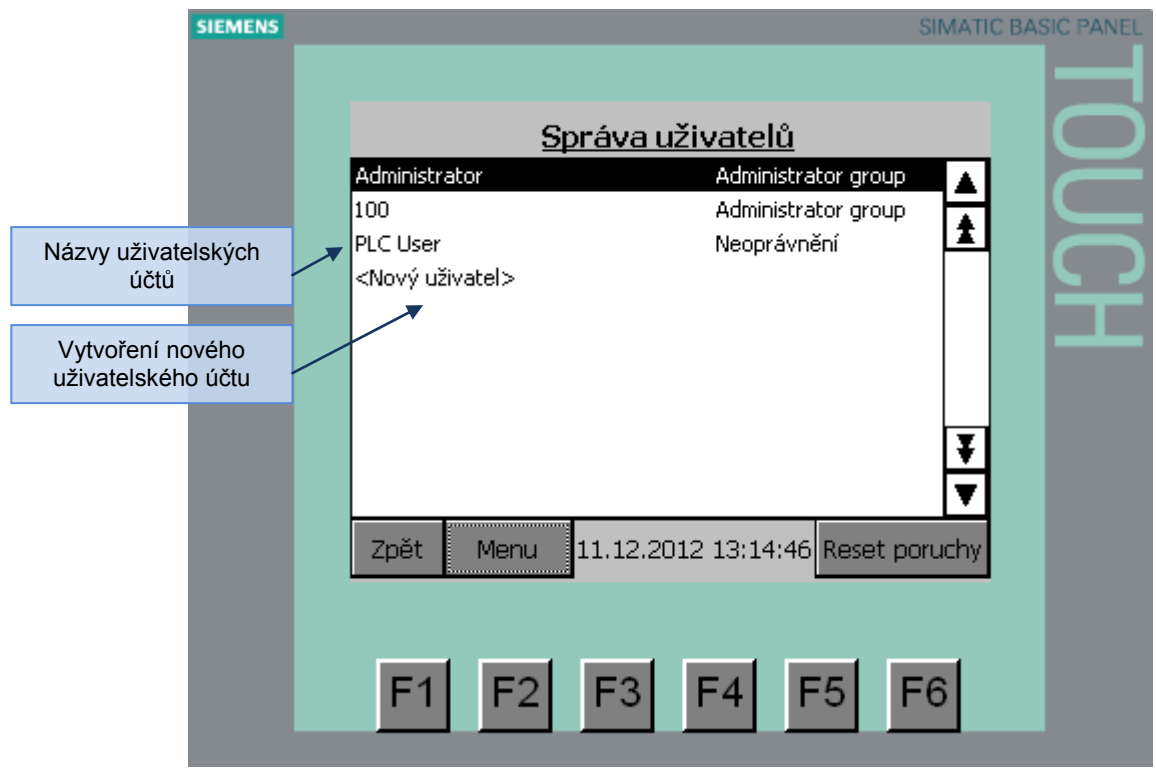

Obr. 81: Obrazovka se správou uživatelů

<span id="page-85-0"></span>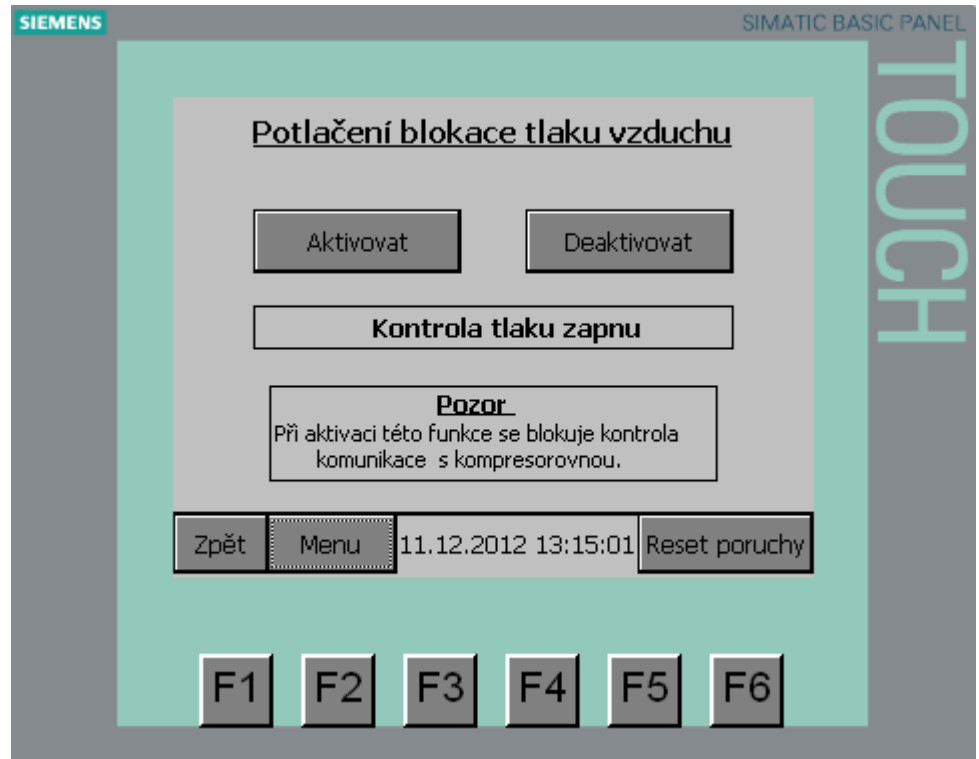

<span id="page-85-1"></span>Obr. 82: Obrazovka pro aktivaci a deaktivaci kontroly tlaku vzduchu

## **3.4 Program pro bezpečnostní PLC**

Program pro bezpečnostní PLC Pilz PNOZmulti m1p byl vytvořen ve vývojovém grafickém programu Pilz configurator v8.1.1. Program je rozdělen do několika "stránek" (sítí). Na každé stránce je jedna bezpečnostní zóna, případně komunikace s řídícím systémem S7.

### **3.4.1 Zóna 1**

V této zóně jsou 3 nouzová stop tlačítka zapojená na vstupy bezpečnostního PLC. Řídící systém je o stavu těchto tlačítek a celé zóny informován prostřednictvím ethernetové komunikace. Všechna stop tlačítka mají rozpínací kontakty, tudíž v případě jejich stisknutí dojde ke ztrátě napětí a rozpojení obvodu.

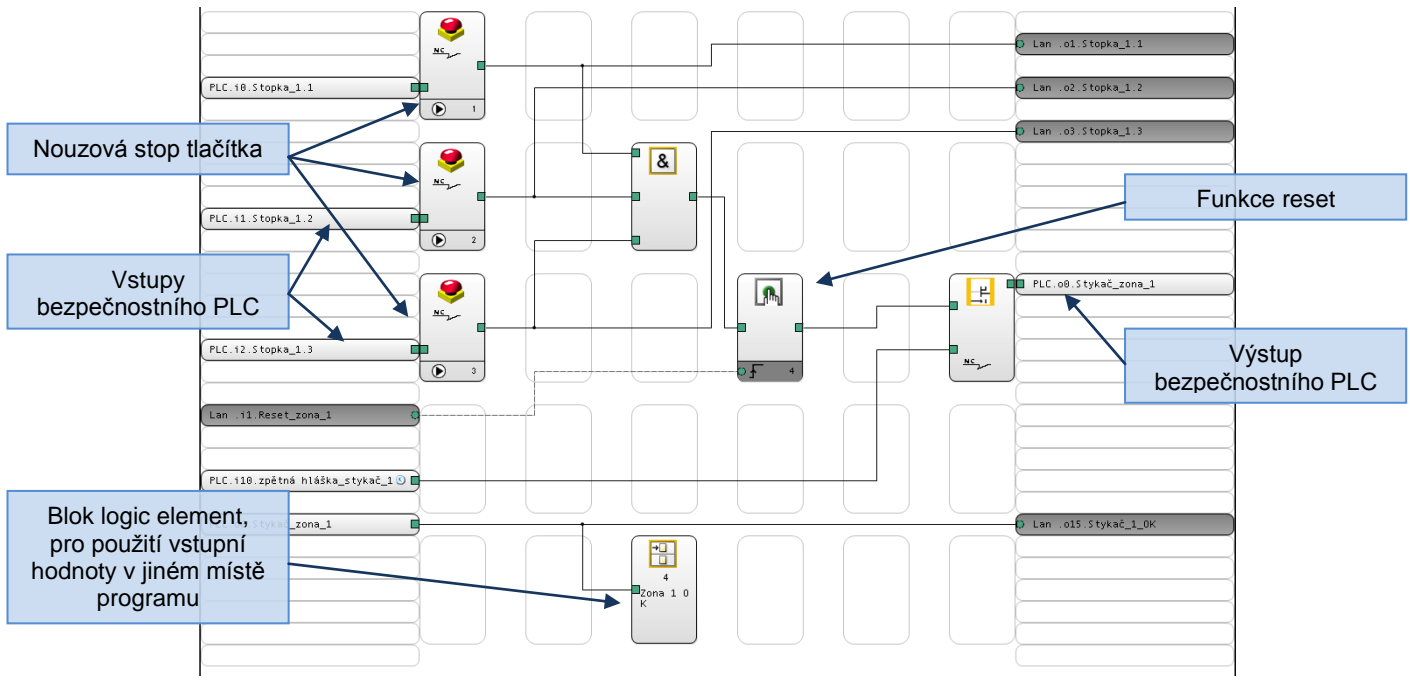

Obr. 83: Síť programu pro ovládání bezpečnostní zóny 1

<span id="page-86-0"></span>Na obr. 80 je zobrazena síť programu pro ovládání bezpečnostní zóny 1. V levé části jsou vstupy a v pravé výstupy. Mezi těmito částmi se nachází vlastní program. Na odpovídající vstupy jsou zde připojeny stop tlačítka, jejichž výstupy jsou připojeny do hradla AND a současně je jejich stav odesílán pomocí LAN do řídícího systému. Výstup z AND hradla je přiveden do bloku funkce reset a následně na fyzický výstup PLC.

V normálním provozním stavu není žádné stop tlačítko stisknuto a na všech vstupech hradla AND je logická 1. Na výstupu hradla AND je také logická 1, která je přivedena přes funkci reset až na výstup. Pokud dojde ke stisku některého stop tlačítka, objeví se na výstupu hradla AND logická 0, která se objeví také na výstupu. Po odaretování stisknutého stop tlačítka bude hodnota výstupu hradla AND opět logická 1, ale ta se objeví na výstupu až po přivedení vzestupné hrany signálu "Reset zona 1" do funkce reset.

## **3.4.2 Zóna 2**

Tato zóna obsahuje 4 nouzová stop tlačítka. Funkce programu je stejná jako u zóny 1.

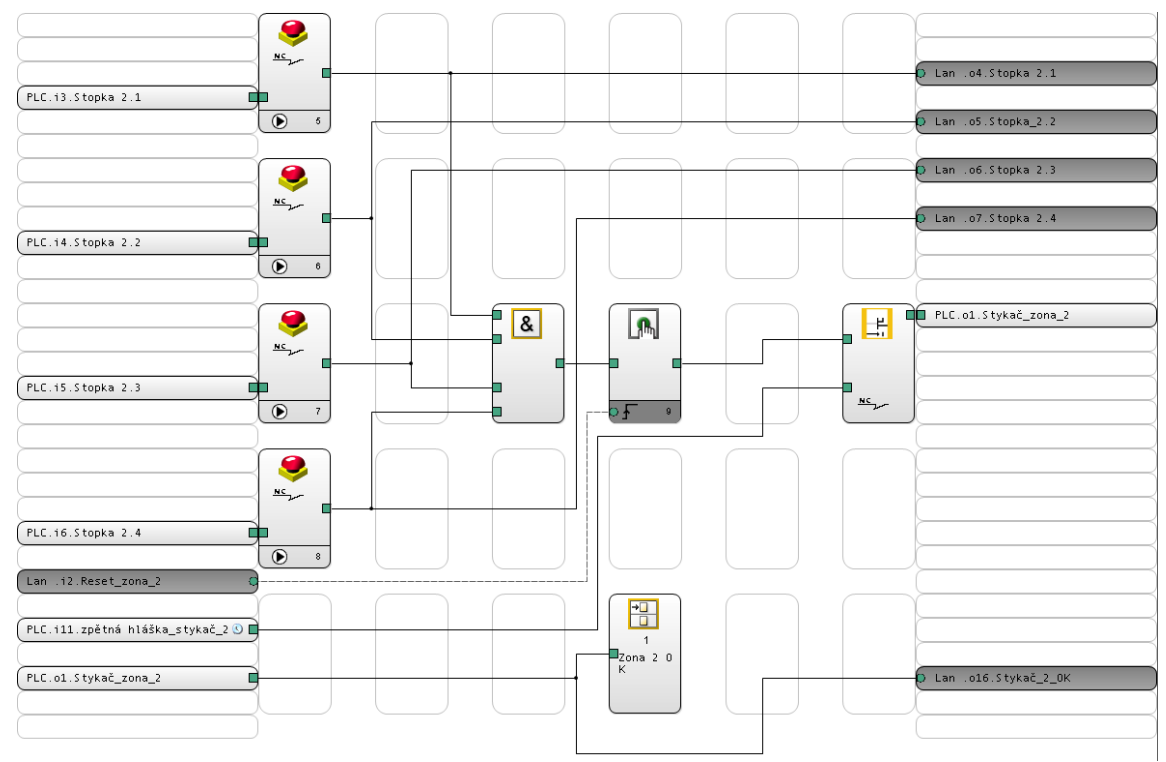

Obr. 84: Síť programu pro ovládání bezpečnostní zóny 2

## <span id="page-87-0"></span>**3.4.3 Zóna 3**

Tato zóna obsahuje 3 nouzová stop tlačítka. Funkce programu je stejná jako u zóny 1.

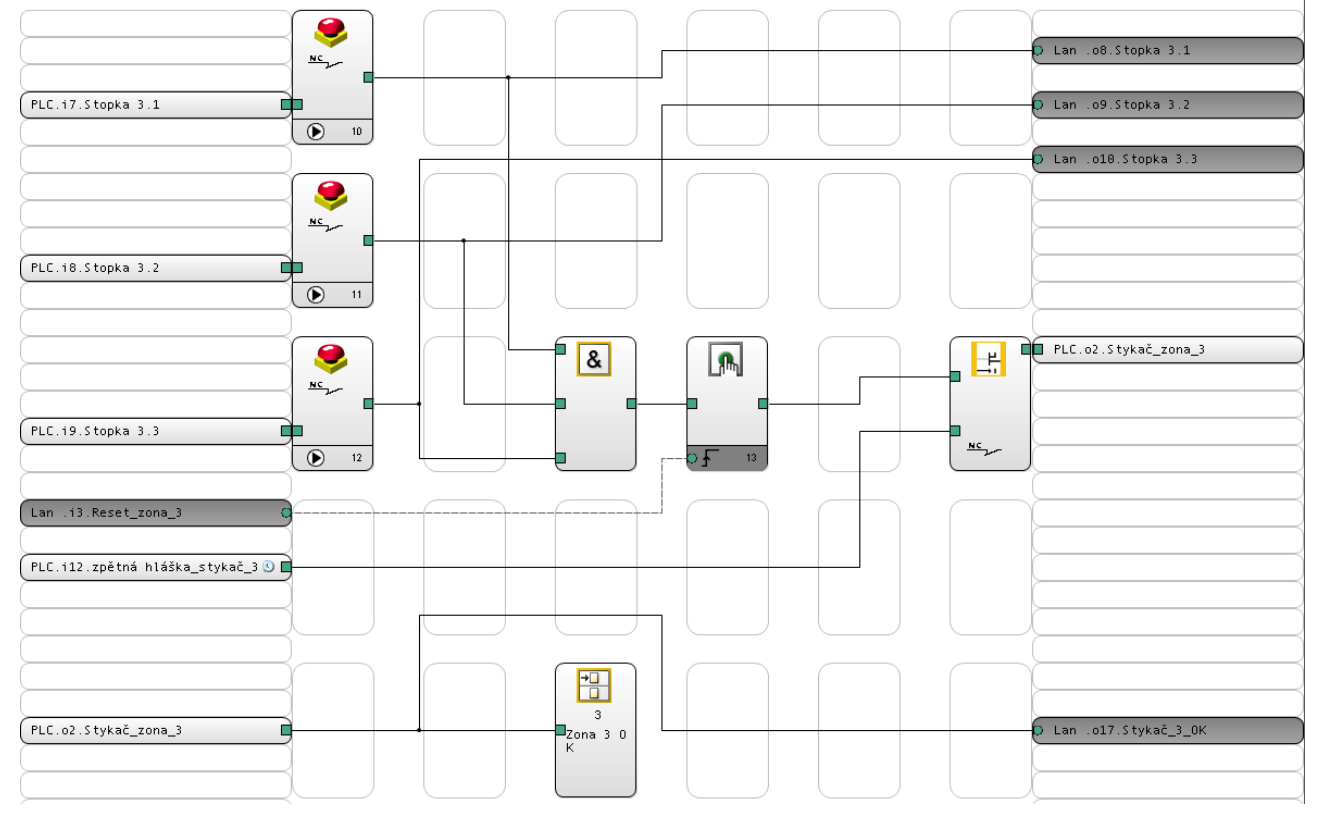

<span id="page-87-1"></span>Obr. 85: Síť programu pro ovládání bezpečnostní zóny 3

## **3.4.4 Zóna 4**

Tato zóna obsahuje 2 nouzová stop tlačítka. Funkce programu je stejná jako u zóny 1.

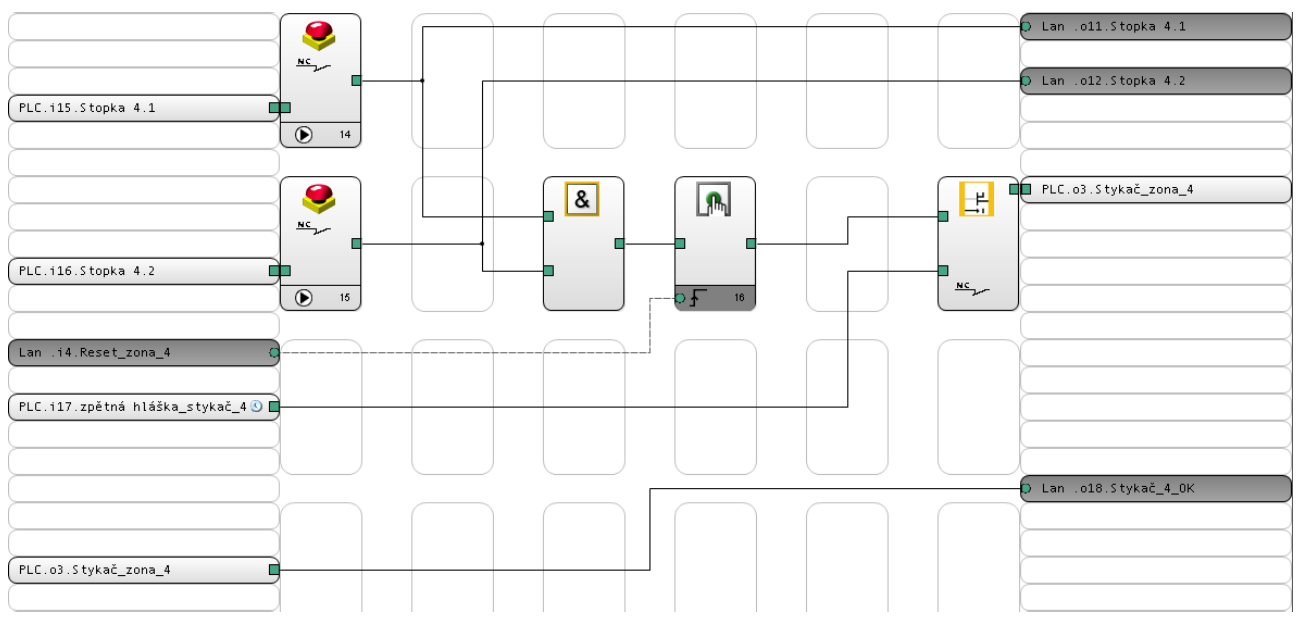

Obr. 86: Síť programu pro ovládání bezpečnostní zóny 4

## <span id="page-88-0"></span>**3.4.5 Zóna 5**

Tato zóna obsahuje 1 nouzové stop tlačítko. Funkce programu je stejná jako u zóny 1.

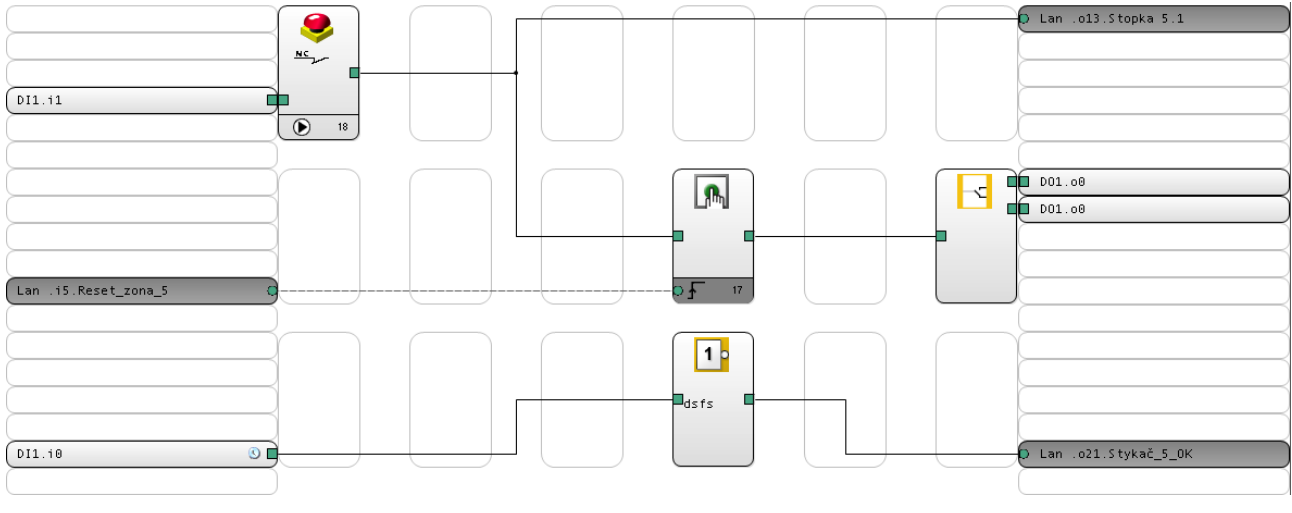

<span id="page-88-1"></span>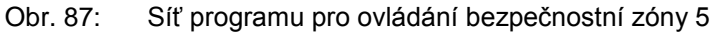

## **3.4.6 Zóna E1**

Zóna E1 neobsahuje žádná nouzová stop tlačítka. Je složena ze zón 1 a 2. Pomocí bloků logic element jsou "převzaty" hodnoty zón 1 a 2 a přivedeny na vstupy hradla AND. Pokud jsou obě zóny v pořádku, je sepnuta i zóna E1.

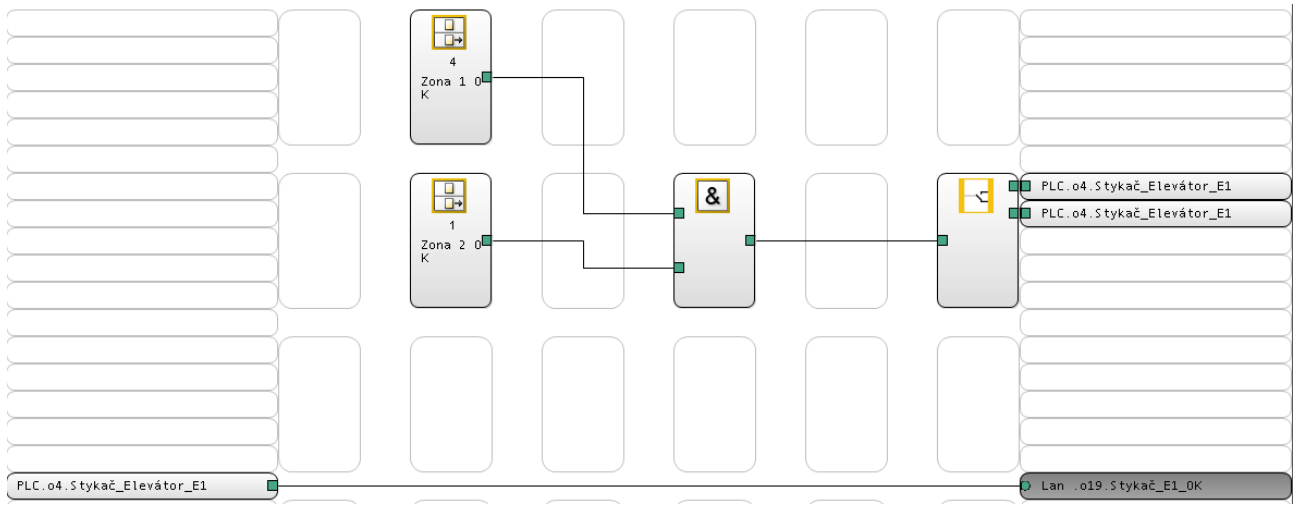

Obr. 88: Síť programu pro ovládání bezpečnostní zóny E1

## <span id="page-89-0"></span>**3.4.7 Zóna e2**

Stejná funkce jako u zóny E1. Rozdíl je pouze v tom, že je složena ze zón 2 a 3.

<span id="page-89-1"></span>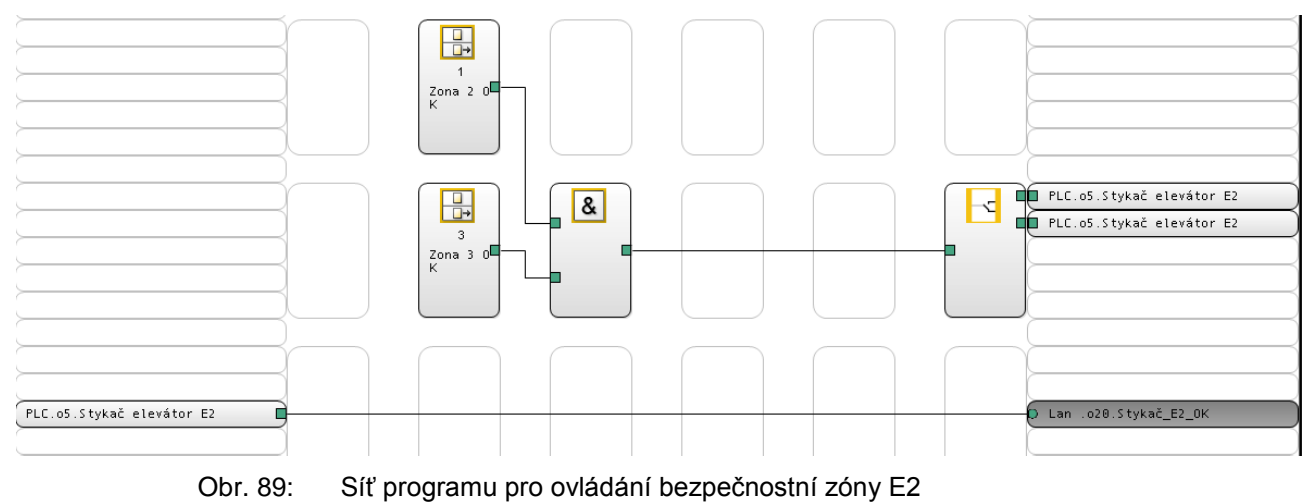

### **3.4.8 Komunikace s řídícím PLC**

Následující síť programu vytváří live bit komunikace s řídícím PLC. Aby byl live bit vysílán trvale je potřeba na vstup bloku, který generuje pulsy s délkou 1500 ms přivádět trvale logickou 1. To je dosaženo pomocí stavu zóny 2, který je jednou přes hradlo NOT přiveden na vstup součtového hradla OR. Podruhé je přiveden stejný signál, tentokrát bez negace opět na vstup hradla OR. Pomocí tohoto řešení je na vstupu bloku generujícího pulsní signál vždy logická 1.

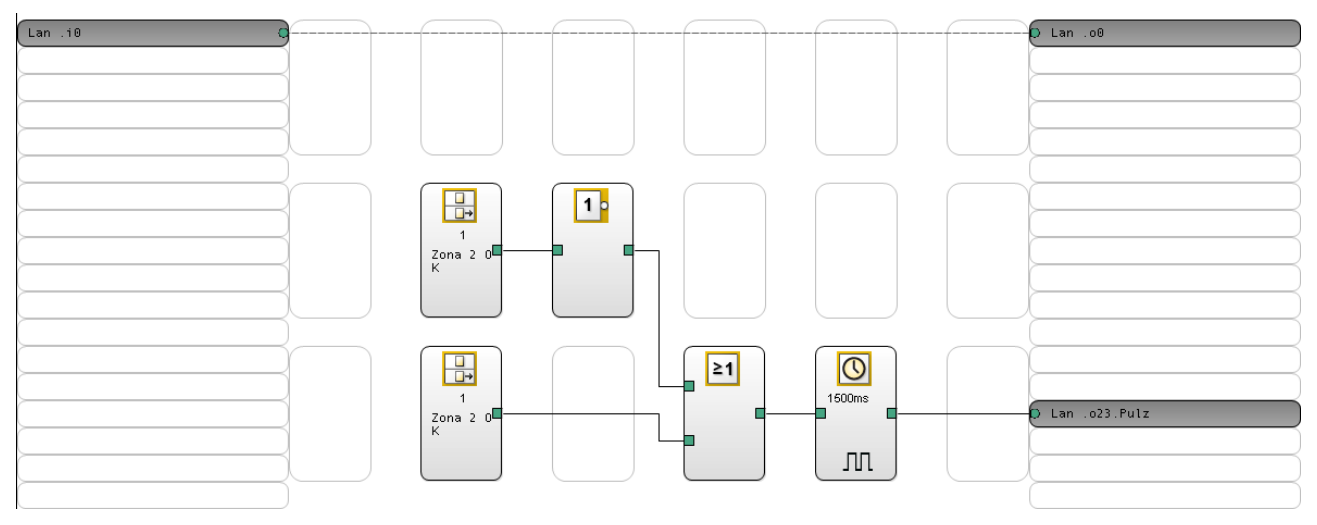

<span id="page-90-0"></span>Obr. 90: Síť programu pro ovládání komunikace s PLC Siemens S7 300

## **4 Závěr**

V této diplomové práci jsem se seznámil se způsoby zpracování binárních i analogových signálů pomocí PLC systémů, nejdříve obecně. Poté již konkrétně pomocí PLC systémů Siemens S7 300. Během řešení projektu jsem se seznámil s programovacím nástrojem TIA PORTAL V11 s verzí pro programování PLC automatů STEP7 i s verzí pro programování grafických HMI rozhraní WinCC flexible. Dále jsem se seznámil s programovacím nástrojem WinCC V7.0 pro tvorbu SCADA systémů a nástrojem pro konfiguraci bezpečnostních PLC Pilz configurator v8.1.1.

Pomocí výše zmíněných programů jsem vytvořil software pro monitorování a řízení technologického procesu sušení a skladování písku. Vizualizace vytvořená programem WinCC V7.0 obsahuje aktivní ikony zařízení (motor, vibrátor, čidlo maximální hladiny apod). Dále jsou součástí projektu faceplaty pro ovládání těchto prvků. S využitím programu TIA PORTAL V11 byl naprogramován software pro PLC, který ovládá celou technologii sušení písku a také jednoduchá vizualizace pro operátorský panel. Dále byl vytvořen program v grafickém konfigurátoru pro bezpečnostní PLC Pilz.

Při testování softwaru byl nejprve použit simulátor PLC integrovaný do TIA PORTALu. Následně byl program nahrán do reálného řídícího PLC v technologii a poté byla celá technologie oživena.

## Seznam použité literatury

- [1] Sběrnice CAN. In: Elektrorevue.cz [online]. 2003 [cit. 2012-05-02]. Dostupné z: http://www.elektrorevue.cz/clanky/03021/index.html
- [2] FOUNDATION Fieldbus: Technical Information. Samson.de [online]. 2012 [cit. 2012-05-02]. Dostupné z: [http://www.samson.de/pdf\\_en/l454en.pdf](http://www.samson.de/pdf_en/l454en.pdf)
- [3] Průmyslová sběrnice P-NET. In: Automatizace.hw.cz [online]. 2005 [cit. 2012-05-02]. Dostupné z: <http://automatizace.hw.cz/clanek/2005071801>
- [4] Sběrnice LonWorks 1.část Úvod. In: Automatizace.hw.cz [online]. 2005 [cit. 2012-05-02]. Dostupné z:<http://automatizace.hw.cz/clanek/2005040501>
- [5] Sběrnice LonWorks 2.část LonTalk protokol. In: Automatizace.hw.cz [online]. 2005 [cit. 2012- 05-02]. Dostupné z:<http://automatizace.hw.cz/clanek/2005041101>
- [6] Sběrnice LonWorks 3.část Neuron chip & ostatní hardware. In: Automatizace.hw.cz [online]. 2005 [cit. 2012-05-02]. Dostupné z:<http://automatizace.hw.cz/clanek/2005041101>
- [7] The LonWorks® Protocol. In: Echelon.com [online]. 2012 [cit. 2012-05-02]. Dostupné z: <http://www.echelon.com/technology/lonworks/lonworks-protocol.htm>
- [8] Průmyslová sběrnice Profibus. In: Hw.cz [online]. 2004 [cit. 2012-05-02]. Dostupné z: <http://www.hw.cz/Rozhrani/ART1028-Prumyslova-sbernice-Profibus.html>
- [9] PROFIBUS Technology and Application System Description. In: Profibus.com [online]. 2011 [cit. 2012-05-02]. Dostupné z: [http://www.profibus.com/nc/downloads/downloads/profibus-technology](http://www.profibus.com/nc/downloads/downloads/profibus-technology-and-application-system-description/display/)[and-application-system-description/display/](http://www.profibus.com/nc/downloads/downloads/profibus-technology-and-application-system-description/display/)
- [10] Přehled a stručná charakteristika vybraných průmyslových sběrnic. In: Hw.cz [online]. 2004 [cit. 2012-05-02]. Dostupné z: [http://www.hw.cz/teorie-a-praxe/dokumentace/prehled-a-strucna](http://www.hw.cz/teorie-a-praxe/dokumentace/prehled-a-strucna-charakteristika-vybranych-prumyslovych-sbernic.html)[charakteristika-vybranych-prumyslovych-sbernic.html](http://www.hw.cz/teorie-a-praxe/dokumentace/prehled-a-strucna-charakteristika-vybranych-prumyslovych-sbernic.html)
- [11] Průmyslové sítě. In: E-automatizace.cz [online]. 2012 [cit. 2012-05-02]. Dostupné z: [http://www.e](http://www.e-automatizace.cz/ebooks/ridici_systemy_akcni_cleny/S_Rozděleni.html)[automatizace.cz/ebooks/ridici\\_systemy\\_akcni\\_cleny/S\\_Rozděleni.html](http://www.e-automatizace.cz/ebooks/ridici_systemy_akcni_cleny/S_Rozděleni.html)
- [12] GESCHEIDTOVÁ, Eva, Jiří REZ a Miloslav STEINBAUER. Měření v elektrotechnice [online]. Brno, 2002 [cit. 2012-05-02]. Skripta. VUT Brno.
- [13] Kurz programování PLC SIEMENS SIMATIC S7-300, díl 1. In: Foxon.cz [online]. [cit. 2012-12- 13]. Dostupné z: [http://www.foxon.cz/index.php?main\\_page=faq\\_info&fcPath=30\\_31&faqs\\_id=167ca](http://www.foxon.cz/index.php?main_page=faq_info&fcPath=30_31&faqs_id=167ca)
- [14] Kurz programování PLC SIEMENS SIMATIC S7-300, díl 2. In: Foxon.cz [online]. [cit. 2012-12- 13]. Dostupné z: [http://www.foxon.cz/index.php?main\\_page=faq\\_info&fcPath=30\\_31&faqs\\_id=168ca](http://www.foxon.cz/index.php?main_page=faq_info&fcPath=30_31&faqs_id=168ca)
- [15] Kurz programování PLC SIEMENS SIMATIC S7-300, díl 3. In: Foxon.cz [online]. [cit. 2012-12- 13]. Dostupné z: [http://www.foxon.cz/index.php?main\\_page=faq\\_info&fcPath=31&faqs\\_id=169](http://www.foxon.cz/index.php?main_page=faq_info&fcPath=31&faqs_id=169)
- [16] Kurz programování PLC SIEMENS SIMATIC S7-300, díl 4. In: Foxon.cz [online]. [cit. 2012-12- 13]. Dostupné z: [http://www.foxon.cz/index.php?main\\_page=faq\\_info&fcPath=31&faqs\\_id=170](http://www.foxon.cz/index.php?main_page=faq_info&fcPath=31&faqs_id=170)
- [17] Kurz programování PLC SIEMENS SIMATIC S7-300, díl 5. In: Foxon.cz [online]. [cit. 2012-12- 13]. Dostupné z: http://www.foxon.cz/index.php?main\_page=faq\_info&fcPath=30\_31&fags\_id=171ca
- [18] Kurz programování PLC SIEMENS SIMATIC S7-300, díl 6. In: Foxon.cz [online]. [cit. 2012-12- 13]. Dostupné z: [http://www.foxon.cz/index.php?main\\_page=faq\\_info&fcPath=30\\_31&faqs\\_id=173ca](http://www.foxon.cz/index.php?main_page=faq_info&fcPath=30_31&faqs_id=173ca)
- [19] Kurz programování PLC SIEMENS SIMATIC S7-300, díl 7. In: Foxon.cz [online]. [cit. 2012-12- 13]. Dostupné z: [http://www.foxon.cz/index.php?main\\_page=faq\\_info&fcPath=30\\_31&faqs\\_id=174ca](http://www.foxon.cz/index.php?main_page=faq_info&fcPath=30_31&faqs_id=174ca)
- [20] Kurz programování PLC SIEMENS SIMATIC S7-300, díl 8. In: Foxon.cz [online]. [cit. 2012-12- 13]. Dostupné z: [http://www.foxon.cz/index.php?main\\_page=faq\\_info&fcPath=30\\_31&faqs\\_id=178ca](http://www.foxon.cz/index.php?main_page=faq_info&fcPath=30_31&faqs_id=178ca)
- [21] Kurz programování PLC SIEMENS SIMATIC S7-300, díl 9. In: Foxon.cz [online]. [cit. 2012-12- 13]. Dostupné z: [http://www.foxon.cz/index.php?main\\_page=faq\\_info&fcPath=30\\_31&faqs\\_id=183ca](http://www.foxon.cz/index.php?main_page=faq_info&fcPath=30_31&faqs_id=183ca)
- [22] TIA portál V11 pro programování PLC Simatic S7, díl 1. In: Foxon.cz [online]. [cit. 2012-12-13]. Dostupné z: [http://www.foxon.cz/index.php?main\\_page=faq\\_info&fcPath=31&faqs\\_id=187](http://www.foxon.cz/index.php?main_page=faq_info&fcPath=31&faqs_id=187)
- [23] TIA portál V11 pro programování PLC Simatic S7, díl 2. In: Foxon.cz [online]. [cit. 2012-12-13]. Dostupné z: [http://www.foxon.cz/index.php?main\\_page=faq\\_info&fcPath=31&faqs\\_id=188](http://www.foxon.cz/index.php?main_page=faq_info&fcPath=31&faqs_id=188)
- [24] Ethernet Switches SCALANCE X-200. *Automation.siemens.com* [online]. [cit. 2013-05-21]. Dostupné z: http://cache.automation.siemens.com/dnl/zI/zIzNzk4OQAA\_25508728\_HB/BA\_SCALANCE-X-200\_76.pdf
- [25] WinCC Configuration Manual. *Automation.siemens.com* [online]. [cit. 2013-05-21]. 1999. Dostupné z: [http://cache.automation.siemens.com/dnl/jg/jgxMTE3AAAA\\_1145270\\_HB/Confm1\\_e.pdf](http://cache.automation.siemens.com/dnl/jg/jgxMTE3AAAA_1145270_HB/Confm1_e.pdf)
- [26] SIMATIC S7-300 Getting Started for First Time Users. *elintosprekyba.lt* [online]. [cit. 2013-05-21]. 2007. Dostupné z: [http://www.elintosprekyba.lt/library/files/S7\\_300\\_first\\_time\\_user\\_en.pdf](http://www.elintosprekyba.lt/library/files/S7_300_first_time_user_en.pdf)
- [27] SIMATIC S7-300 Automation System Module Data. 2011. *Automation.siemens.com* [online]. [cit. 2013-05-21]. Dostupné z: http://cache.automation.siemens.com/dnl/zg/zg1NDg5MzEA\_8859629\_HB/s7300\_module\_data [manual\\_en-US\\_en-US.pdf](http://cache.automation.siemens.com/dnl/zg/zg1NDg5MzEA_8859629_HB/s7300_module_data_manual_en-US_en-US.pdf)
- [28] SIMATIC Engineering Tools S7-PLCSIM V5.4. 2011. *Automation.siemens.com* [online]. [cit. 2013-05-21]. Dostupné z: [http://support.automation.siemens.com/WW/llisapi.dll?query=PLCSIM&func=cslib.cssearch&cont](http://support.automation.siemens.com/WW/llisapi.dll?query=PLCSIM&func=cslib.cssearch&content=adsearch%2Fadsearch.aspx&lang=en&siteid=cseus&objaction=cssearch&searchinprim=&nodeid99=&x=18&y=10) [ent=adsearch%2Fadsearch.aspx&lang=en&siteid=cseus&objaction=cssearch&searchinprim=&no](http://support.automation.siemens.com/WW/llisapi.dll?query=PLCSIM&func=cslib.cssearch&content=adsearch%2Fadsearch.aspx&lang=en&siteid=cseus&objaction=cssearch&searchinprim=&nodeid99=&x=18&y=10) [deid99=&x=18&y=10](http://support.automation.siemens.com/WW/llisapi.dll?query=PLCSIM&func=cslib.cssearch&content=adsearch%2Fadsearch.aspx&lang=en&siteid=cseus&objaction=cssearch&searchinprim=&nodeid99=&x=18&y=10)
- [29] SENTRON Power Meter SENTRON PAC3200. *W3.usa.siemens.com* [online]. [cit. 2013-05-21]. 2007. Dostupné z: [http://w3.usa.siemens.com/us/internet](http://w3.usa.siemens.com/us/internet-dms/btlv/access/access/Docs/SENTRON_pac3200_manual_ul_PSC_en.pdf)dms[/btlv/access/access/Docs/SENTRON\\_pac3200\\_manual\\_ul\\_PSC\\_en.pdf](http://w3.usa.siemens.com/us/internet-dms/btlv/access/access/Docs/SENTRON_pac3200_manual_ul_PSC_en.pdf)
- [30] SIMATIC HMI WinCC V7.0 SP1 MDM WinCC: Configurations. 2008. *Automation.siemens.com* [online]. [cit. 2013-05-21]. Dostupné z: [http://cache.automation.siemens.com/dnl\\_iis/zY/zY4MzYxODcA\\_37436832\\_HB/WinCCInformatio](http://cache.automation.siemens.com/dnl_iis/zY/zY4MzYxODcA_37436832_HB/WinCCInformationSystemConfiguration_en-US.pdf) [nSystemConfiguration\\_en-US.pdf](http://cache.automation.siemens.com/dnl_iis/zY/zY4MzYxODcA_37436832_HB/WinCCInformationSystemConfiguration_en-US.pdf)
- [31] SIMATIC HMI WinCC V7.0 SP1 MDM WinCC: General information. *Automation.siemens.com* [online]. [cit. 2013-05-21]. 2008. Dostupné z: [http://cache.automation.siemens.com/dnl\\_iis/jg/jgzMjAyOQAA\\_37436844\\_HB/WinCCInformation](http://cache.automation.siemens.com/dnl_iis/jg/jgzMjAyOQAA_37436844_HB/WinCCInformationSystemGeneralInfo_en-US.pdf) [SystemGeneralInfo\\_en-US.pdf](http://cache.automation.siemens.com/dnl_iis/jg/jgzMjAyOQAA_37436844_HB/WinCCInformationSystemGeneralInfo_en-US.pdf)
- [32] SIMATIC HMI WinCC V7.0 SP1 MDM WinCC: Scripting (VBS, ANSI-C, VBA). 2008. *Automation.siemens.com* [online]. [cit. 2013-05-21]. Dostupné z:http://cache.automation.siemens.com/dnl\_iis/jI/jIzNjA0MQAA\_37572697\_HB/WinCCInformation SystemScripting\_en-US.pdf
- [33] SIMATIC HMI WinCC V7.0 SP1 MDM WinCC: Tools (SmartTools, User Archive, interfaces). *Automation.siemens.com* [online]. [cit. 2013-05-21]. 2008. Dostupné z: [http://cache.automation.siemens.com/dnl/TE/TE1MTQxNwAA\\_37436598\\_HB/WinCCInformation](http://cache.automation.siemens.com/dnl/TE/TE1MTQxNwAA_37436598_HB/WinCCInformationSystemTools_en-US.pdf) [SystemTools\\_en-US.pdf](http://cache.automation.siemens.com/dnl/TE/TE1MTQxNwAA_37436598_HB/WinCCInformationSystemTools_en-US.pdf)
- [34] SIMATIC HMI WinCC V7.0 SP1 MDM WinCC: Working with WinCC. *Automation.siemens.com* [online]. [cit. 2013-05-21]. 2008. Dostupné z: [https://a248.e.akamai.net/cache.automation.siemens.com/dnl\\_iis/TA/TAyMjQzNwAA\\_37436840\\_](https://a248.e.akamai.net/cache.automation.siemens.com/dnl_iis/TA/TAyMjQzNwAA_37436840_HB/WinCCInformationSystemWorking_en-US.pdf) [HB/WinCCInformationSystemWorking\\_en-US.pdf](https://a248.e.akamai.net/cache.automation.siemens.com/dnl_iis/TA/TAyMjQzNwAA_37436840_HB/WinCCInformationSystemWorking_en-US.pdf)
- [35] *Rs-online.com*. [online]. [cit. 2012-12-13]. Dostupné z: [http://cz.rs](http://cz.rs-online.com/web/generalDisplay.html?id=Automation2011&file=products_13&cm_sp=PCA-_-Automation2011-_-)[online.com/web/generalDisplay.html?id=Automation2011&file=products\\_13&cm\\_sp=PCA-\\_-](http://cz.rs-online.com/web/generalDisplay.html?id=Automation2011&file=products_13&cm_sp=PCA-_-Automation2011-_-) Automation2011- -
- [36] SENTRON PAC3200 power monitoring device*. Docs-europe.electrocomponents.com* [online]. [cit. 2013-05-21]. 2008. Dostupné z: [http://docs](http://docs-europe.electrocomponents.com/webdocs/0d38/0900766b80d388d8.pdf)[europe.electrocomponents.com/webdocs/0d38/0900766b80d388d8.pdf](http://docs-europe.electrocomponents.com/webdocs/0d38/0900766b80d388d8.pdf)
- [37] Siemens S7 Statement list (STL). *Plcdev.com* [online]. [cit. 2013-05-21]. 2008. Dostupné z: <http://www.plcdev.com/files/plcdev/STL-cheat-sheet-by-category.pdf>
- [38] PNOZ® Safety Relays*. A-aelectric.com* [online]. [cit. 2013-05-21] 2008. Dostupné z: [http://www.a](http://www.a-aelectric.com/pdfs/pilz/Leaflet_Safety_Relays_PNOZ_US.pdf)[aelectric.com/pdfs/pilz/Leaflet\\_Safety\\_Relays\\_PNOZ\\_US.pdf](http://www.a-aelectric.com/pdfs/pilz/Leaflet_Safety_Relays_PNOZ_US.pdf)
- [39] PNOZmulti Communication Interfaces*. Downloads.pilz.nl* [online]. [cit. 2013-05-21]. Dostupné z: [http://downloads.pilz.nl/downloads/PNOZMulti/PNOZmulti\\_Com\\_Interface\\_Op\\_Man\\_1001154-](http://downloads.pilz.nl/downloads/PNOZMulti/PNOZmulti_Com_Interface_Op_Man_1001154-EN-10.pdf) [EN-10.pdf](http://downloads.pilz.nl/downloads/PNOZMulti/PNOZmulti_Com_Interface_Op_Man_1001154-EN-10.pdf)
- [40] Which organization blocks can you use in STEP 7 (TIA Portal)?. *Automation.siemens.com* [online]. [cit. 2013-05-21]. Dostupné z: [http://support.automation.siemens.com/WW/llisapi.dll?func=cslib.csinfo&objId=58235745&load=tr](http://support.automation.siemens.com/WW/llisapi.dll?func=cslib.csinfo&objId=58235745&load=treecontent&lang=en&siteid=cseus&aktprim=0&objaction=csview&extranet=standard&viewreg=WW) [eecontent&lang=en&siteid=cseus&aktprim=0&objaction=csview&extranet=standard&viewreg=W](http://support.automation.siemens.com/WW/llisapi.dll?func=cslib.csinfo&objId=58235745&load=treecontent&lang=en&siteid=cseus&aktprim=0&objaction=csview&extranet=standard&viewreg=WW) [W](http://support.automation.siemens.com/WW/llisapi.dll?func=cslib.csinfo&objId=58235745&load=treecontent&lang=en&siteid=cseus&aktprim=0&objaction=csview&extranet=standard&viewreg=WW)
- [41] Operating instructions Sinamics G120. *Automation.siemens.com* [online]. [cit. 2013-05-21]. Dostupné z: http://www.automation.siemens.com/doconweb/pdf/SINAMICS\_1008\_E/G120\_BA.pdf

# Seznam obrázků

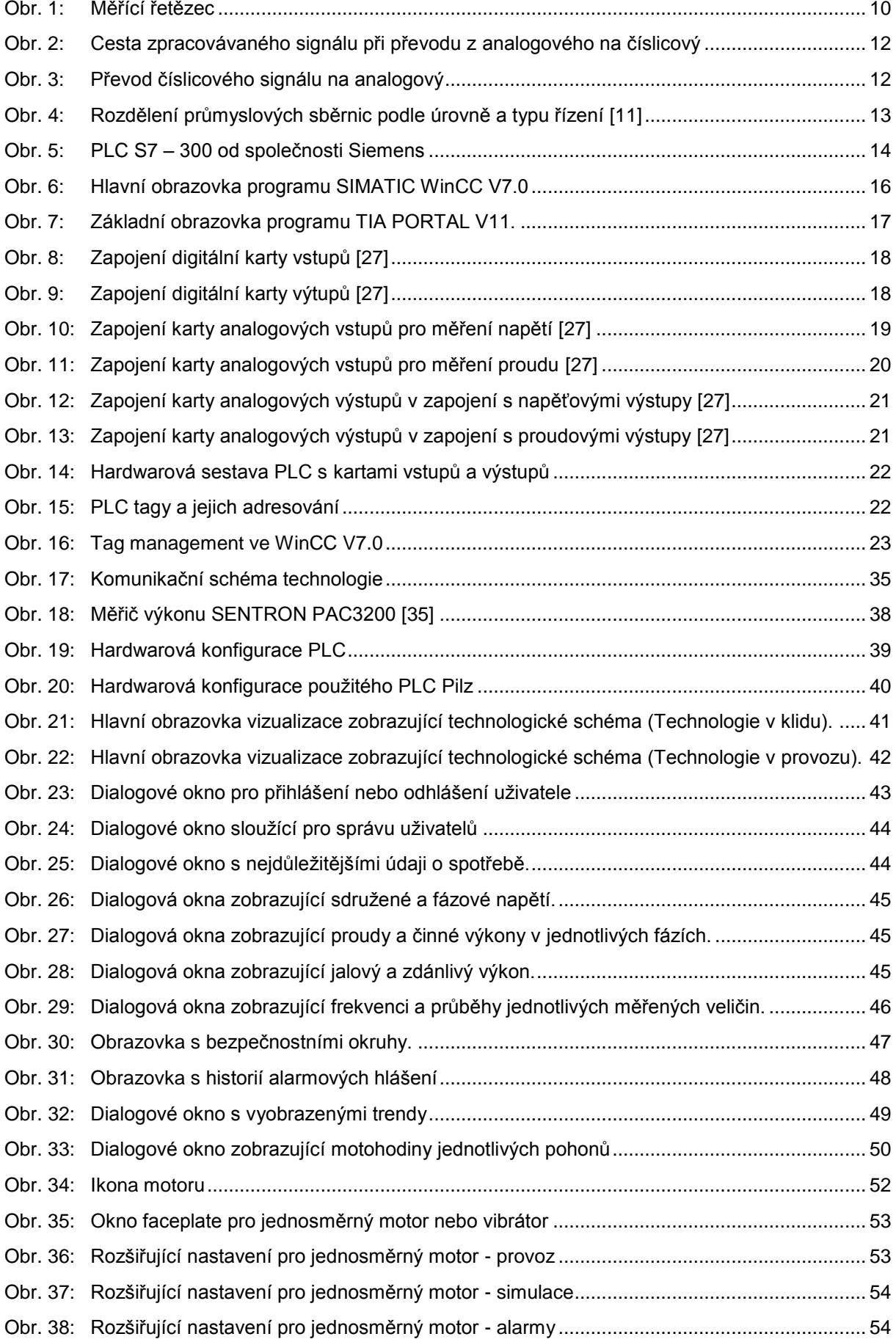

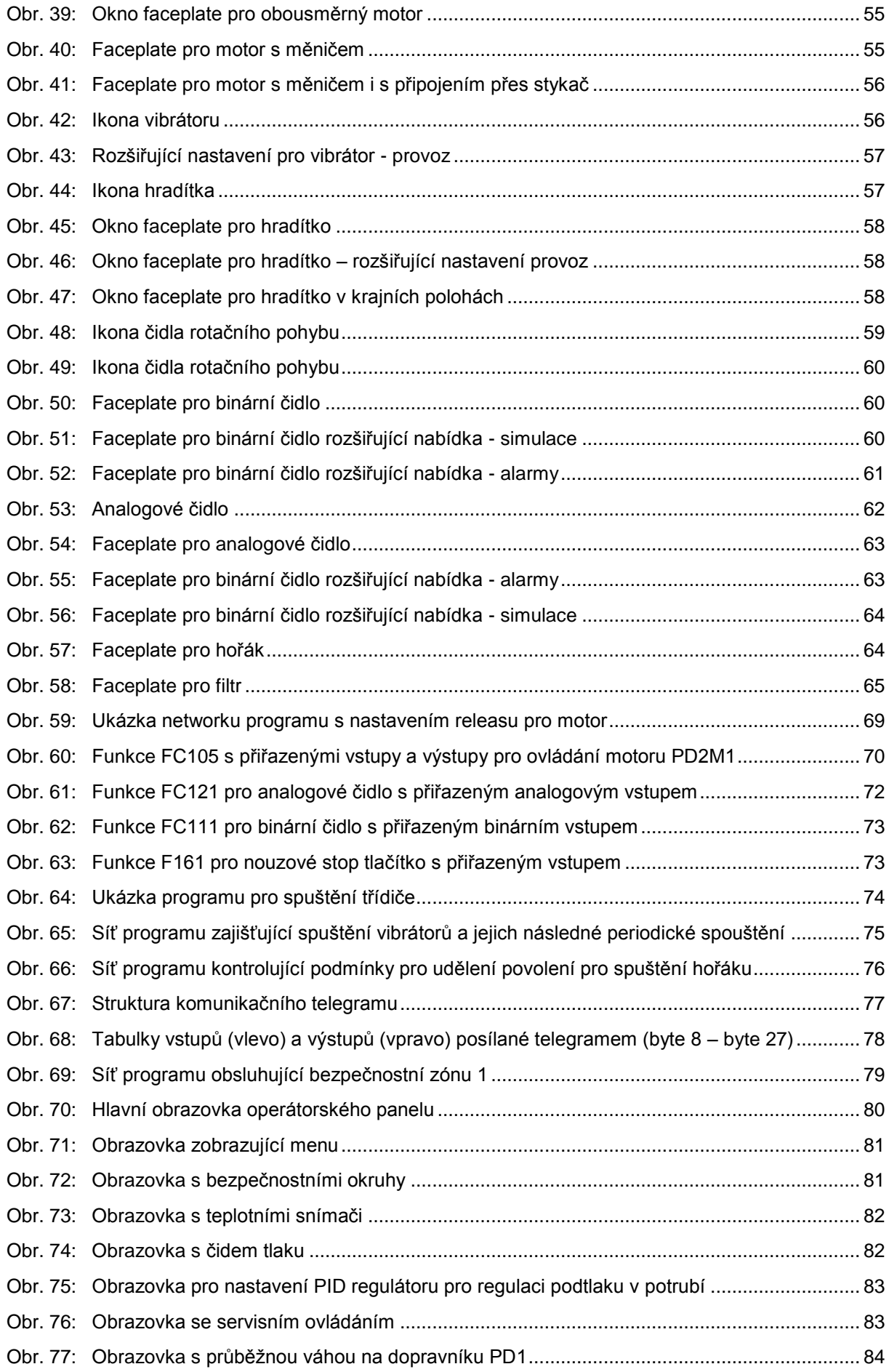

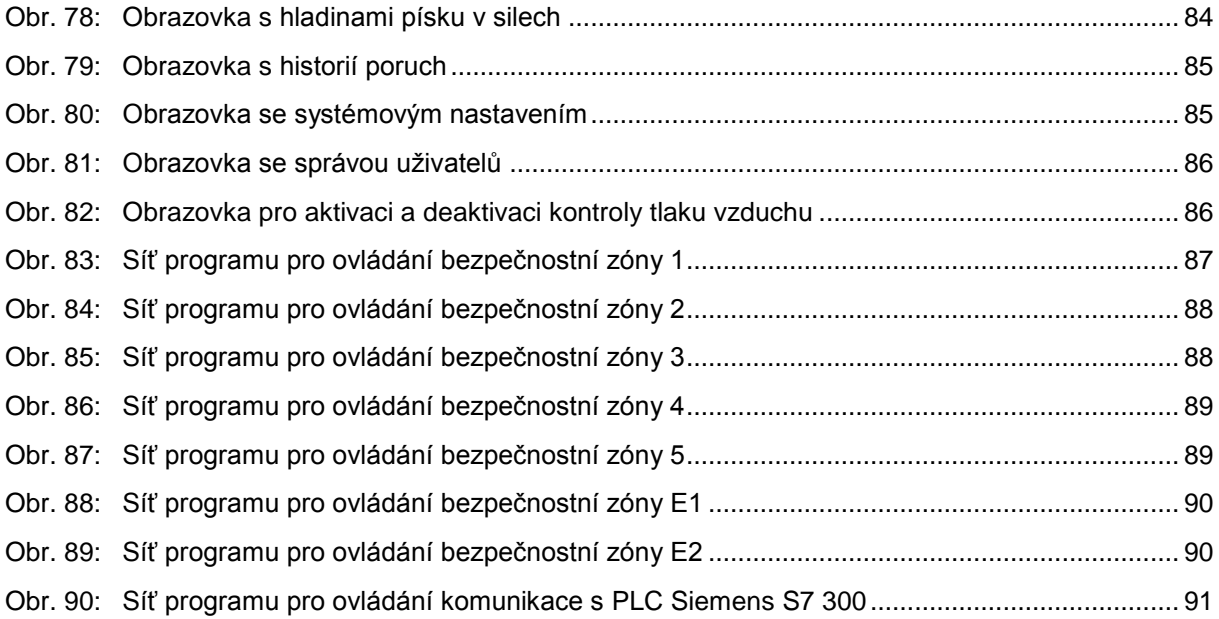

## Seznam tabulek

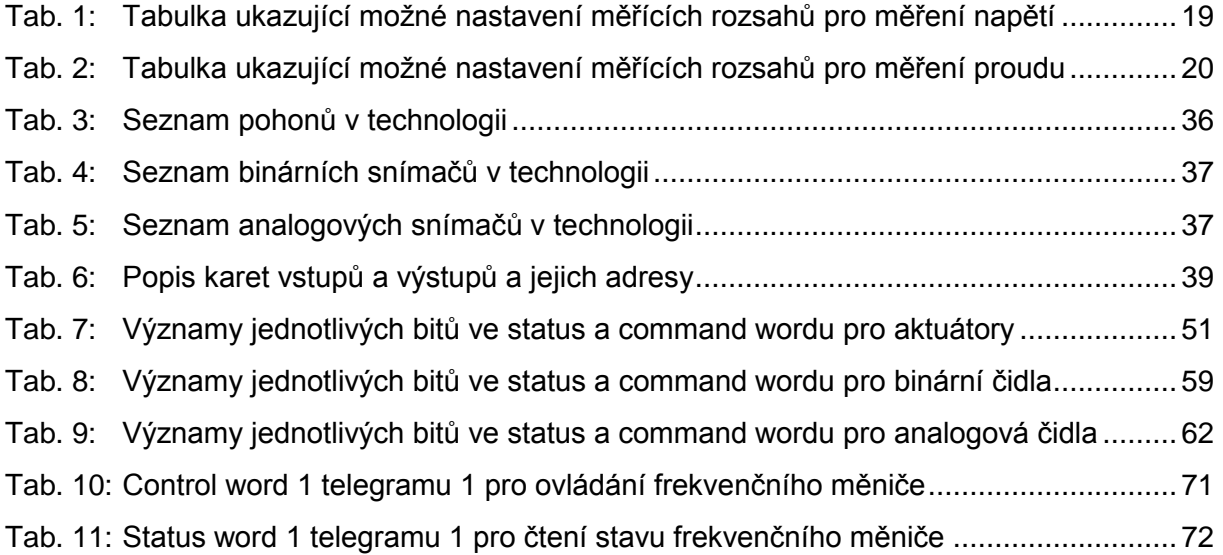

# **Přílohy**

Fotografie bubnové sušičky a elevátoru E1

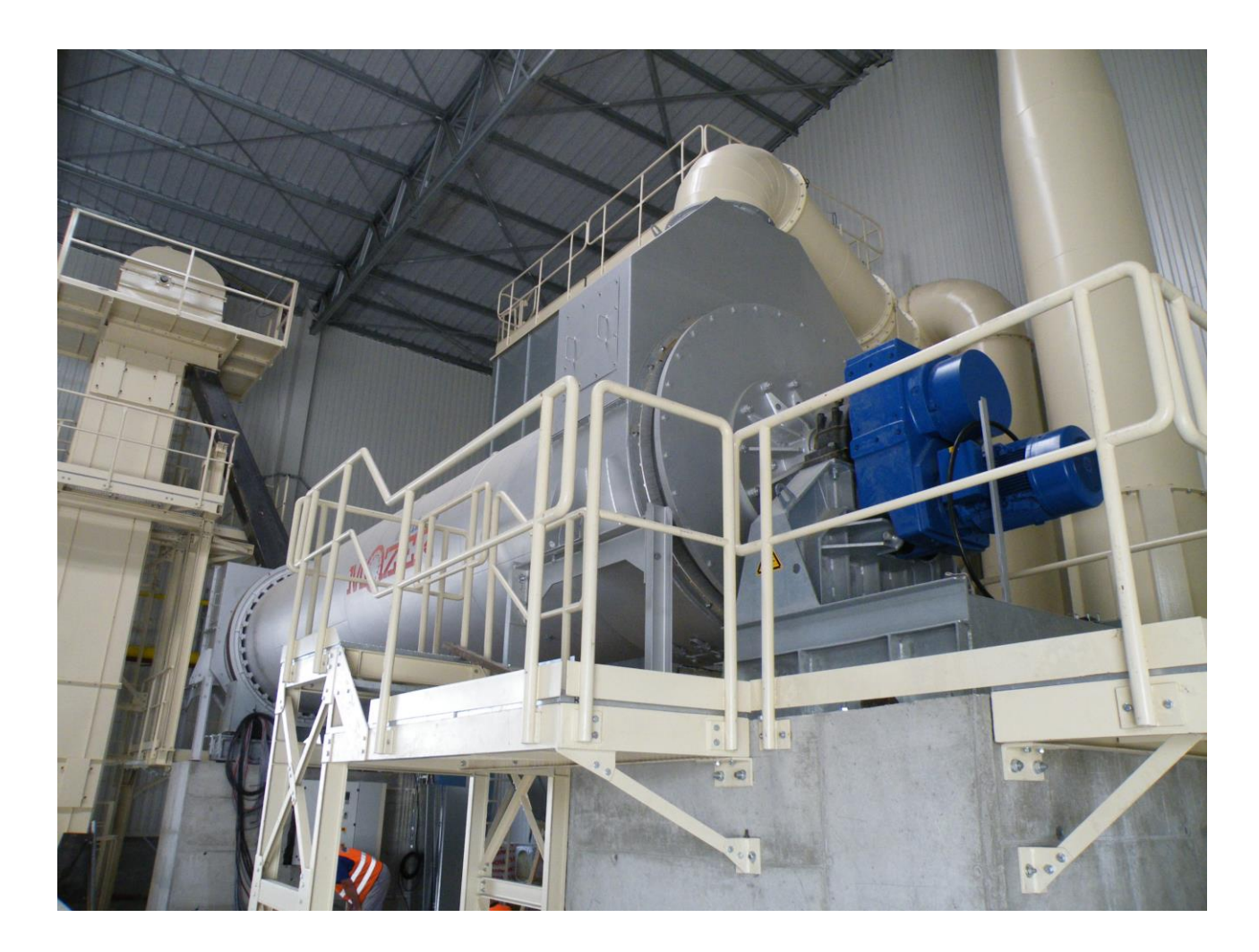

Fotografie elevátoru E2 a dopravníku PD2

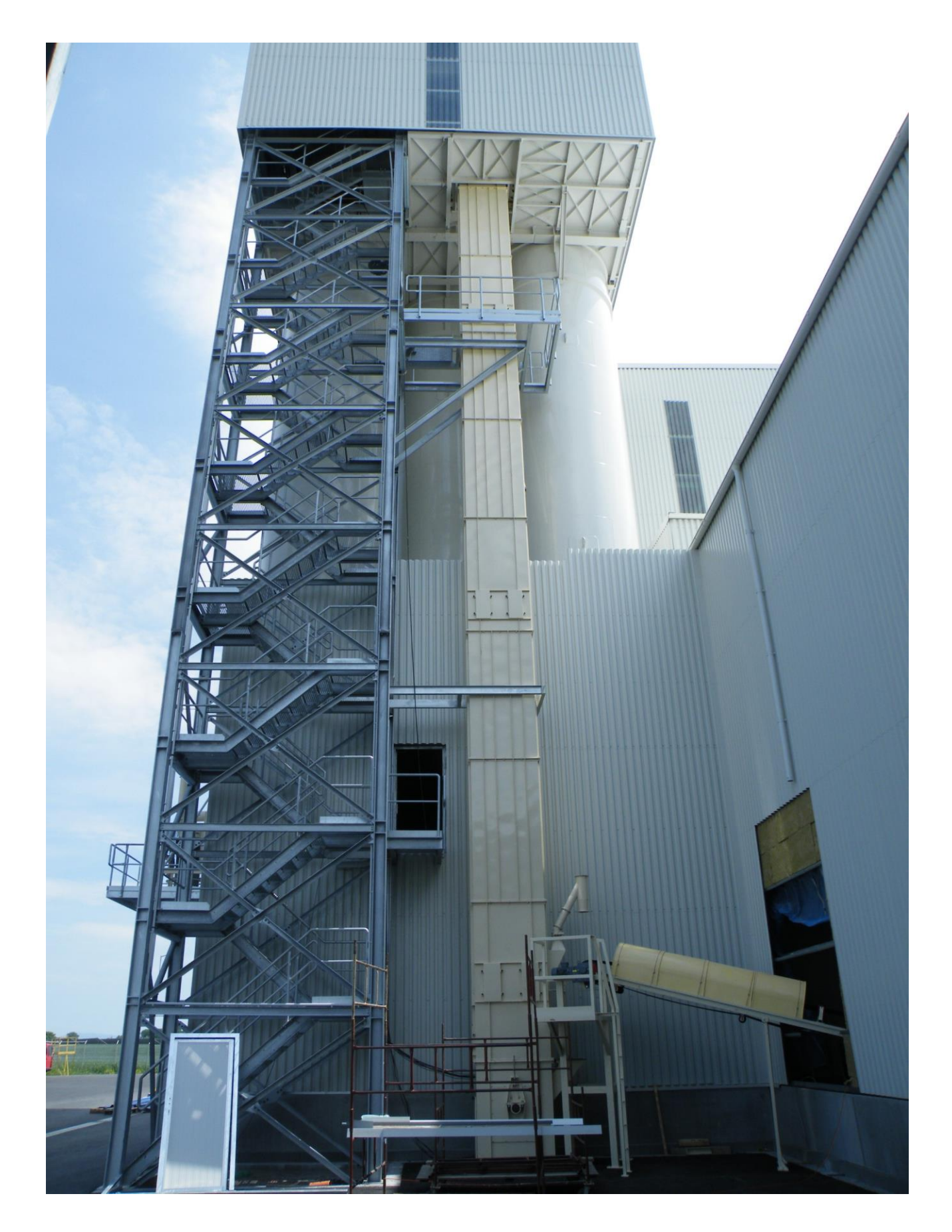

## Fotografie třídiče

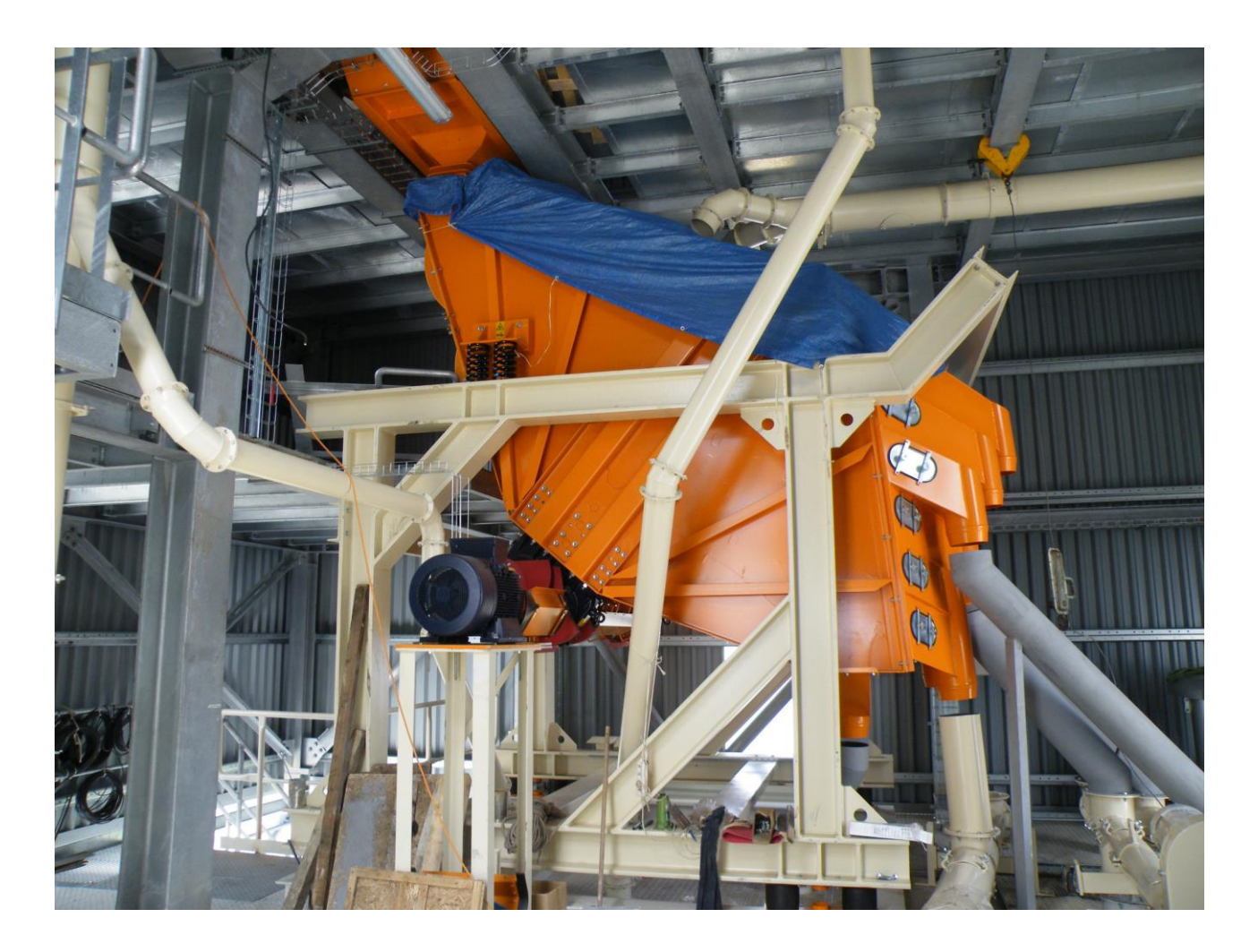

Fotografie filtru F2 s turniketem F2M3 a ventilátoru

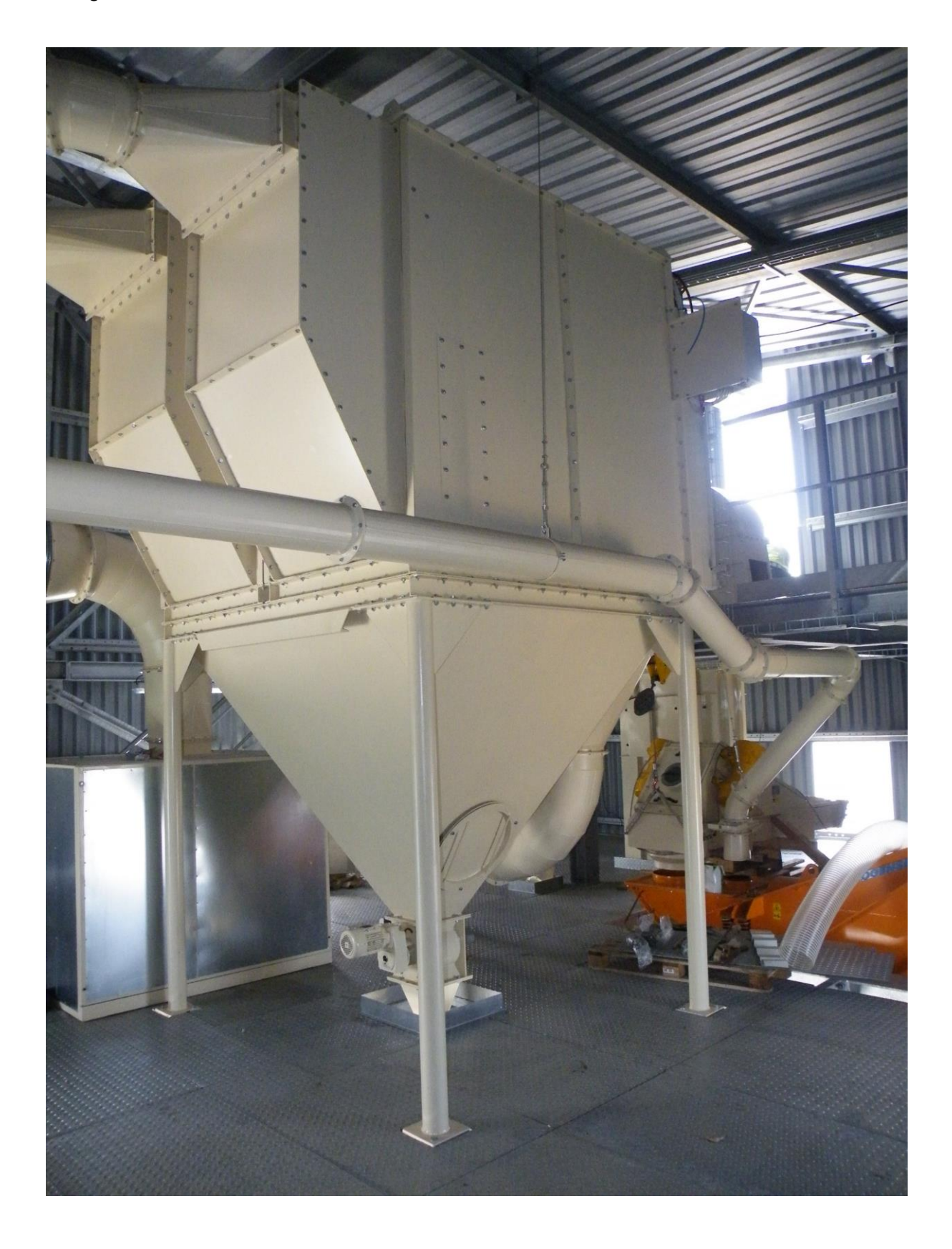